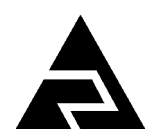

Закрытое акционерное общество «Научно-производственное предприятие «Автоматика»

Утвержден АВДП.414311.022.02РЭ-ЛУ

Код ОКПД 26.51.53.120

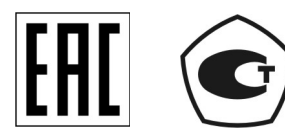

Код ТН ВЭД ЕАЭС 9027 80 110 0

# **Анализатор жидкости кондуктометрический АЖК-3122**

Руководство по эксплуатации АВДП.414311.022.02РЭ

г. Владимир

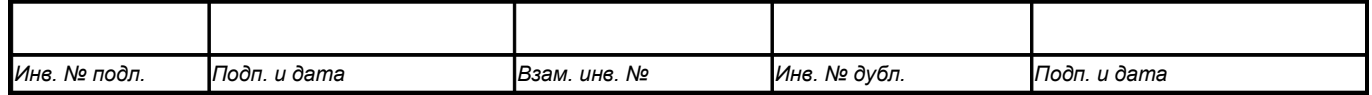

### Оглавление

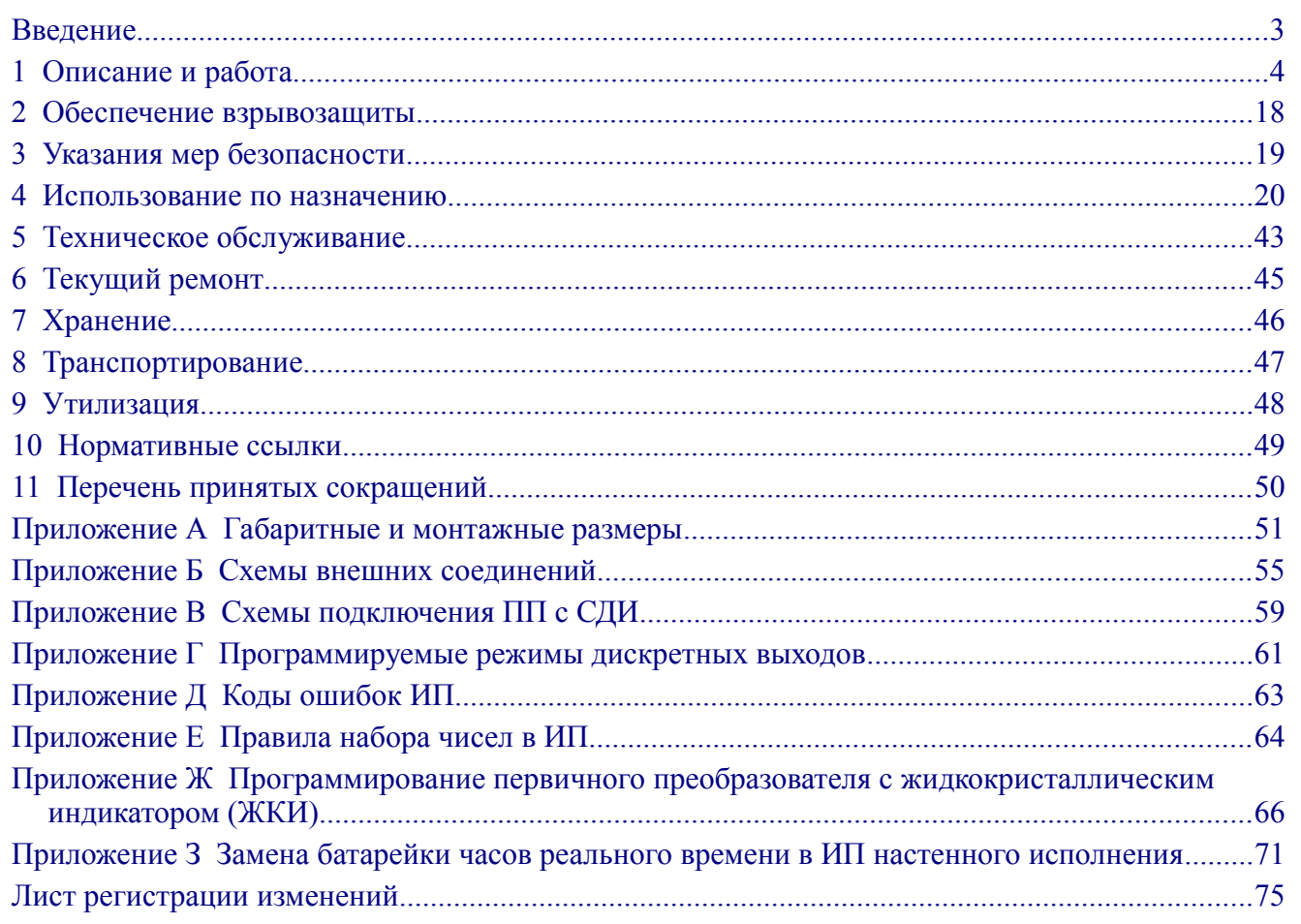

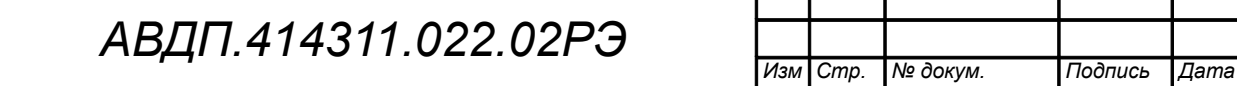

Т Т T

Cmp.

 $\overline{c}$ 

Т

Τ

#### <span id="page-2-0"></span>**Введение**

Настоящее руководство по эксплуатации предназначено для ознакомления обслуживающего персонала с работой анализатора жидкости кондуктометрического двухканального АЖК-3122 (далее - анализатор), содержит описание его устройства и принципа действия, сведения об основных технических характеристиках и другие сведения, необходимые для полного использования технических возможностей анализатора и обеспечения его правильной эксплуатации.

Области применения: теплоэнергетика, химическая, нефтехимическая и другие отрасли промышленности.

Анализаторы подлежат поверке. Поверка осуществляется в соответствии с документом 651-20-046 МП «Анализаторы жидкости кондуктометрические АЖК-31. Методика поверки», утвержденным ФГУП «ВНИИФТРИ».

К эксплуатации анализаторов допускаются лица, обученные правилам техники безопасности, изучившие инструкцию по технике безопасности, утверждённую в установленном порядке руководством эксплуатационных служб, и изучившие настоящее руководство.

Анализаторы выпускаются по ТУ 4215-046-10474265-2009.

*Внимание! Данное руководство по эксплуатации содержит описание первичных преобразователей с жидкокристаллическим индикатором. Если в комплекте применяются первичные преобразователи со светодиодным индикатором (АЖК3110) или первичные преобразователи с индуктивным датчиком (АЖК3130), то дополнительно следует пользоваться руководствами по эксплуатации на соответствующие первичные преобразователи*.

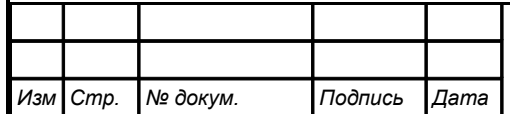

### <span id="page-3-0"></span>**1 Описание и работа**

### **1.1 Назначение изделия**

1.1.1 Анализатор предназначен для измерения удельной электрической проводимости (далее – УЭП) анализируемой жидкости (растворов кислот, щелочей, солей) и автоматического приведения результатов измерения к заданной температуре, а также преобразования УЭП этих растворов в значение концентрации. Анализатор обеспечивает цифровую индикацию измеренных значений УЭП или концентрации растворов (анализируемой жидкости) по двум каналам, формирует выходные аналоговые сигналы, пропорциональные УЭП или концентрации.

1.1.2 Анализатор состоит из одного или двух первичных преобразователей (далее – ПП) и одного измерительного прибора настенного или щитового исполнения (далее – ИП). Каждый ПП состоит из электронного блока и датчика.

Анализатор выпускается в двух исполнениях:

– ПП имеет моноблочное исполнение, когда электронный блок и датчик конструктивно объединены;

– ПП с разнесёнными электронным блоком и датчиком. Такое исполнение применяется в условиях воздействия специальных факторов, например, радиационной активности анализируемой жидкости.

1.1.3 Климатическое исполнение по ГОСТ 15150:

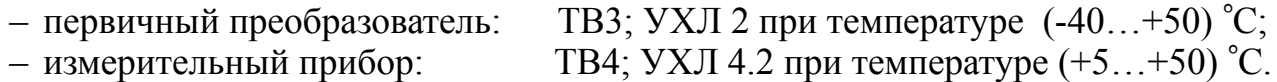

1.1.4 Исполнение по защищённости от проникновения пыли и воды по ГОСТ 14254:

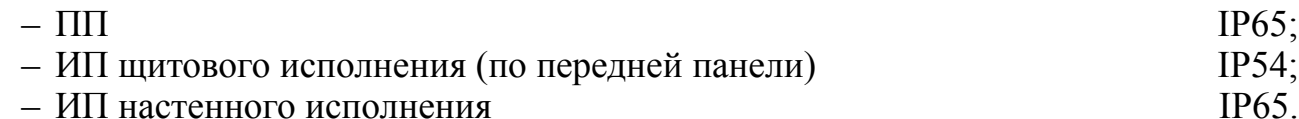

1.1.5 Исполнение по устойчивости к воздействию синусоидальных вибраций по ГОСТ 52931 анализаторы соответствуют:

– первичный преобразователь: группе  $V2$ ;

 $-$  измерительный прибор: группе  $N2$ .

1.1.6 ПП анализаторов АЖК-3122.И-Ех имеют вид взрывозащиты «взрывонепроницаемая оболочка» с маркировкой «1Ex d IIС Т6 Х» по ГОСТ 31610.0- 2019 (IEC 60079-0:2017) и могут устанавливаться во взрывоопасных зонах класса 1.

1.1.7 Знак «Х» в маркировке взрывозащиты обозначает, что при монтаже и эксплуатации ПП необходимо принимать меры защиты от электростатических зарядов и превышения допустимого предела температуры наружной части защитной арматуры ПП для температурного класса Т6.

1.1.8 Группа исполнения по устойчивости к помехам IV по ГОСТ 32137. Критерий качества функционирования А.

### **1.2 Технические характеристики**

1.2.1 Количество каналов измерения 2.

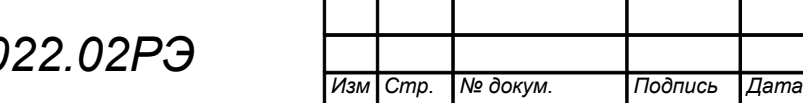

### 1.2.2 Диапазоны измерения

Основные диапазоны измерения в зависимости от модификации приведены в Таблице 1.

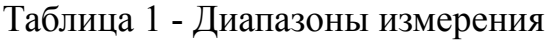

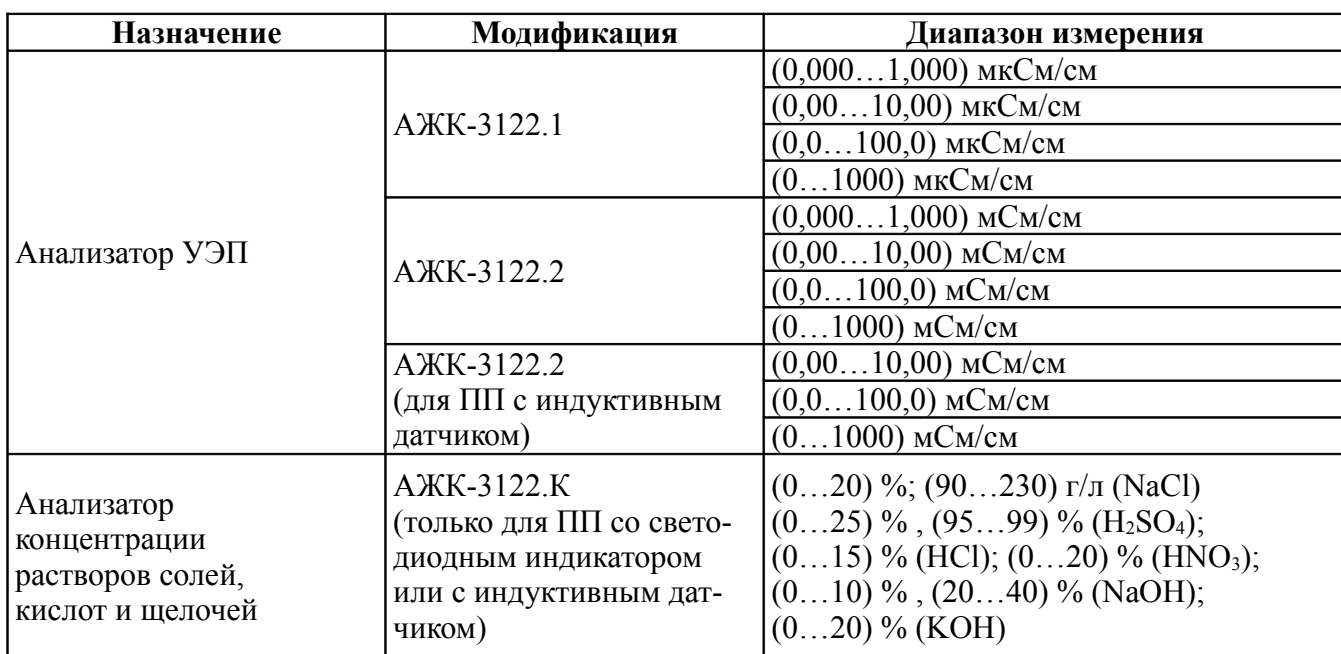

#### *Примечания*

**1 По заявке потребителя предприятием-изготовителем устанавливается конкрет***ный диапазон измерения. Потребитель может перенастроить анализатор на другой диапазон в пределах модификации анализатора.*

*2 По заявке потребителя в анализаторах концентрации может быть установлен другой диапазон измерения.*

*3 По заявке потребителя в анализаторах концентрации показания цифрового индикатора устанавливаются в процентах или граммах на литр в соответствии с нормируемой зависимостью между УЭП и концентрацией анализируемого компонента в растворе.*

*4 При необходимости линеаризации характеристики датчика анализаторы УЭП могут выпускаться в модификации АЖК3122.К.*

*5 По заявке потребителя анализатор концентрации может быть изготовлен для измерения концентрации растворов других веществ. При этом концентрация вычисляется анализатором по предоставленной заказчиком в опросном листе нормированной зависимости удельной электрической проводимости от концентрации этого раствора при заданной рабочей температуре.*

1.2.3 Предел допускаемой основной приведённой погрешности:

– у анализаторов УЭП не более  $\pm 2.0$  %;

– у анализаторов концентрации оговаривается при заказе в зависимости от диапазона измерения и состава анализируемой жидкости, но не более  $\pm 5.0$  %.

1.2.4 Предел допускаемой дополнительной приведённой погрешности, вызванной изменением температуры окружающего воздуха на  $10^{\circ}$ С в диапазоне температур, указанном в п. 1.3, не более  $\pm 1,0\%$ .

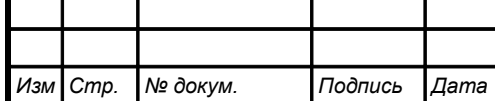

1.2.5 Диапазон измерений температуры анализируемой жидкости:

– исполнение «ВТ»  $(0...200)$  °C. 1.2.6 Предел допускаемой абсолютной погрешности при измерении темпе-

– обычное исполнение  $(0...120)$  °C;

ратуры, не более: – в диапазоне  $(0...50)$  °C

– в диапазоне (50...100) °С  $\pm 1.0$  °С;

– в диапазоне (100...200) °С  $\pm 2.0$ °С.

1.2.7 Предел допускаемой дополнительной приведённой погрешности, вызванной изменением температуры анализируемой жидкости на  $\pm 15$  °C относительно температуры приведения (при включенной термокомпенсации), не более  $\pm 2,0\%$ .

1.2.8 Параметры температуры анализируемой жидкости:

– лавление не более  $1.6$  МПа; – вязкость не более  $0.2 \text{ }\Pi$ а $\times$ с.

1.2.9 Номинальная статическая характеристика (НСХ) термометров сопротивления (далее - ТС) по ГОСТ 6651:

– Pt ( Р Э В ) из платины с  $\alpha = 0.00385 \text{ °C}^{-1}$ , — П (P 39 1) из платины с α = 0,00391 °C<sup>-1</sup>.

*Примечание Тип НСХ и сопротив.ление ТС при 0 °С (R<sup>0</sup> ), в пределах от 40 до 2000 Ом, задаётся программно.*

1.2.10 Тип индикатора ИП – графический, жидкокристаллический, 128х64.

1.2.11 Связь между ПП и ИП осуществляется при помощи трёх- или четырёхпроводного кабеля. Сечение жил кабеля до 1,0 мм <sup>2</sup> .

1.2.12 Длина линии связи до 800 м.

1.2.13 Для исполнения ПП с разнесёнными электронным блоком (ЭБ) и датчиком связь между ЭБ и датчиком осуществляется при помощи специального кабеля с двумя экранированными витыми парами.

Сечение жил кабеля от 0.35 до 1.0 мм<sup>2</sup>.

Длина линии связи в зависимости от диапазона измерения от 5 до 20 м.

1.2.14 Масса:

– электронного блока первичного преобразователя без датчика и арматуры, не более  $3.2 \text{ кr}$ ;

– измерительного прибора не более  $0.7$  кг.

1.2.15 Выходные сигналы

1.2.15.1 Аналоговые выходные сигналы

– количество аналоговых выходных сигналов 2.

– выходные унифицированные сигналы постоянного тока (выбираются программно):

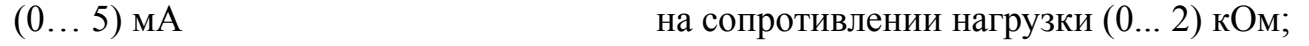

*<sup>6</sup> АВДП.414311.022.02РЭ*

*Стр.*

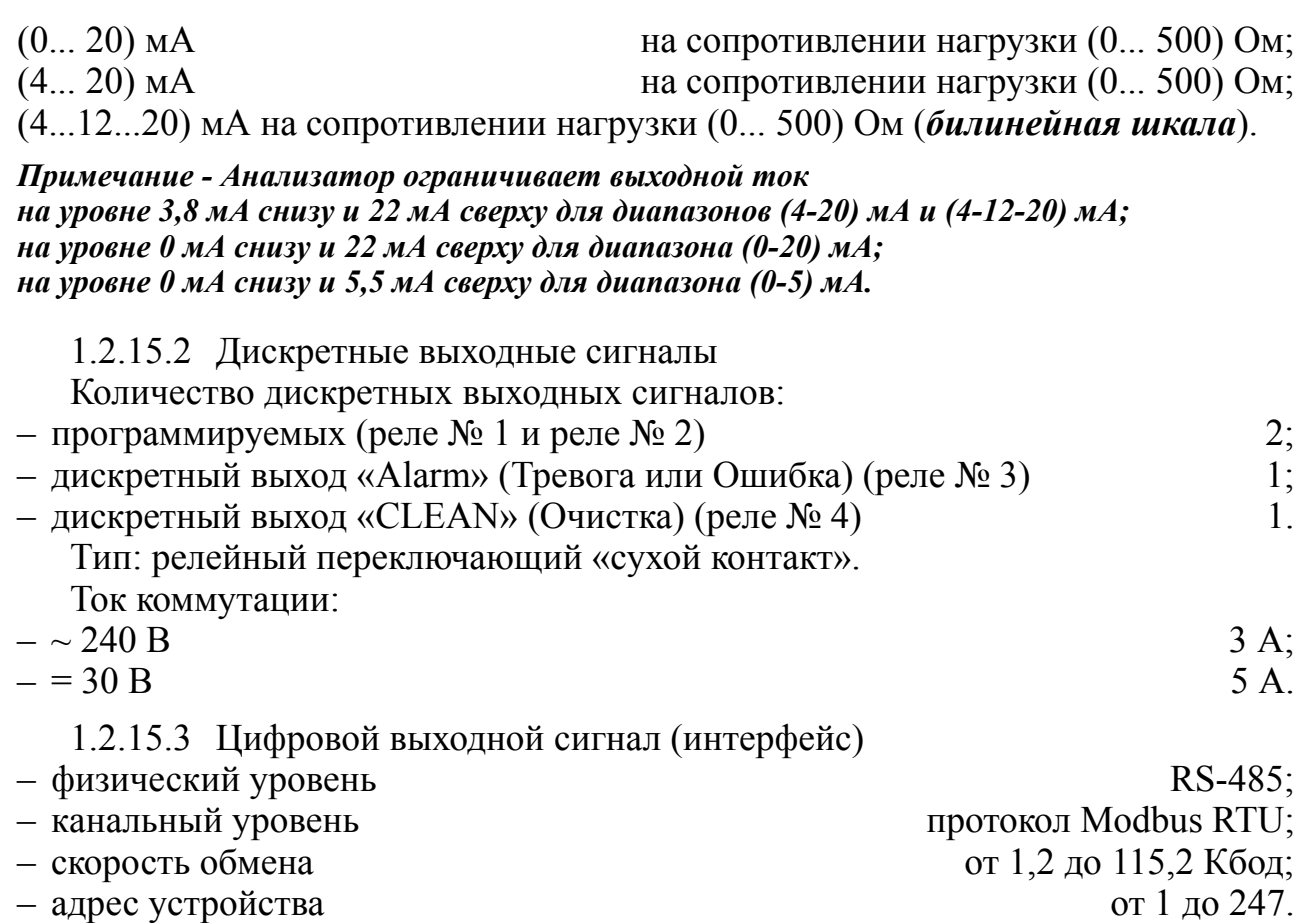

*Примечание Выбор адреса устройства, скорости обмена и других параметров интерфейса производится программно.* 

1.2.16 Частота обновления регистров «результат измерения» (для цифрового обмена) 1 Гц.

1.2.17 Для визуализации результатов измерений, архивирования и конфигурирования анализатора может использоваться программа Modbus-конфигуратор, которую можно скачать на сайте ЗАО «НПП «Автоматика».

1.2.18 Архив

1.2.18.1 Глубина архива составляет один год. При этом производится запись измеренных параметров УЭП и Т один раз в секунду.

1.2.18.2 Масштаб по оси времени при просмотре архива (выбор пользователя): 1 пиксел = 1 с, 5 с, 10 с, 30 с, 1 мин, 5 мин, 10 мин, 30 мин, 1 ч, 3 ч, 6 ч, 12 ч, 1 сут.

1.2.19 Управление

1.2.19.1 Ручное управление производится посредством четырёх кнопок и жидкокристаллического индикатора с использованием меню.

1.2.19.2 Управление от системы верхнего уровня производится через локальную сеть Modbus.

1.2.19.3 Ручное управление имеет приоритет над управлением через локальную сеть.

1.2.19.4 Анализаторы имеют программируемый таймер для обеспечения периодической очистки датчика с выходным дискретным сигналом релейного

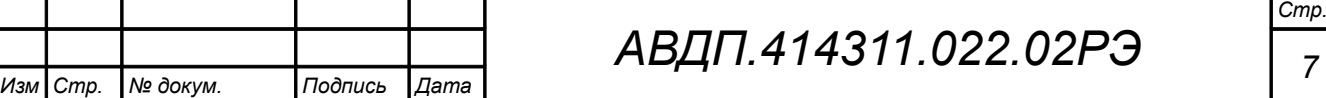

типа. Этот сигнал может управлять автоматической или ручной очисткой датчика (через меню).

Для автоматической очистки возможно задать следующие параметры периодической очистки:

– период запуска очистки от 0,0 до 999,9 ч, шаг 0,1 ч; – длительность очистки от 1 до 9999 с, шаг 1 с;

– время удержания измерения от 0 до 999 мин, шаг 1 мин.

*Примечание — При включенном режиме автоочистки и установлении периода запуска очистки равным нулю реле очистки включено непрерывно.* 

1.2.20 [Приложение А](#page-51-0) содержит габаритные и монтажные размеры первичного преобразователя и измерительных приборов.

1.2.21 Показатели надёжности

1.2.21.1 Анализаторы рассчитаны на круглосуточную непрерывную работу.

1.2.21.2 Время установления рабочего режима не более 15 мин.

1.2.21.3 Анализаторы относятся к ремонтируемым и восстанавливаемым изделиям.

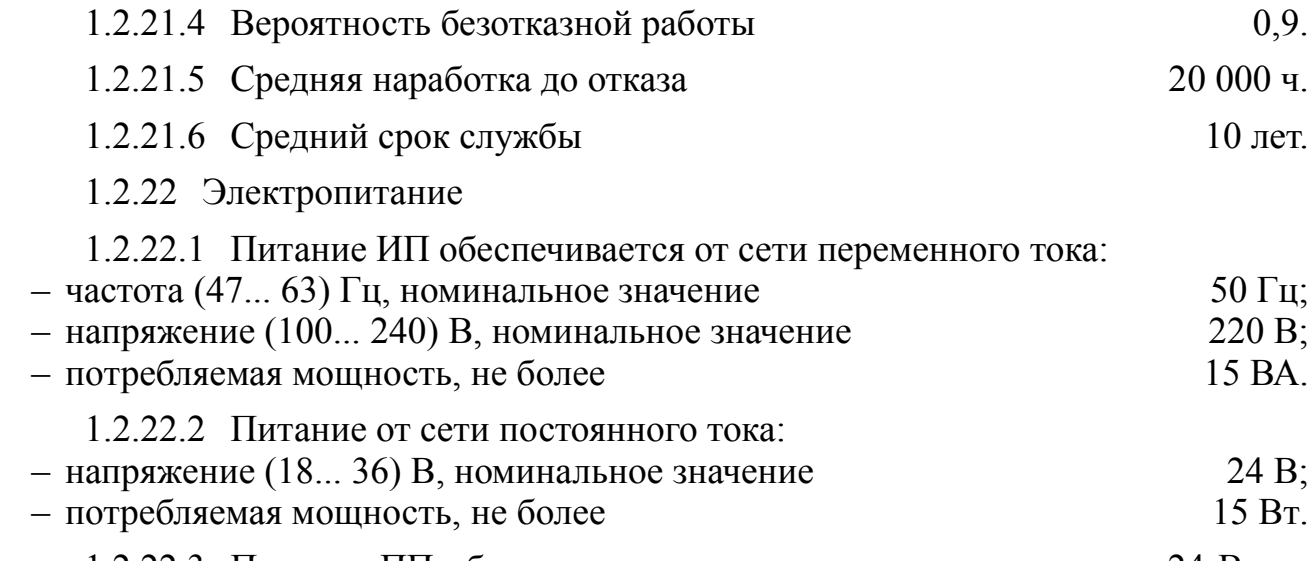

1.2.22.3 Питание ПП обеспечивается номинальным напряжением 24 В постоянного тока, получаемого от ИП.

### **1.3 Состав изделия**

1.3.1 В состав анализатора входят один ИП, один или два ПП, ответные разъёмы (соединители) и монтажный комплект. В комплект поставки дополнительно входят эксплуатационная документация и комплект запасных частей, инструмент и принадлежности (далее - ЗИП) согласно ведомости ЗИП.

1.3.2 Комплект поставки анализатора для конкретного заказа приводится в паспорте.

1.3.3 Пример записи при заказе:

*«АЖК3122.1.Н» анализатор жидкости кондуктометрический с диапазоном измерения (0...1000) мкСм/см с корпусом ЭБ ПП из нержавеющей*

*<sup>8</sup> АВДП.414311.022.02РЭ*

*стали.» Дополнительно указывается выходной аналоговый сигнал. При разнесённом исполнении ПП указывается длина кабеля между датчиком и ЭБ.*

## **1.4 Устройство и работа**

### 1.4.1 Принцип действия анализатора

1.4.1.1 Принцип действия анализатора с контактным датчиком основан на измерении электрической проводимости жидкости, которая вызвана переменным электрическим полем, приложенным к электродам контактного датчика электрической проводимости.

1.4.1.2 Принцип действия анализатора с бесконтактным индуктивным датчиком основан на измерении электрической проводимости жидкости при подаче переменного электрического напряжения на первичную обмотку индуктивного бесконтактного датчика. Во вторичной обмотке датчика наводится напряжение, пропорциональное активной составляющей проводимости жидкостного витка, проходящего через отверстие датчика.

1.4.1.3 УЭП жидкости вычисляется по формуле:

$$
\mathbf{x} = \sigma \mathbf{C},\tag{1}
$$

где  $\alpha$  – УЭП, См/см;

σ– измеряемая проводимость, См;

 $C$  – постоянная датчика, определяемая его размерами, см<sup>-1</sup>.

Подвижность ионов в жидкостях существенно зависит от температуры, поэтому с повышением температуры УЭП возрастает.

1.4.1.4 Температурная зависимость УЭП водных растворов в большинстве случаев может быть определена по формуле:

$$
\mathbf{a} = \mathbf{a}_0[1 + (t - t_0) \alpha_t] \text{ with } \mathbf{a} = \mathbf{a}_0[1 + (t - t_0) \beta_t], \qquad (2)
$$

где æ – УЭП при рабочей температуре t, См/см;

 $\mathfrak{X}_0$  – УЭП при температуре приведения термокомпенсации  $t_0$ , См/см;

t – температура анализируемой жидкости, °С;

 $t_0$ — температура приведения термокомпенсации, °С;

 $\alpha_t$  — температурный коэффициент УЭП, °С<sup>-1</sup>, для случая  $(t-t_0) < 0$ ;

 $\beta_t$  – температурный коэффициент УЭП, °С<sup>-2</sup>, для случая  $(t-t_0) > 0$ .

Термокомпенсация измеренного значения УЭП (концентрации) обеспечивается в соответствии с формулой (2).

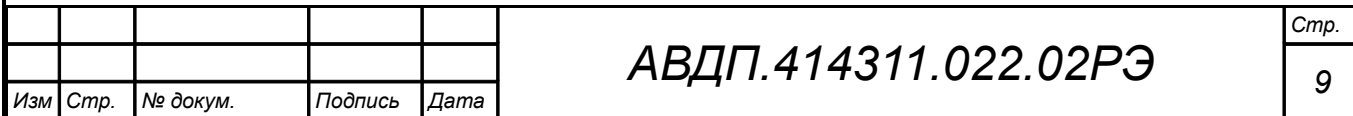

*Примечание — для ПП с ЖКИ применяется один коэффициент αt для всех значений температуры.*

1.4.1.5 Преобразование измеренного значения УЭП (или концентрации С, температуры Т) в унифицированный выходной аналоговый сигнал осуществляется по формуле:

$$
I_{\text{out}} = I_{\text{min}} + I_{\text{out}} \frac{V \Im H_{\text{max}} - V \Im H_{\text{out}}}{V \Im H_{\text{max}} - V \Im H_{\text{out}}} \quad , \tag{3}
$$

где:

 $V$ Э $\Pi$ <sub>*изм*</sub> – измеренное значение УЭП;

- *УЭПмин*, *УЭП макс* минимальное и максимальное значения УЭП для пересчёта в выходной токовый сигнал (настраиваются в меню «Установки», «Аналоговые выходы», «Выход 1» или «Выход 2»: нижний предел измерения и верхний предел измерения);
- *I диап* диапазон изменения выходного сигнала (тока): 5 мА, 20 мА, 16 мА, 8 мА и 8 мА для диапазонов (0... 5) мА, (0... 20) мА, (4... 20) мА, (4... 12) мА и (12... 20) мА соответственно;
- *I мин* минимальное значение выходного сигнала (тока): 0 мА, 0 мА, 4 мА, 4 мА и 12 мА для диапазонов (0... 5) мА, (0... 20) мА, (4... 20) мА, (4... 12) мА и (12... 20) мА соответственно.

*Примечания:*

*1 Для значений концентрации С [%; г/л] и температуры Т [°С] формула выглядит аналогично.*

*2 Шкалы (4… 12) мА и (12… 20) мА — соответственно первая и вторая половины диапазона билинейной шкалы аналогового выходного сигнала.*

1.4.2 Устройство анализатора

1.4.2.1 Анализатор состоит из одного или двух ПП, подключенных к одному двухканальному ИП при помощи индивидуальных трехпроводных линий связи.

1.4.2.2 ПП представляет собой законченное изделие, функциональные и метрологические характеристики которого определяют технические данные анализатора в целом.

1.4.2.3 ИП предназначен для обеспечения питания ПП, гальванической изоляции между ПП, а также между сигналами, поступающими с ПП, и выходными аналоговыми сигналами, индикации и архивирования измеренных значений УЭП (концентрации) и температуры и сигнализации о выходе измеряемых параметров за пределы заданных уставок.

1.4.3 Устройство первичного преобразователя

1.4.3.1 Первичный преобразователь состоит из электронного блока (ЭБ) и датчика. Датчик - это либо контактный датчик, либо индуктивный бесконтактный датчик, которые могут быть оснащены средствами привязки к объекту — арматурой.

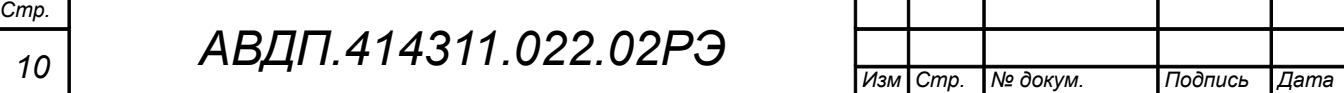

1.4.3.2 Конструкция датчика, как правило, предусматривает наличие встроенного датчика температуры. Измеренное значение температуры анализируемой жидкости позволяет обеспечить температурную компенсацию изменения УЭП от температуры, что особенно важно при измерении концентрации раствора.

1.4.3.3 Первичные преобразователи могут иметь моноблочное или разнесённое исполнение.

При моноблочном исполнении ЭБ жёстко соединён с арматурой, в которой установлен датчик (датчик УЭП плюс датчик температуры).

При разнесённом исполнении арматура с датчиком может быть удалена от ЭБ при помощи специального кабеля.

1.4.3.4 Функционально ПП предназначен для выработки электрических сигналов, пропорциональных величине УЭП (концентрации) и температуры анализируемой жидкости. Схема электронного блока ПП построена на базе микроконтроллеров, которые обеспечивают управление всеми функциями ПП, а именно:

– измерение УЭП (концентрации) и температуры;

– коррекцию измеренного значения УЭП (концентрации) с учетом температуры;

– индикацию измеряемых параметров;

– управление (при помощи кнопок) работой ПП;

– алгоритм метрологической настройки анализатора;

– обеспечение связи с измерительным прибором.

1.4.3.5 Конструктивно ЭБ состоит из двух печатных плат, установленных в корпус. Корпус ЭБ может быть типа «Н» из нержавеющей стали и «И» из алюминиевого сплава с прозрачным окном для индикации.

1.4.3.6 Датчик контактного типа может быть двух- или четырёхконтактным.

Двухконтактный датчик представляет собой цилиндрическую коаксиальную конструкцию, изготовленную из стали 12Х18Н10Т (или из другого материала в соответствии с заказом). Внутри конструкции расположен центральный электрод. Роль второго электрода играет внутренняя корпусная часть датчика. Конструкция датчика обеспечивает прохождение электрического тока через анализируемую жидкость в известном объёме между электродами датчика. Известные геометрические размеры электродной системы датчика позволяют вычислять УЭП анализируемой жидкости по измеренному значению протекающего тока.

Четырёхконтактный датчик имеет более сложную конструкцию. При этом он позволяет измерять большие значения УЭП.

Встроенный датчик температуры предназначен для термокомпенсации при измерении УЭП концентрации.

1.4.3.7 Индуктивный бесконтактный датчик выполнен из материала, имеющего высокую химическую стойкость к кислотам и щелочам. Прочная конструкция и гладкая омываемая поверхность датчика, а также проточное отверстие большого диаметра обеспечивают низкую вероятность загрязнения и возможность лёгкой очистки датчика, возможность работы с загрязнёнными жидкостями.

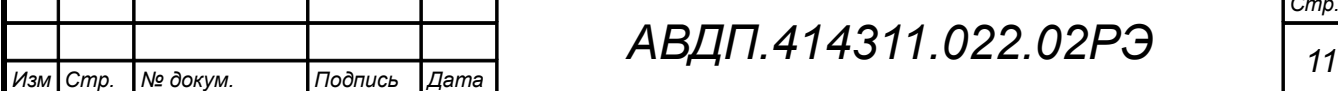

В индуктивном датчике также имеется встроенный датчик температуры для термокомпенсации.

<span id="page-11-1"></span>1.4.3.8 На платах ЭБ расположены элементы электронной схемы и клеммники для подключения проводов, идущих от датчиков, и проводов линии связи с измерительным прибором.

Корпус «Н» закрывается крышкой с уплотнительным жгутом. Корпус «И» имеет две крышки: спереди и сзади. Провода линии связи подключаются к ПП через герметичный кабельный ввод или разъёмное соединение.

Габаритные размеры корпусов электронного блока ПП приведены в [Прило](#page-51-0)[жение А,](#page-51-0) [Рисунок А.4](#page-53-0) и [Рисунок А.5.](#page-54-0)

Взаимное расположение разъёмов, элементов индикации и управления на печатной плате электронного блока ПП в корпусе из нержавеющей стали «Н» (передняя крышка снята) показано на [Рисунок 1](#page-11-0) .

В средней части электронного блока расположен семисегментный цифровой индикатор, который предназначен для индикации при программирования ПП и индикации значений УЭП (концентрации) и температуры в режиме измерения.

Программирование ПП осуществляется при помощи кнопок, расположенных под индикатором.

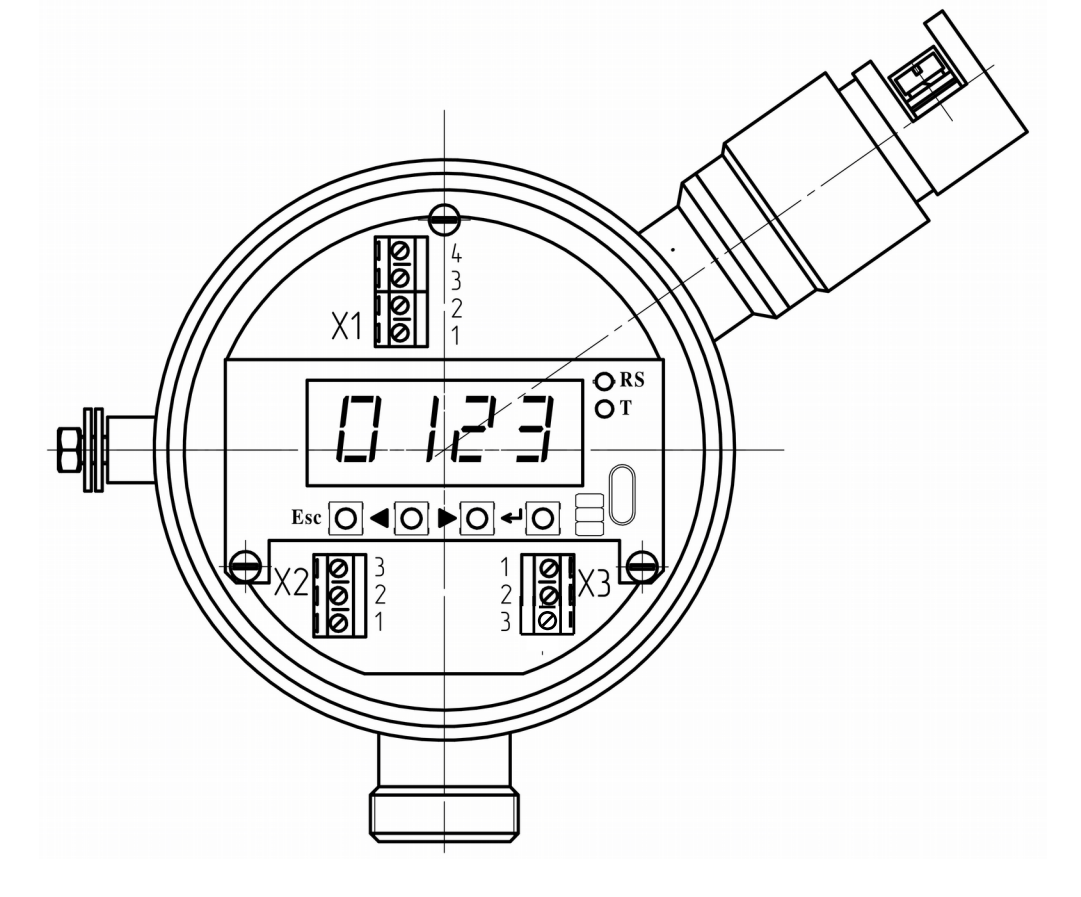

<span id="page-11-0"></span>Рисунок 1 – Внешний вид электронного блока ПП в корпусе «Н»

На этом рисунке показаны элементы управления, индикации и подключения:

–  $\boxed{\trianglelefteq}$  (или Esc) – кнопка отмены ввода/выбора параметра

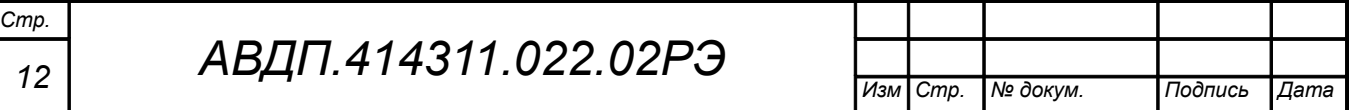

 $-\mathbf{Q}$  (или  $\mathbf{V}$ ) – кнопка уменьшения/выбора параметра

 $-\mathbf{D}$  (или  $\mathbf{D}$ ) – кнопка увеличения/выбора параметра

 $-\Theta$  – кнопка ввода/выбора параметра/режима

– Х1 – клеммник для подключения кабеля линии связи (напряжения питания и внешнего регистрирующего устройства)

– Х2 – клеммник для подключения датчика температуры

– Х3 – клеммник для подключения ЭС.

Конструкция ПП в корпусе из алюминиевого сплава с окном для индикации «И» (смотри [Рисунок 2\)](#page-12-0) отличается от конструкции в корпусе «Н» тем, что клеммники для подключения датчиков и линии связи расположены на задней стороне корпуса. Для доступа к ним необходимо отвернуть заднюю крышку.

Для доступа к кнопкам ПП в корпусе «И» необходимо отвернуть переднюю крышку.

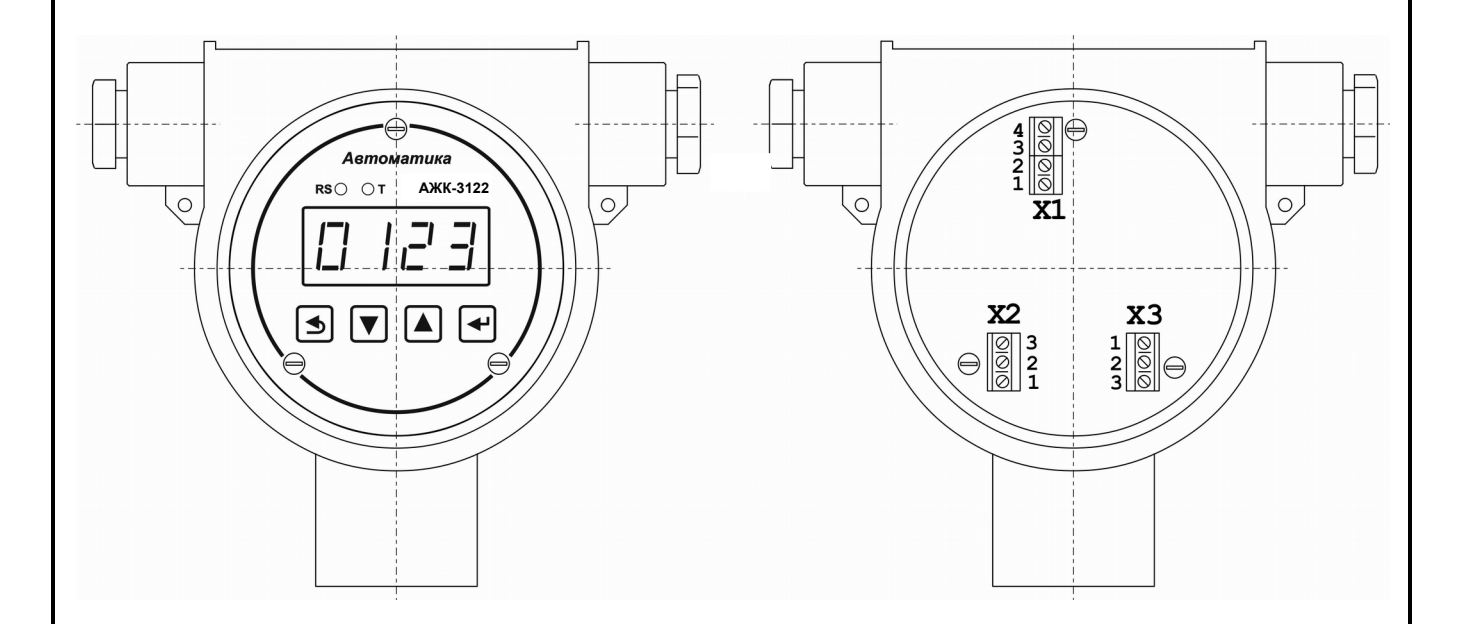

<span id="page-12-0"></span>Рисунок 2 – Внешний вид электронного блока ПП в корпусе «И»

Подключение проводов, идущих от датчика, а также линии связи приведено для разных типов корпусов ЭБ в [Приложение В.](#page-60-0) В верхней части электронного блока расположен клеммник, к которому подключается соединительный кабель для связи с измерительным прибором.

1.4.4 Устройство измерительного прибора

1.4.4.1 ИП настенного исполнения

ИП настенного исполнения представляет собой корпус из ударопрочного полистирола, в котором расположен электронный блок, состоящий из двух печатных плат.

Внешний вид ИП настенного исполнения приведён на [Рисунок 3.](#page-13-0)

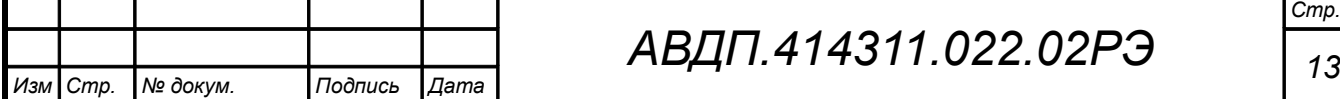

Печатные платы, основная плата и плата индикации, соединённы между собой с помощью плоского кабеля с разъёмом.

На основной плате расположены AC/DC-преобразователь, преобразующий переменное напряжение питания 220 В в постоянное напряжение 24 В, четыре реле, источник питания для ПП, элементы схемы аналоговых выходов и интерфейса, а так же разъёмы подключения внешних цепей.

С помощью DC/DC-преобразователя осуществляется выработка гальванически изолированного напряжения 24 В, которое используется для питания первичных преобразователей.

Схема ПП, схемы аналоговых выходов и интерфейса ИП гальванически изолированы от внутренних цепей ИП, друг от друга и от питающей сети.

Схема платы индикации построена на базе микроконтроллера, который управляет всеми режимами работы анализатора. На плате установлена литиевая батарея для питания часов реального времени.

<span id="page-13-0"></span>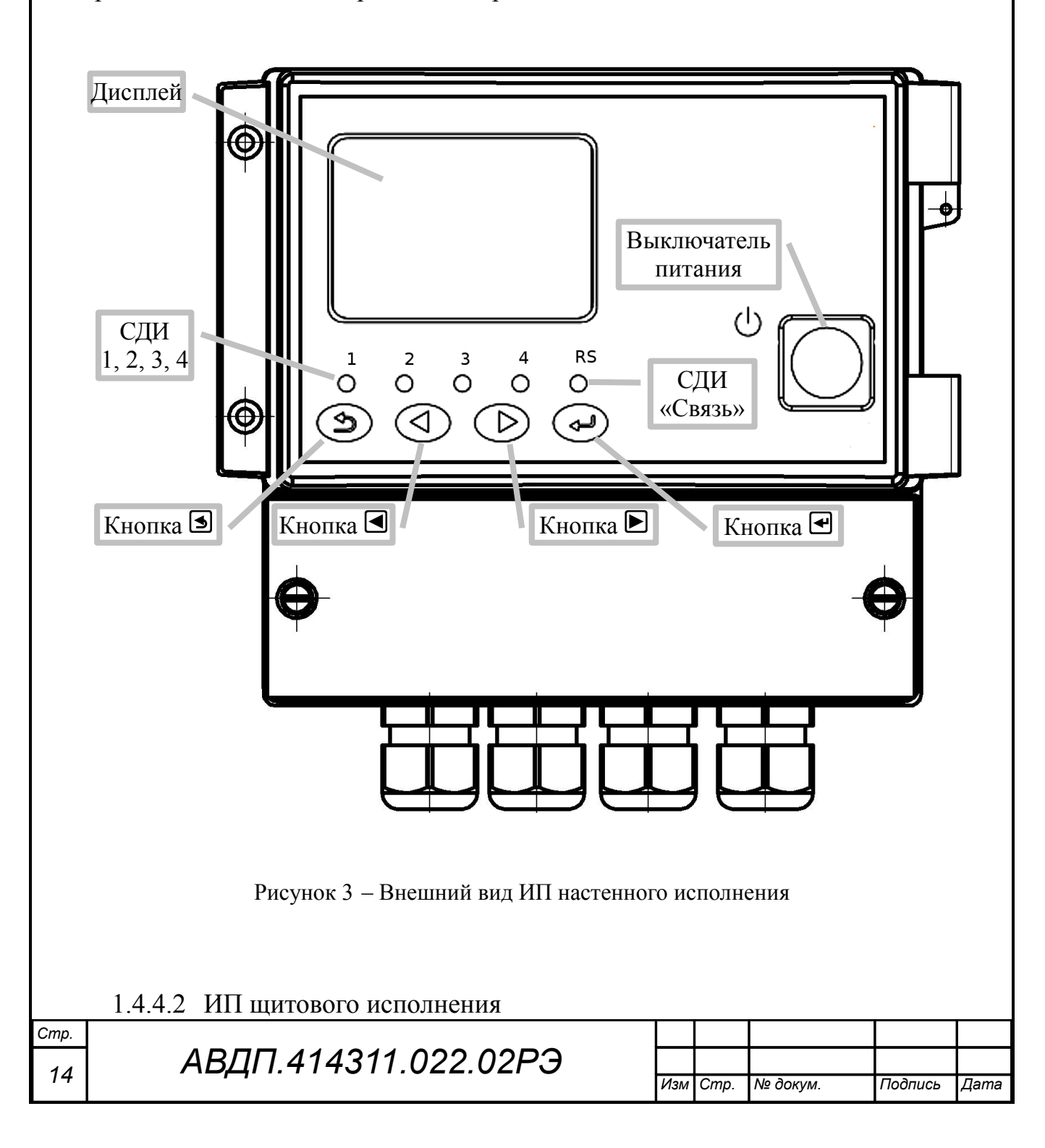

Взаимное расположение элементов индикации и управления на передней панели и разъёмов на задней панели показано на [1.4.3.8 .](#page-11-1)

Назначение индикаторов и кнопок на передней панели ИП щитового исполнения (при отсутствии выключателя питания) соответствует индикаторам и кнопкам ИП настенного исполнения (смотри [Рисунок 3\)](#page-13-0).

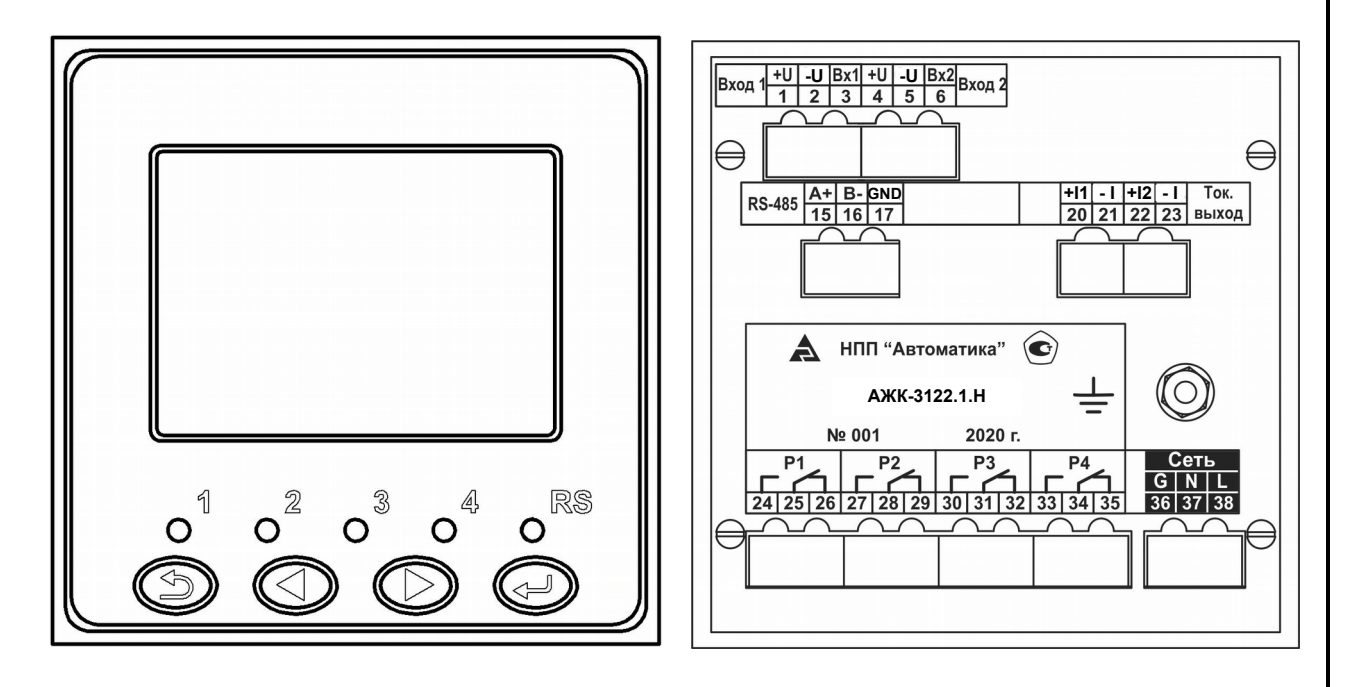

Рисунок 4 - Вид со стороны передней и задней панелей ИП щитового исполнения

Электронный блок ИП щитового исполнения состоит из пяти печатных плат: плата блока питания и реле, плата входов, плата выходов, плата сопряжения и плата индикации и управления, соединённых между собой с помощью разъёмов.

На плате блока питания и реле расположены AC/DC-преобразователь, который преобразует переменное напряжение 220 В в постоянное напряжение 24 В, требуемое для питания внутренних цепей прибора, и четыре реле.

На плате модуля входов с помощью DC/DC-преобразователя осуществляется выработка гальванически изолированного напряжения 24 В для питания первичных преобразователей.

На плате выходов расположены схемы аналоговых выходов и интерфейса с элементами гальванической изоляции друг от друга и от внутренних цепей анализатора.

На плате сопряжения расположен понижающий импульсный преобразователь 5В и 3,3В для питания низковольтных цепей прибора.

Схема платы индикации построена на базе микроконтроллера, который управляет всеми режимами работы измерительного прибора. На плате установлена литиевая батарея для питания часов реального времени.

#### <span id="page-14-0"></span>**1.5 Инструмент и принадлежности**

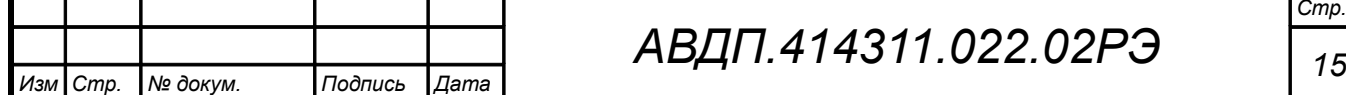

*АВДП.414311.022.02РЭ*

Для установки, демонтажа и обслуживания анализаторов при эксплуатации специальный инструмент не требуется. Для демонтажа и монтажа анализатора следует применять следующие стандартные инструменты:

– отвёртка 7810-0905 1 Н12Х ГОСТ 17199 (отвёртка слесарно-монтажная для винтов и шурупов с прямым шлицом, размер лопатки  $0.4x2,5$ );

– отвёртка 7810-0927 1 Н12Х ГОСТ 17199 (отвёртка слесарно-монтажная для винтов и шурупов с прямым шлицом, размер лопатки  $1,0x6,5$ );

– отвёртка 7810-0982 PH 2 Н12Х ГОСТ 17199 (отвёртка слесарно-монтажная для винтов и шурупов с крестообразным шлицем номер 2 типа PH);

– ключ 7811-0003 С1 Х9 ГОСТ 2839 (ключ гаечный с открытым зевом двусторонний 8х10);

– ключ 7811-0026 С1 Х9 ГОСТ 2839 (ключ гаечный с открытым зевом двусторонний 24х27);

– ключ 7811-0041 С1 Х9 ГОСТ 2839 (ключ гаечный с открытым зевом двусторонний 27х30);

– ключ 7811-0478 С1 Х9 ГОСТ 2839 (ключ гаечный с открытым зевом двусторонний 21х24);

– ключ 7811-0479 С1 Х9 ГОСТ 2839 (ключ гаечный с открытым зевом двусторонний 30х34).

### <span id="page-15-0"></span>**1.6 Маркировка и пломбирование**

1.6.1 Маркировка анализаторов обеспечивает механическую прочность и читаемость в течение всего срока службы.

1.6.2 На передней панели ИП анализаторов указано:

– название предприятия-изготовителя (или торговый знак);

– название (условное обозначение) анализатора;

– знак утверждения типа средства измерения;

– знак декларации соответствия таможенного союза;

– обозначение единичных индикаторов и кнопок;

– заводской номер и год выпуска.

1.6.3 На задней стенке ИП щитового исполнения указано:

- обозначения разъёмов;
- заводской номер и год выпуска;
- название (условное обозначение) анализатора;

– знак заземления.

1.6.4 На съёмной крышке отсека для подключения ИП настенного исполнения приведена нумерация клеммников и схема внешних соединений анализатора.

1.6.5 На этикетке, укреплённой на верхней части корпуса ИП анализатора, указано:

- название предприятия-изготовителя (или торговый знак);
- название (условное обозначение) анализатора;
- знак утверждения типа средства измерения;
- знак декларации соответствия таможенного союза;
- маркировка вида взрывозащиты «1Ex d IIB T6 X» для АЖК-3122.И-Ex;
- диапазон измерения;

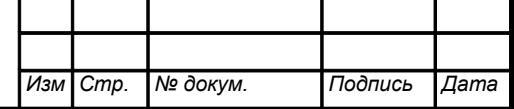

- заводской номер и год выпуска.
	- 1.6.6 На корпусе ПП анализатора указано:
- название предприятия-изготовителя (или торговый знак);
- знак утверждения типа средств измерений;
- обозначение защищённости от проникновения воды и пыли «IP65»;
- маркировка вида взрывозащиты «1Ex d IIB T6 X» для ПП АЖК-3122.х. И-Ex;
- предупредительная надпись «ПРЕДУПРЕЖДЕНИЕ ОТКРЫВАТЬ,
- ОТКЛЮЧИВ ОТ СЕТИ!» для ПП АЖК-3122.х.И-Ех;
- заводской номер и год выпуска;
- знак заземления (методом гравировки или на шильдике). Допускается указывать дополнительную информацию.

### **1.7 Упаковка**

1.7.1 Требования безопасности

1.7.1.1 Требования безопасности — в соответствии с требованиями ГОСТ 9.014.

1.7.2 Порядок проведения консервации и упаковки

1.7.2.1 Анализатор и документация помещаются в пакет из полиэтиленовый пленки и укладываются в картонные коробки.

1.7.2.2 На картонных коробках или ящиках наносятся манипуляционные знаки по ГОСТ 14192: «Осторожно, хрупкое», «Верх, не кантовать».

1.7.2.3 Способ укладки анализаторов в ящики должен исключать их перемещение во время транспортирования.

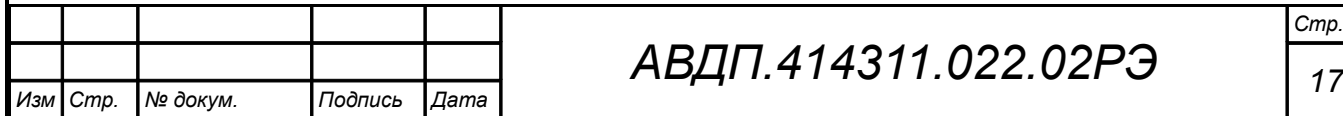

#### <span id="page-17-0"></span>**2 Обеспечение взрывозащиты**

**2.1** Вид взрывозащиты «взрывонепроницаемая оболочка» анализаторов АЖК-3122.И-Ех обеспечивается взрывозащищённым корпусом «И» первичного преобразователя, выполненным в соответствии с требованиями ГОСТ 31610.0.

2.2 Обеспечение взрывозащиты

2.2.1 Взрывозащищённость анализаторов обеспечивается заключением электрических частей во взрывонепроницаемую оболочку по ГОСТ 31610.0, которая выдерживает давление взрыва внутри неё и исключает передачу взрыва в окружающую взрывоопасную среду.

2.2.2 Взрывонепроницаемость вводного отделения в месте прохода кабеля обеспечивается уплотнительным кольцом. Высота уплотнительного кольца в сжатом состоянии не менее 12,5 мм.

2.2.3 В неиспользуемые кабельные вводы устанавливается стальная заглушка.

2.2.4 Для передней и задней крышек имеются фиксаторы, препятствующие отворачиванию. Фиксаторы можно снять только с помощью инструмента (отвёртки).

2.3 Обозначение взрывозащиты

2.3.1 На задней крышке ПП анализатора нанесена предупредительная надпись «ПРЕДУПРЕЖДЕНИЕ - ОТКРЫВАТЬ, ОТКЛЮЧИВ ОТ СЕТИ!», а внутри схема подключения электрических цепей.

2.3.2 Анализаторы имеют внутренний и наружный заземляющий зажим и знаки заземления по ГОСТ 21130.

2.4 Дополнительные параметры

2.4.1 Пожарная безопасность обеспечивается отсутствием наружных деталей оболочки из пластмассы.

2.4.2 Электростатическая безопасность обеспечивается отсутствием легкогорючих материалов.

2.4.3 Фрикционная искробезопасность обеспечивается защитным полимерным покрытием и содержанием магния в алюминиевом сплаве 0,16 % (что меньше допустимого значения 7,5 %).

2.4.4 Требования к обеспечению сохранения технических характеристик оборудования, обуславливающих его взрывобезопасность, отражены в подразделе [1.6 .Маркировка и пломбирование.](#page-15-0)

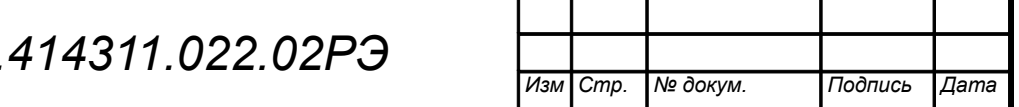

*Стр.* <del>18</del> *АВДП.* 

### <span id="page-18-0"></span>**3 Указания мер безопасности**

3.1 Меры безопасности

3.1.1 По степени защиты от поражения электрическим током анализатор относится к классу I по ГОСТ 12.2.007.0.

3.1.2 К монтажу и обслуживанию анализатора допускаются лица, изучившие общие правила по технике безопасности при работе с электроустановками напряжением до 1000 В и настоящее руководство по эксплуатации.

3.1.3 Корпус анализатора должен быть заземлён.

3.1.4 Подключение анализатора производить согласно маркировке при отключенном напряжении питания.

3.2 Параметры предельных состояний

3.2.1 Критерием предельного состояния является отказ измерительного прибора или первичного преобразователя, восстановление или замена которых на месте эксплуатации не предусмотрена эксплуатационной документацией (должна выполняться на предприятии изготовителе)

3.2.2 Категорически запрещается эксплуатировать анализатор при:

- механических повреждениях корпуса, оболочки кабельных вводов;
- отсутствии стопорной скобы и винта;
- отсутствии или повреждении резиновых уплотнений в кабельных вводах;
- отсутствии заземления.

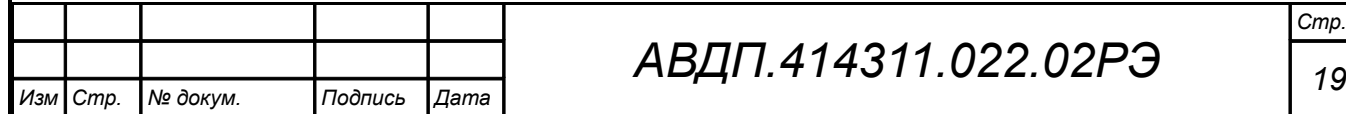

#### <span id="page-19-0"></span>**4 Использование по назначению**

### **4.1 Эксплуатационные ограничения**

4.1.1 Несмотря на высокие технические характеристики анализатора, не рекомендуется использование его при нескольких предельных значениях параметров анализируемой жидкости, а также окружающей среды, одновременно.

4.1.2 Для обеспечения указанной длины линии связи между ПП и ИП необходимо применять рекомендуемый тип кабеля и соответствующее сечение жил кабеля.

### **4.2 Подготовка к использованию**

4.2.1 Меры безопасности при подготовке анализатора

4.2.1.1 При подготовке анализатора необходимо соблюдать правила техники безопасности при работе с установками до 1000 В.

4.2.1.2 К обслуживанию анализатора может быть допущен квалифицированный персонал, изучивший настоящее руководство по эксплуатации, выполнение требований которого обеспечивает безопасность обслуживания анализатора.

4.2.2 Правила и порядок осмотра и проверки готовности анализатора к использованию

4.2.2.1 При поступлении анализатора потребителю осуществляется входной контроль в объёме:

– проверка комплектности;

– внешний осмотр.

4.2.2.2 Проверка комплектности производится согласно ведомости упаковки

4.2.2.3 При внешнем осмотре проверяются:

– чёткость изображения на шильдиках, местах маркировки и знаков заземления;

– идентичность заводских номеров, проставленных на шильдиках и местах маркировки, с заводскими номерами, проставленными в соответствующих разделах паспорта;

– отсутствие повреждений, царапин, других недостатков, явно указывающих на возможную неисправность изделия.

4.2.2.4 В случае обнаружения при внешнем осмотре несоответствия указанным выше требованиям, в порядке, установленном в эксплуатирующей организации, составляется акт, один экземпляр которого отправляется в адрес предприятия-изготовителя. При этом работы по подготовке анализатора к использованию приостанавливаются.

4.2.3 Монтаж анализатора

4.2.3.1 Монтаж ИП настенного исполнения

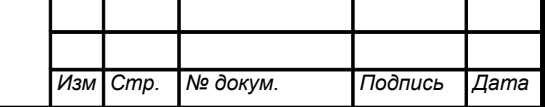

*Стр. <sup>20</sup> АВДП.414311.022.02РЭ*

Распаковать измерительный прибор и произвести его внешний осмотр. ИП не должен иметь механических повреждений. Кнопки на передней панели должны при нажатии и отпускании свободно без заеданий утапливаться и возвращаться в исходное состояние. При этом должен ощущаться легкий тактильный эффект.

ИП закреплён на пластине из нержавеющей стали. Крепление этой пластины обеспечивается при помощи четырёх болтов М 6х30 мм с гайками (входят в ЗИП). Отверстия с втулками расположены по углам квадрата 145х180 мм (смотри [Приложение А,](#page-51-0) [Рисунок А.3\)](#page-52-1).

Два отверстия с резьбой М4 предназначены для подключения проводов заземления.

При размещении в монтажном шкафу пластина может отсутствовать.

4.2.3.2 Монтаж ИП щитового исполнения

Распаковать измерительный прибор и произвести его внешний осмотр. ИП не должен иметь механических повреждений. Кнопки на передней панели должны при нажатии и отпускании свободно без заеданий утапливаться и возвращаться в исходное состояние. При этом должен ощущаться легкий тактильный эффект.

Для установки ИП на щите, в щите предварительно должен быть сделан квадратный вырез размером по горизонтали и по вертикали 92<sup>+0,6</sup> мм (смотри [Приложение А,](#page-51-0) [Рисунок A.2\)](#page-52-0).

Находясь с внешней стороны щита, вставьте ИП в вырез таким образом, чтобы он удерживался в вырезе при помощи передней панели.

После этого необходимо перейти на внутреннюю сторону щита, установить крепежные скобы в отверстия на боковых стенках корпуса и зафиксировать их, сдвинув в сторону задней панели. Эти действия должны производиться с особой осторожностью. При установке крепежных скоб корпус ИП необходимо удерживать рукой во избежание выпадения его из щита.

Желательно чтобы с внешней стороны щита ИП удерживался помощником. После предварительного закрепления крепежных скоб, зажать отверткой крепежные винты, чтобы окончательно закрепить ИП в щите.

4.2.3.3 Монтаж первичного преобразователя

Установка ПП проточного типа производится путем приваривания ниппелей к трубопроводам подвода и отвода анализируемой жидкости, при этом ниппели должны быть отсоединены от датчика. Длины и расположение трубопроводов подвода и отвода анализируемой жидкости должны быть рассчитаны таким образом, чтобы исключить значительные деформации трубопроводов при соединении анализатора с ниппелями гайками после сварки. При установке необходимо обеспечить герметичность соединений.

ПП с датчиком погружного типа устанавливается в вертикальном или горизонтальном положении при помощи привариваемой к ёмкости или трубе бобышки через уплотнительную фторопластовую прокладку.

Заземлить корпус ПП.

4.2.3.4 Монтаж кабельных соединений

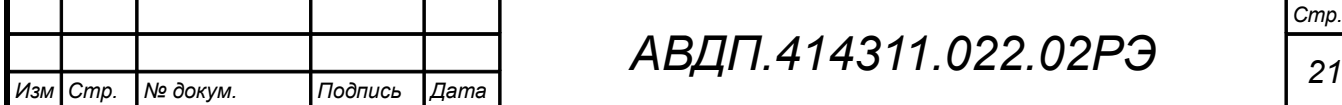

Электрический монтаж составных частей анализатора АЖК-3122 необходимо производить по схемам кабельных соединений, представленным в [Приложе](#page-55-0)[ние Б.](#page-55-0)

Перед подключением ИП должны быть проложены электрические кабели, предназначенные для связи ЭБ с ИП, ИП с регистрирующими приборами, а также ИП с источником напряжения питания ~220 В. Окончания кабелей должны иметь запас по длине для обеспечения их разделки и свободного подключения.

Подключение внешних электрических цепей (кабелей) к ИП щитового исполнения производится со стороны задней панели. На задней панели ИП находятся клеммные блоки разъёмного типа. Конструкция клеммных блоков обеспечивает удобство быстрого подключения и отключения.

Подключение кабелей для ИП настенного исполнения производится к клеммникам, расположенным под крышкой клеммного отсека. Для этого они пропускаются через гермовводы, которые необходимо предварительно ослабить (отвернуть для увеличения пропускного диаметра для пропуска кабеля).

После подключения всех кабелей необходимо удостовериться, что они не натянуты и не создают нагрузку на крепление.

Для линий связи с ИП рекомендуется применять кабель КМПВЭВнг-LS 4х0,5.

Для подключения напряжения питания к ИП рекомендуется использовать кабель КВВГнг-LS 4x15.

После подключения всех кабелей необходимо удостовериться, что они не натянуты и не создают нагрузку на крепление.

4.2.4 Описание положений органов управления и настройки после подготовки изделия к работе и перед включением

4.2.4.1 Перед включением анализатора он должен быть смонтирован в соответствии с проектом эксплуатирующей организации. При монтаже ПП и ИП необходимо использовать инструмент, указанный в п. [1.5 .](#page-14-0)

4.2.4.2 Анализатор поставляется настроенным в соответствии с заказом. Значения параметров и уставок приведены в паспорте. Нажимать на кнопки ИП и настраивать его не требуется.

4.2.4.3 Кабель, соединяющий ИП и ПП, должен быть расположен в соответствии с проектом эксплуатирующей организации, без резких перегибов и натяжения. Все клеммные соединения и разъёмы ПП и ИП должны быть завёрнуты до упора.

4.2.4.4 Заземляющие провода должны быть подключены к ПП и ИП в соответствии с проектом эксплуатирующей организации.

4.2.4.5 Включить питание ИП. Для обеспечения всех заявленных характеристик необходимо прогреть анализатор в течение 15 минут.

4.2.5 Настройка параметров

4.2.5.1 ИП и ПП поставляются настроенными в соответствии с заказом. Заводские настройки указаны на наклейках на корпусах и в паспорте анализатора.

### **4.3 Использование анализатора. Режимы работы ИП**

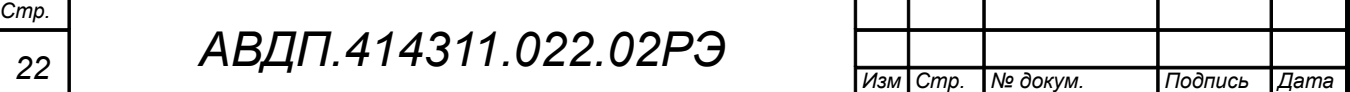

### 4.3.1 **Режим измерения и меню «ИЗМЕРЕНИЕ»**

4.3.1.1 При включении питания анализатор переходит в режим измерения. В режиме измерения производится измерение основных и вспомогательных (температура) параметров, преобразование их в выходные сигналы, отображение измеренных параметров на графическом дисплее.

4.3.1.2 Выбор вариантов отображения измеренных параметров осуществляется в меню «ИЗМЕРЕНИЕ».

4.3.1.3 Меню «ИЗМЕРЕНИЕ», как и другие меню и режимы, входит в «ГЛАВНОЕ МЕНЮ».

4.3.1.4 При помощи «*горячих*» кнопок из режима измерения можно перейти к некоторым режимам и меню анализатора без перехода через «ГЛАВ-НОЕ МЕНЮ» [\(Рисунок 5\)](#page-22-0).

4.3.1.5 Назначение *«горячих»* кнопок в режиме измерения:

– { **-** вход в меню «ИЗМЕРЕНИЕ»: меню выбора вариантов отображения измеренных параметров;

 $\blacksquare$  - кнопка неактивна;

– ч **-** вход в управление режимом HOLD: режимом удержания выходных сигналов;

– } **-** вход в «ГЛАВНОЕ МЕНЮ».

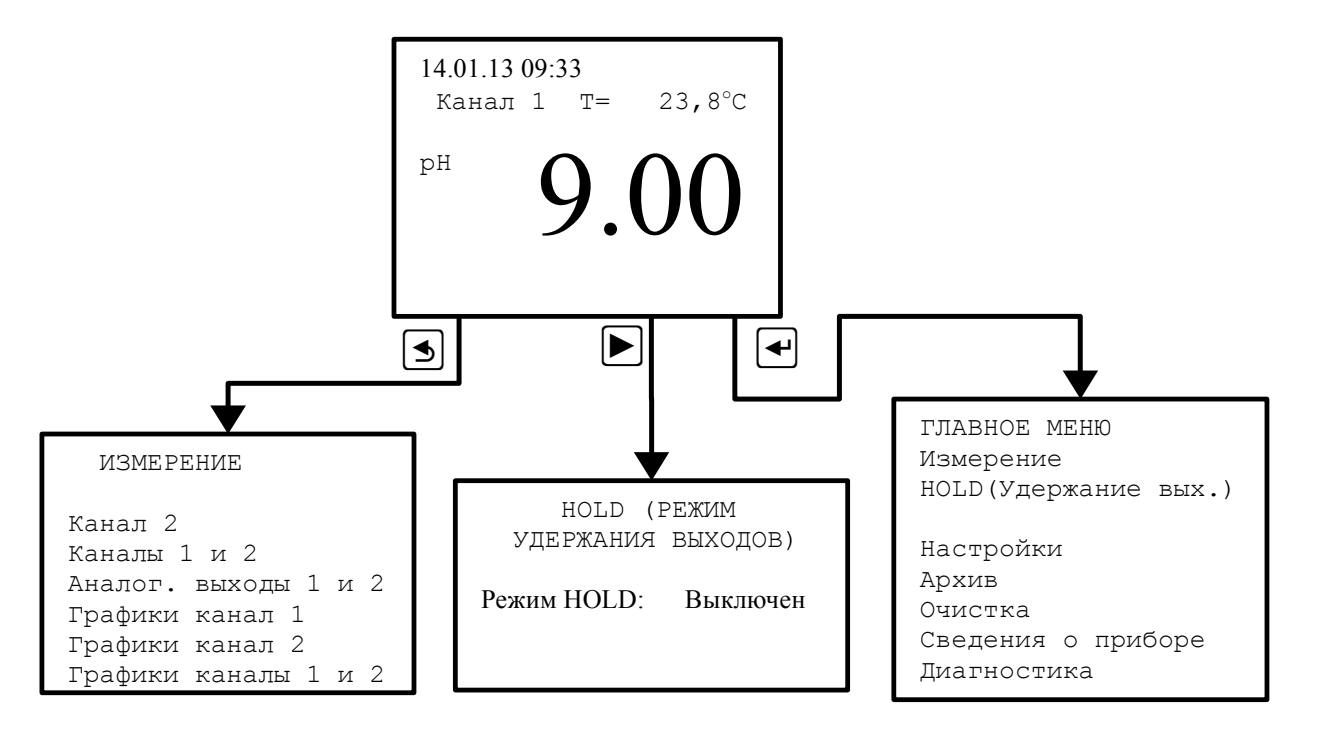

<span id="page-22-0"></span>Рисунок 5 - Режим измерения

4.3.1.6 Войти в меню «ИЗМЕРЕНИЕ» можно двумя способами:

– через пункт «Измерение» Главного меню;

– в режиме измерения нажать «горячую» кнопку  $\trianglelefteq$ .

4.3.1.7 В этом меню можно выбрать параметры и способ их отображения на дисплее в режиме измерения.

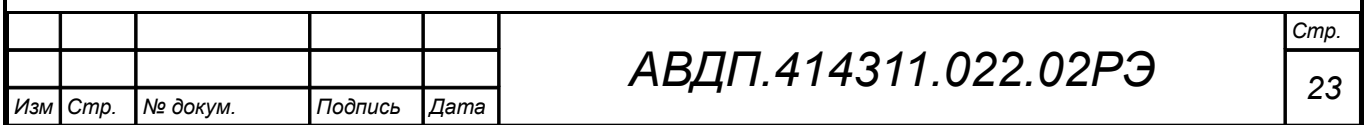

4.3.1.8 **Канал 1** , **Канал 2** , **Каналы 1 и 2** - цифровое отображение результатов измерения [\(Рисунок 6\)](#page-23-0).

Ошибка измерения в этих режимах отображается в виде кода **Exx** . [Прило](#page-64-0)[жение Д](#page-64-0) содержит расшифровку кодов ошибок. Для просмотра текстового сообщения об ошибках нужно в «ГЛАВНОМ МЕНЮ» выбрать пункт **Диагностика** (п. 4.3.8) и нажать кнопку $\Xi$ .

4.3.1.9 **Аналог. выходы 1 и 2** - отображение аналоговых выходных сигналов в виде шкалы, а результатов измерения в цифровом виде (смотри [Рисунок 6\)](#page-23-0).

В этом режиме шкала аналогового выхода, привязанного к основному параметру канала 1, помечается как «К1»; к основному параметру канала 2 - «К2»; к дополнительному параметру (температура) канала 1 - «Т1»; к дополнительному параметру (температура) канала 2 - «Т2».

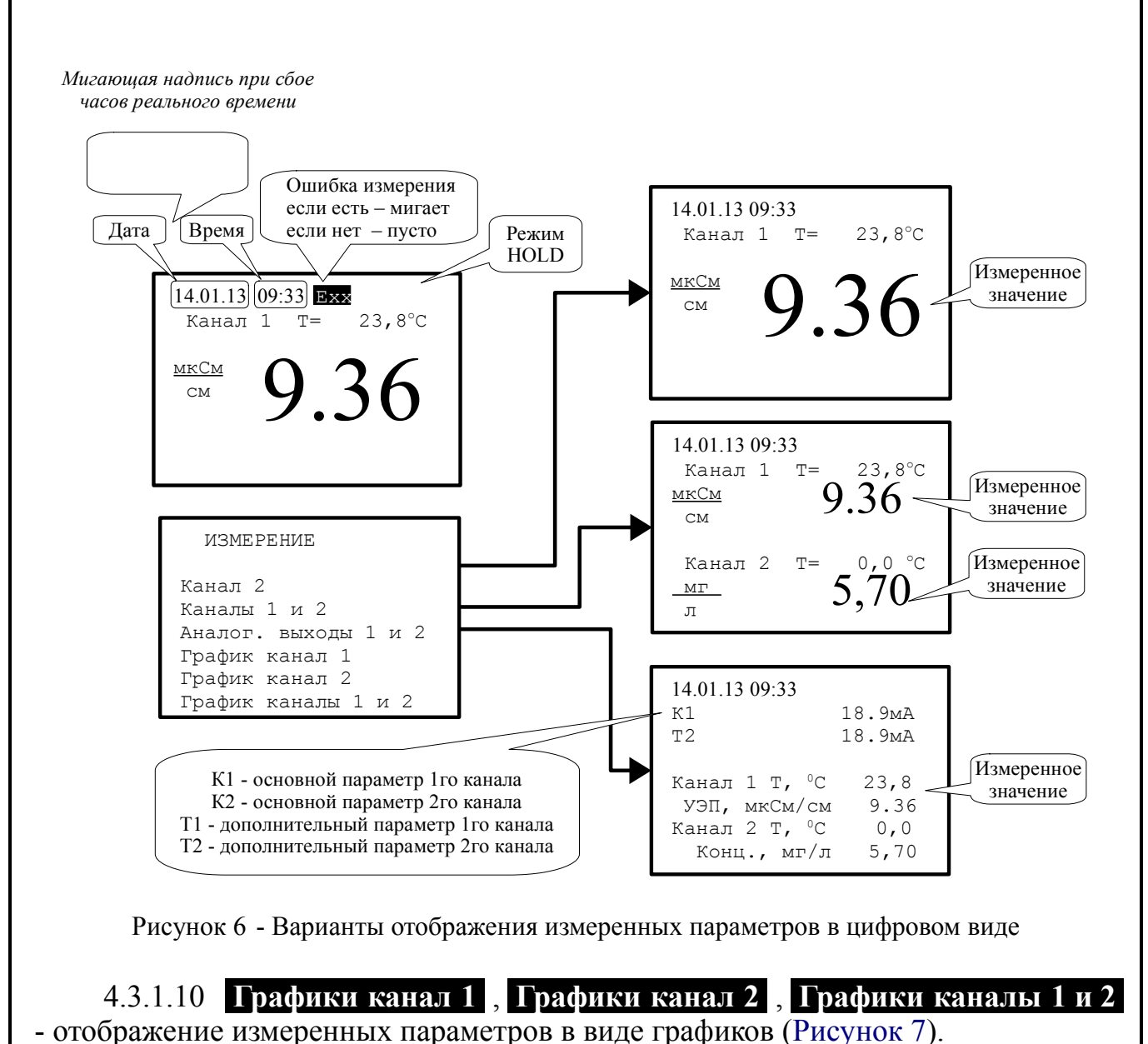

<span id="page-23-0"></span>В режиме измерения масштаб по оси времени постоянный: 1 точка (пиксел) в секунду, т. е. на дисплее умещается 1 минута 50 секунд.

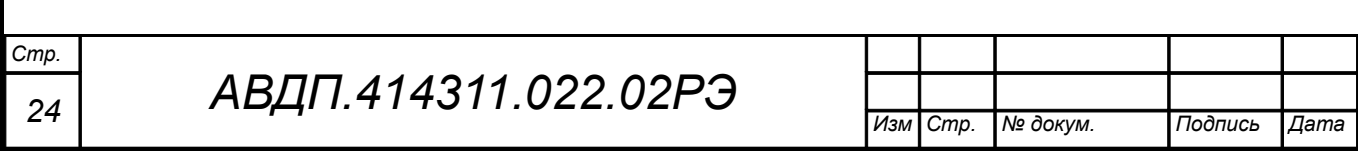

<span id="page-24-0"></span>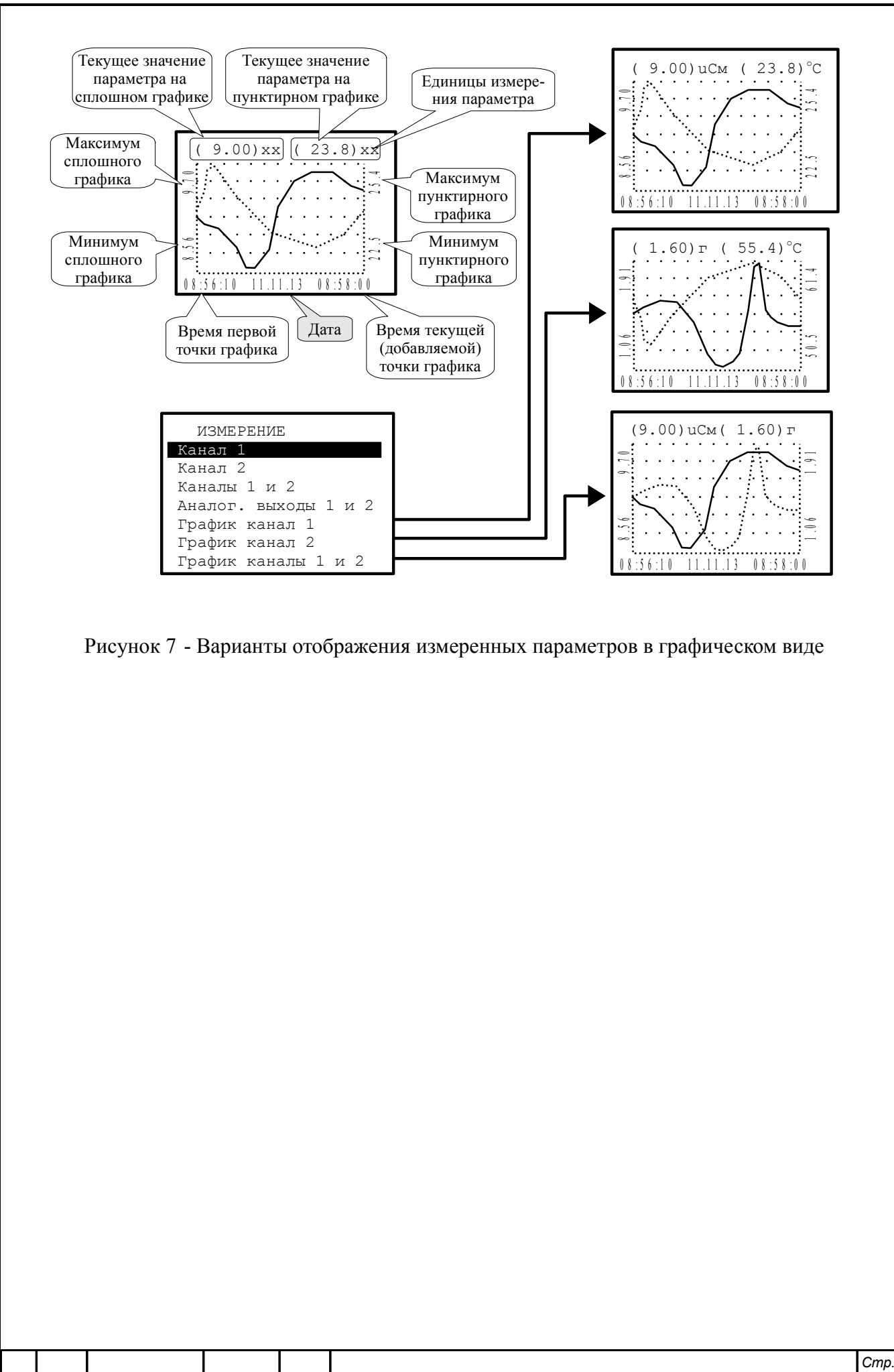

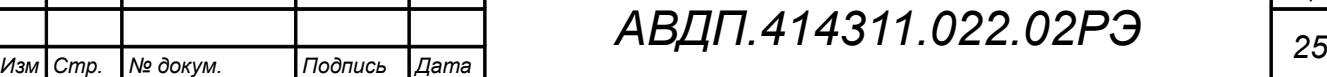

## **4.3.2 Режим HOLD (Режим удержания выходов)**

**4.3.2.1** В этом режиме измерение всех параметров продолжается, на дисплее отображаются (и через интерфейс читаются) результаты измерений; но аналоговые и дискретные выходы (кроме дискретных выходов «Ошибка» и «Очистка») удерживаются в заранее заданных состояниях [\(Таблица 2\)](#page-25-0).

В режиме HOLD контроллер может не только удерживать, но и имитировать состояние выходов, т.е. задавать их вручную заранее или изменять их во время действия режима HOLD. Изменённые состояния запоминаются и используются при последующих включениях режима HOLD. Для настройки в окне «HOLD (РЕ-ЖИМ УДЕРЖАНИЯ ВЫХОДОВ)» выбрать строку «Настройка режима HOLD» и нажать кнопку $\left[\mathbf{H}\right]$ .

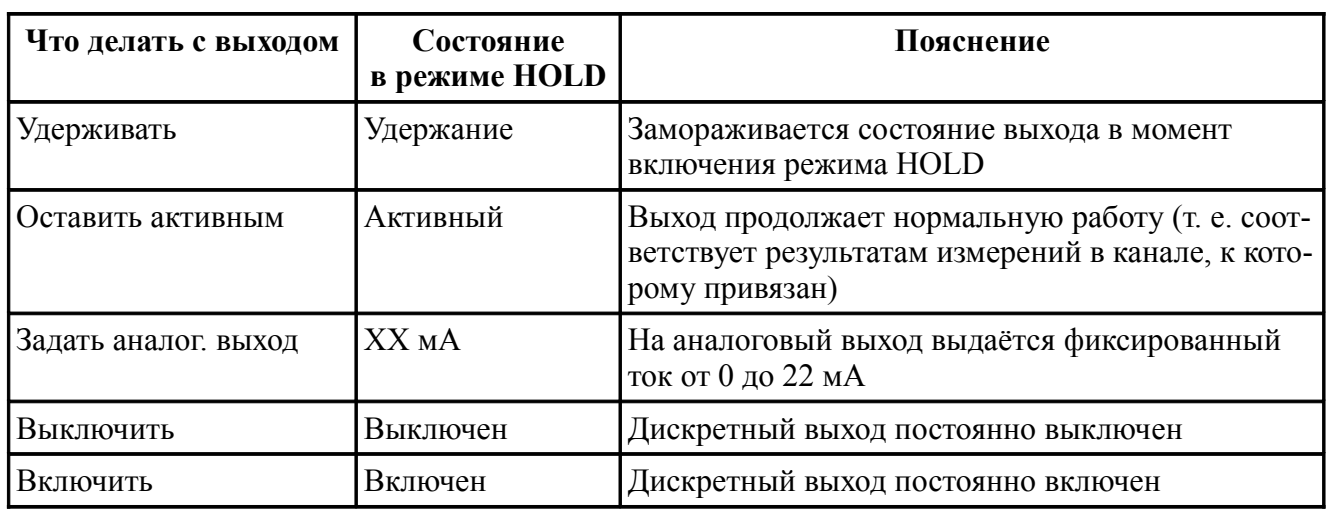

<span id="page-25-0"></span>Таблица 2 - Состояния выходов в режиме HOLD

По завершении режима HOLD все выходы возвращаются к активному состоянию (т. е. снова соответствуют результатам измерений в каналах, к которым привязаны).

Режим «HOLD» [\(Рисунок 8\)](#page-26-0) используется при необходимости проведения настроек, изменения установок, при проведении градуировки по буферным растворам. В этих случаях резкие изменения выходных сигналов могут повлиять на состояние системы управления верхнего уровня.

Также режим «HOLD» полезен для отслеживания показаний в случае ручного управления, во время ввода в эксплуатацию.

**4.3.2.2 Режим «HOLD» включают и выключают вручную. Войти в окно задания режима «HOLD» можно двумя способами [\(Рисунок 8\)](#page-26-0):**

– через пункт «HOLD (Удержание вых.)» Главного меню;

– в режиме «Измерение» нажать кнопку  $\blacktriangleright$ .

Например, для включения режима HOLD в окне «HOLD (РЕЖИМ УДЕР-ЖАНИЯ ВЫХОДОВ)» выбрать строку «Режим HOLD: Выключен» и нажать кнопку  $\triangleleft$ . В появившемся окне «РЕЖИМ HOLD» выбрать строку «Включить» и нажать кнопку  $\bigoplus$ . Контроллер вернётся в режим «Измерение» и отобразит в правом верхнем углу мигающую надпись «HOLD».

4.3.2.3 При включении режима HOLD на всё время его действия отменяется автоочистка (прекращается очистка под управлением контроллера). Запустить

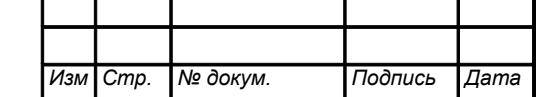

очистку при включённом режиме HOLD можно только вручную. При выключении режима HOLD режим автоочистки восстанавливается и, если автоочистка была включена, то отсчёт периода очистки начинается сначала.

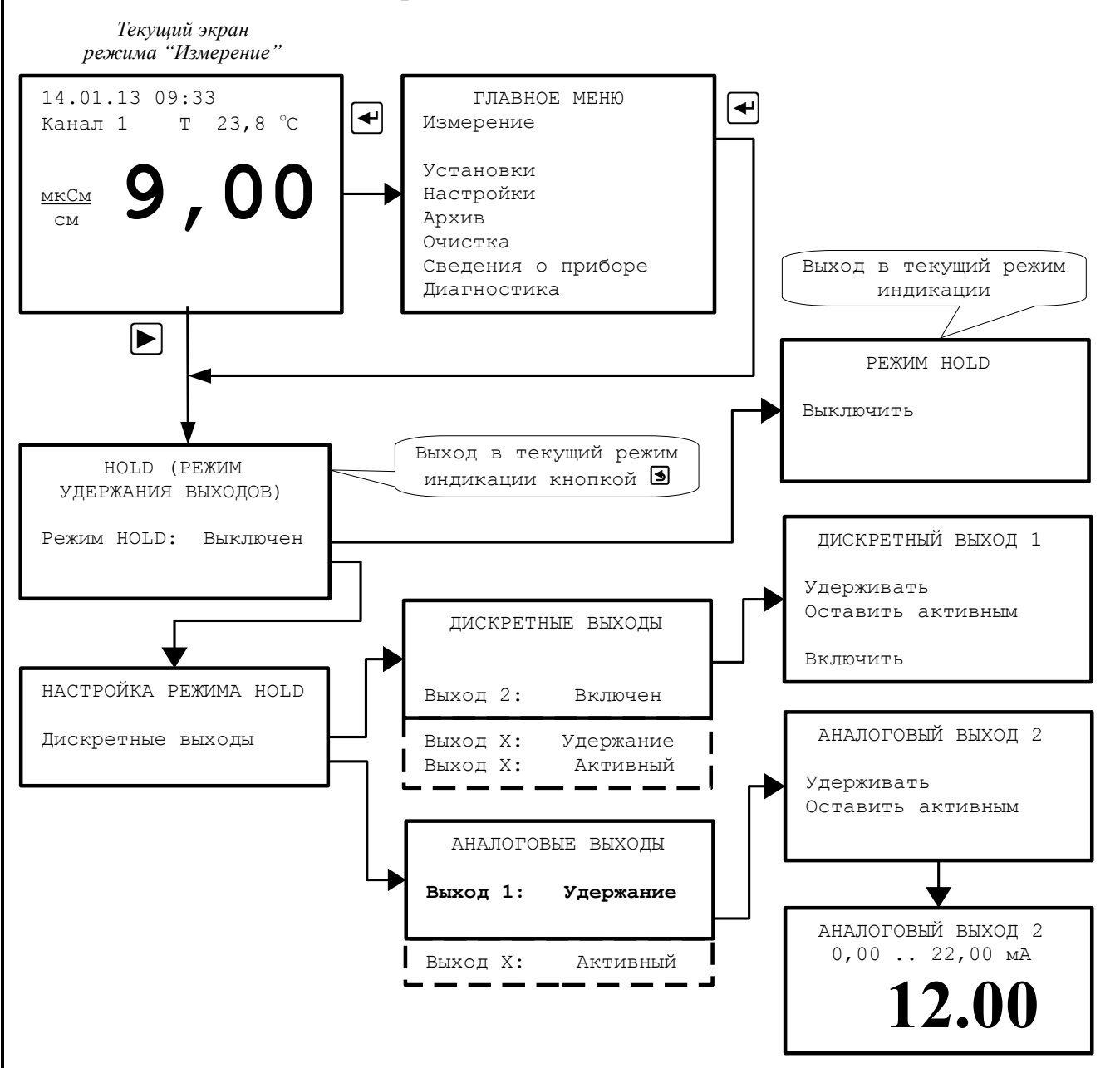

<span id="page-26-0"></span>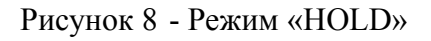

4.3.2.4 Если настройка производится при включённом режиме HOLD, то выходы меняют своё состояние немедленно.

4.3.2.5 Дискретный выход 4 (Очистка) выключается при включении режима HOLD, т. е. прекращается любая ранее запущенная программа очистки под управлением контроллера. Запустить очистку при включенном режиме HOLD можно только вручную.

4.3.2.6 Чтобы вернуться в режим «Измерение» надо нажать кнопку {. Включённый режим HOLD отображается на дисплее мгающей надписью **HOLD**.

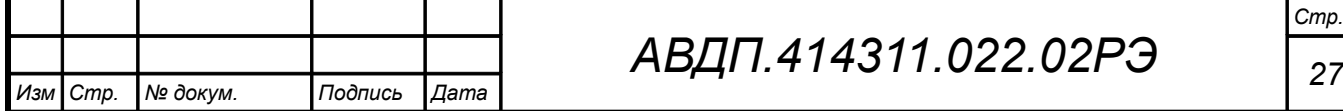

4.3.2.7 При выходе из режима «HOLD» переход аналоговых выходных сигналов от сохранённого состояния ко вновь измеренному осуществляется с ограниченной скоростью (полная шкала от 0 до 5 мА или от 4 до 20 мА за 20 с и при нарастании и при убывании).

### 4.3.3 **Меню «УСТАНОВКИ»**

4.3.3.1 Чтобы войти в меню «УСТАНОВКИ» из режима измерения, надо сначала войти в Главное меню. Вход в «ГЛАВНОЕ МЕНЮ» производится при нажатии кнопки  $\bigoplus$  (смотри п. Рисунок 5).

Для входа в меню «УСТАНОВКИ» кнопками  $\blacksquare$  или  $\blacksquare$  выбрать пункт Установки в «ГЛАВНОМ МЕНЮ» [\(Рисунок 9\)](#page-27-0) и нажать кнопку  $\blacktriangleleft$ .

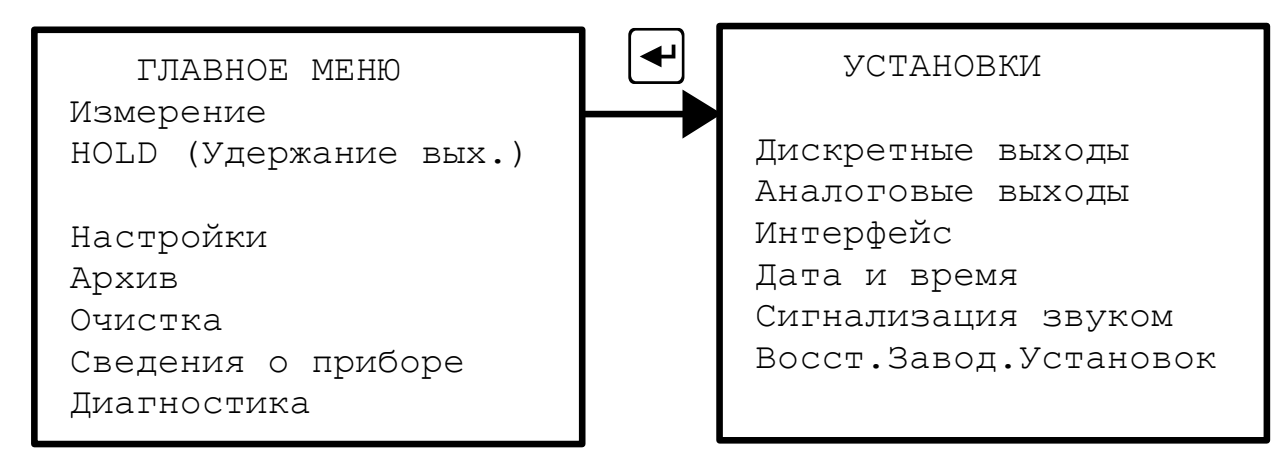

<span id="page-27-0"></span>Рисунок 9 - Вход в меню «УСТАНОВКИ»

## **4.3.3.2 Меню «ВХОДЫ»**

В меню «ВХОДЫ» устанавливаются единицы измерения подключенных ко входу первичных преобразователей.

*Примечание Если ко входу не подключен ПП, то нужно установить «Единицы измерения» в состояние «Вход отключ.» чтобы не формировалась ошибка отсутствия связи с ПП.*

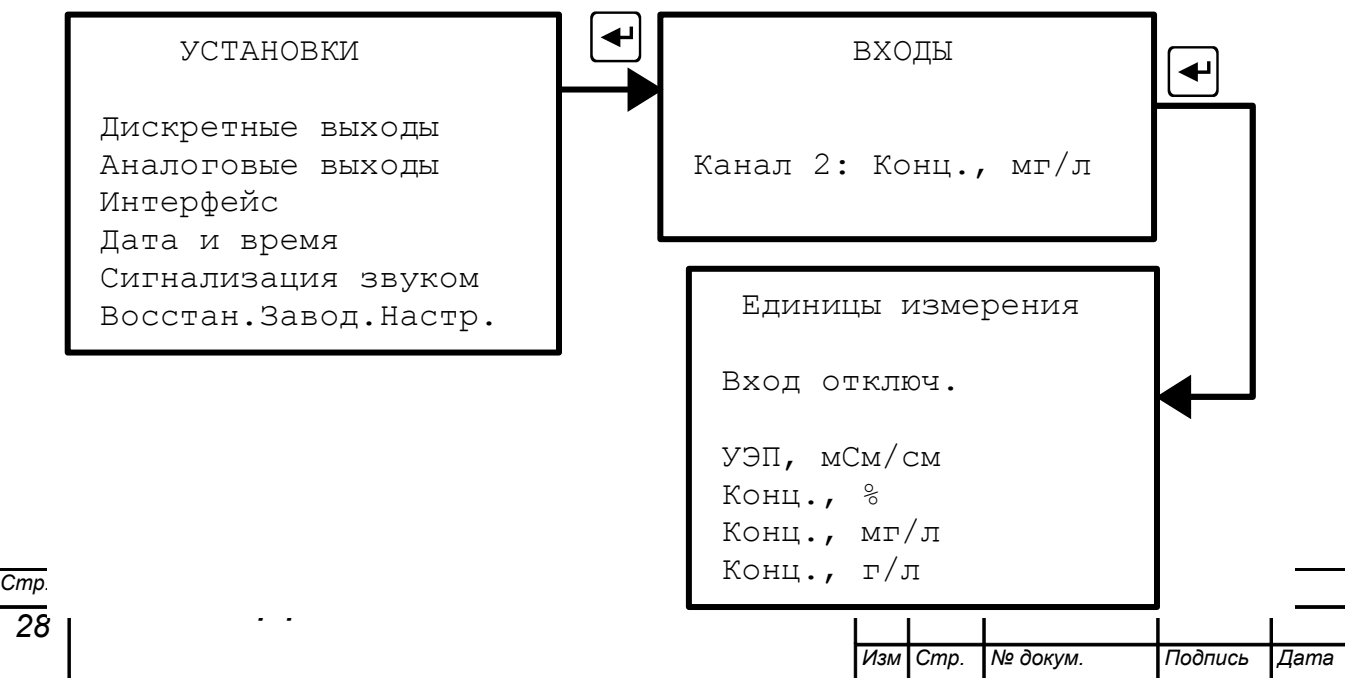

### **4.3.3.3 Меню «ДИСКРЕТНЫЕ ВЫХОДЫ»**

В меню «ДИСКРЕТНЫЕ ВЫХОДЫ» для каждого дискретного выхода (Выход 1 и Выход 2, которые соответствуют реле 1 и реле 2) устанавливаются такие параметры, как: привязка к сигналу, уставка, гистерезис, задержки включения и выключения, функция срабатывания.

<span id="page-28-0"></span>Дискретный выход 3 (реле 3) сигнализирует об ошибке [\(4.3.8 \)](#page-40-0).

Дискретный выход 4 (реле 4) включается во время импульса очистки (п. [Ошибка: источник перёкрестной ссылки не найден\)](#page-28-0).

*Примечания:*

*1 Каждый из этих выходов (1 и 2) может быть установлен на сигнализацию об отсутствии напряжения питания, подаваемого на ИП. Для этого надо выбрать режим: Привязка к сигналу Наличие Питания.*

*2 Дискретный выход, привязанный к сигналу «Наличие питания», при нормальной работе анализатора включен, а при нарушении электропитания отключается.*

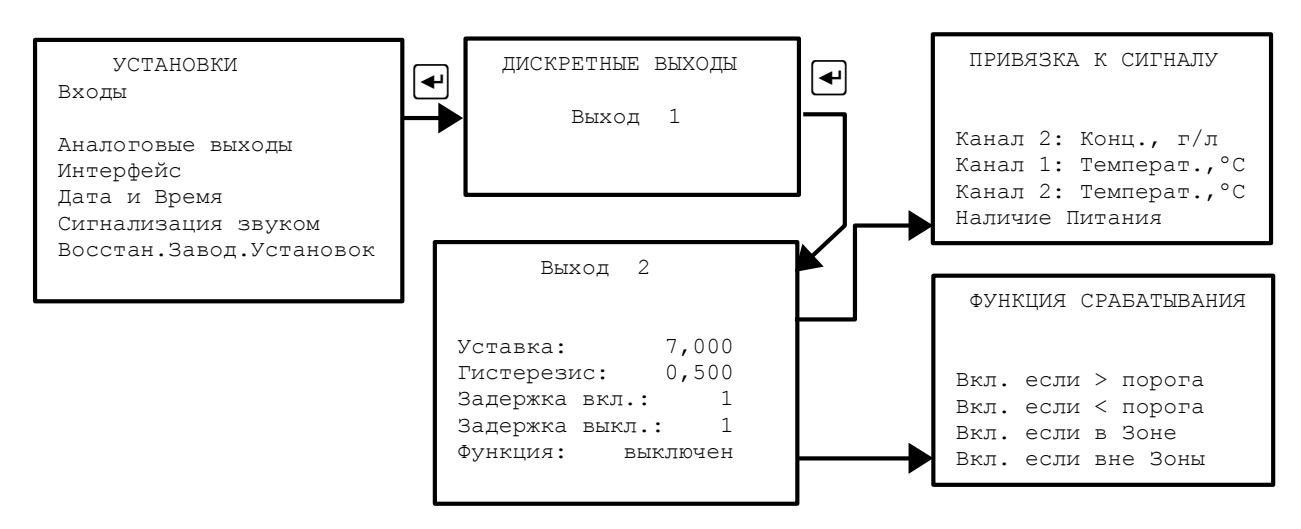

Рисунок 11 - Меню «ДИСКРЕТНЫЕ ВЫХОДЫ»

Здесь и далее применяется *алгоритм ввода чисел* при помощи кнопок на передней панели ИП. Кнопки выполняют следующие функции:

– { **-** переход мигающего разряда (знакоместа) слева направо. При нажатии на кнопку, находясь в крайнем правом разряде, происходит выход из набора числа с запоминанием.

–  $\Box$  и  $\Box$  - кнопки уменьшения и увеличения значения цифры в мигающем разряде;

– } **-** переход мигающего разряда справа налево. При нажатии на кнопку, находясь в крайнем левом разряде, происходит выход из набора числа без сохранения изменений.

Правила набора чисел приведены в [Приложение Е.](#page-65-0)

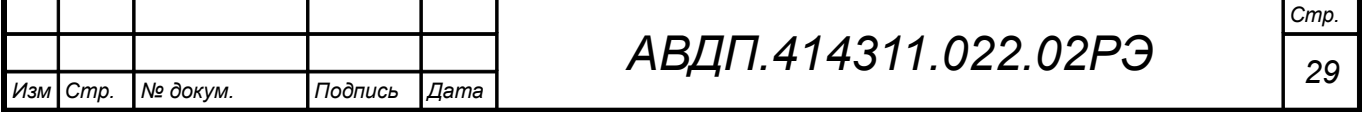

В этом меню устанавливаются параметры для каждого дискретного выхода: – Дискретные выходы → Выход 1 - просматриваются и корректируются параметры дискретного выхода №1 (Реле 1):

Привязка к сигнал - дискретный выход № 1 (Реле 1) может быть настроен на включение при выходе за установленные пределы (уставки) одного из следующих сигналов:

- выбранного основного параметра первого канала: УЭП или концентрация;
- выбранного основного параметра второго канала: УЭП или концентрация;
- температуры первого канала;
- температуры второго канала.

*Примечание — выбор единиц измерения основного параметра (мкСм/см, мСм/см, %, мг/л или г/л) осуществляется в меню «ВХОДЫ».*

Кроме этого реле может быть настроено на сигнализацию о «Наличии питания», то есть при наличии питания анализатора реле включено.

– Уставка: - уставка срабатывания дискретного выхода может быть задана во всём диапазоне измерений выбранного параметра;

– Гистерезис: - гистерезис (зона нечувствительности) дискретного выхода применяется для разнесения порогов срабатывания при увеличении и уменьшении выбранного параметра (сигнала), например, для устранения "дребезга" срабатывания. Значение гистерезиса может быть задано во всём диапазоне измерений выбранного параметра. Это позволяет обеспечить двухпозиционное регулирование данного параметра [\(Приложение Г\)](#page-62-0).

*Порог срабатывания дискретного выхода при увеличении привязанного параметра: Порог + = Уставка + Гистерезис.*

*Порог срабатывания дискретного выхода при уменьшении привязанного параметра: Порог = Уставка Гистерезис.*

– Задержка вкл.: - отсрочка включения дискретного выхода может быть задана в пределах от 000 до 255 секунд;

– Задержка выкл.: - отсрочка выключения дискретного выхода может быть задана в пределах от 000 до 255 секунд;

– Функция: - выбор функции срабатывания дискретного выхода:

В меню «ФУНКЦИЯ СРАБАТЫВАНИЯ» дискретный выход можно просто выключить (Выход выключен); а можно задать включение дискретного выхода при следующих условиях [\(Приложение Г\)](#page-62-0):

– увеличении привязанного сигнала выше порога (Вкл. если > Порога);

- при уменьшении привязанного сигнала ниже порога (Вкл. если < Порога);
- при нахождении привязанного сигнала в Зоне (Вкл. если в Зоне);

– при нахождении привязанного сигнала вне Зоны (Вкл. если вне Зоны).

## **4.3.3.4 Меню «АНАЛОГОВЫЕ ВЫХОДЫ»**

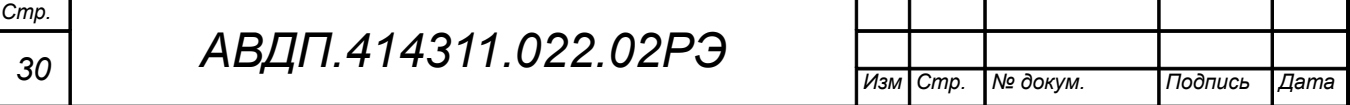

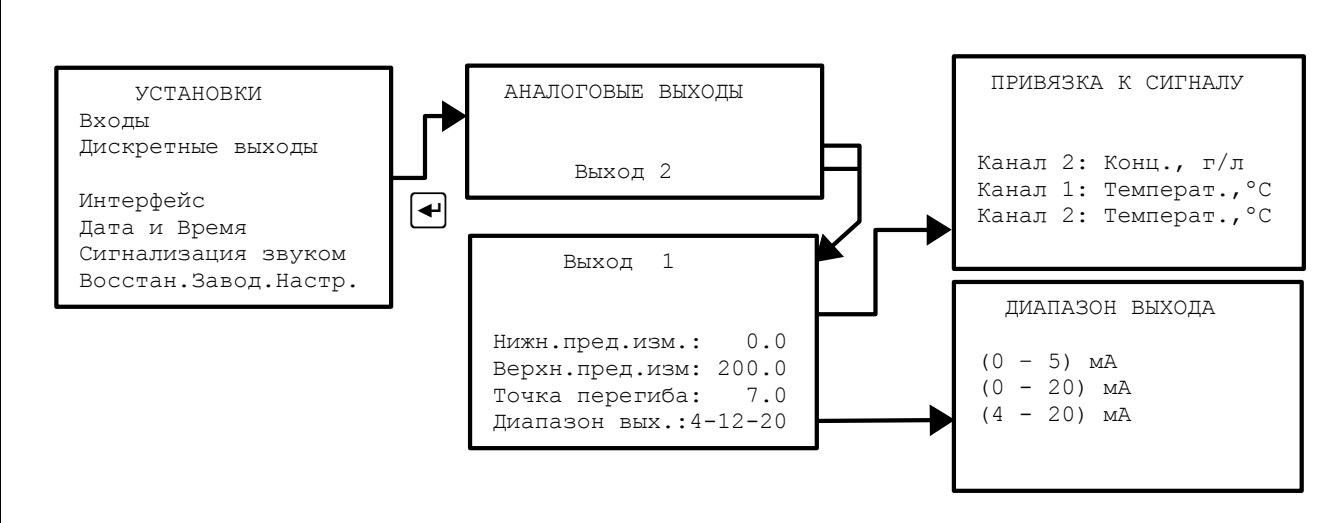

<span id="page-30-0"></span>Рисунок 12 - Меню «АНАЛОГОВЫЕ ВЫХОДЫ»

В этом меню (смотри [Рисунок 12\)](#page-30-0) устанавливаются параметры двух аналоговых выходных сигналов.

АНАЛОГОВЫЕ ВЫХОДЫ → Выход 1 - установка параметров первого токового выхода:

– ПРИВЯЗКА К СИГНАЛУ - в этом режиме выбирается один из четырёх входных сигналов для преобразования в первый выходной аналоговый сигнал:

– основной сигнал первого входного канала (УЭП или концентрация);

– основной сигнал второго входного канала (УЭП или концентрация);

– вспомогательный сигнал первого канала (температура);

– вспомогательный сигнал второго канала (температура).

*Примечание — выбор единиц измерения основного параметра (УЭП или концентрации) осуществляется в меню «ВХОДЫ».*

– Нижн.пред.изм.: - устанавливается значение показаний анализатора по выбранному параметру для преобразования его в нижний предел диапазона выходного тока (**НП**).

– Верхн.пред.изм.: -устанавливается значение показаний анализатора по выбранному параметру для преобразования его в верхний предел диапазона выходного тока (**ВП**).

– Точка перегиба: - устанавливается значение показаний анализатора по выбранному параметру, при которых происходит изменение наклона выходной характеристики при выходном токе 12 мА. Режим *билинейной шкалы* описан ниже.

– Диапазон вых.: - выбирается один из вариантов диапазона аналогового выхода: (0... 5) мА, (0... 20) мА, (4... 20) мА или билинейный (4… 12... 20) мА.

*Вариант (41220) мА представляет собой режим билинейной шкалы*.

В этом режиме выходной аналоговый сигнал, пропорциональный измеряемому параметру (задаётся в меню «ПРИВЯЗКА К СИГНАЛУ»), представляет собой билинейную зависимость с тремя программируемыми параметрами: нижний предел измерения (НП), верхний предел измерения (ВП) и точка перегиба (ТП).

На участке изменения измеряемого параметра от НП до ТП выходной аналоговый сигнал изменяется от начального значения до среднего значения своего диапазона изменения, то есть от 4 мА до 12 мА [\(Рисунок 13\)](#page-31-0).

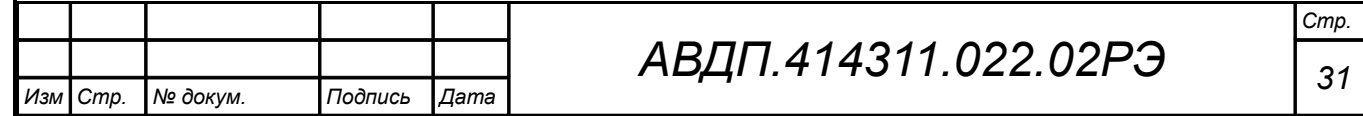

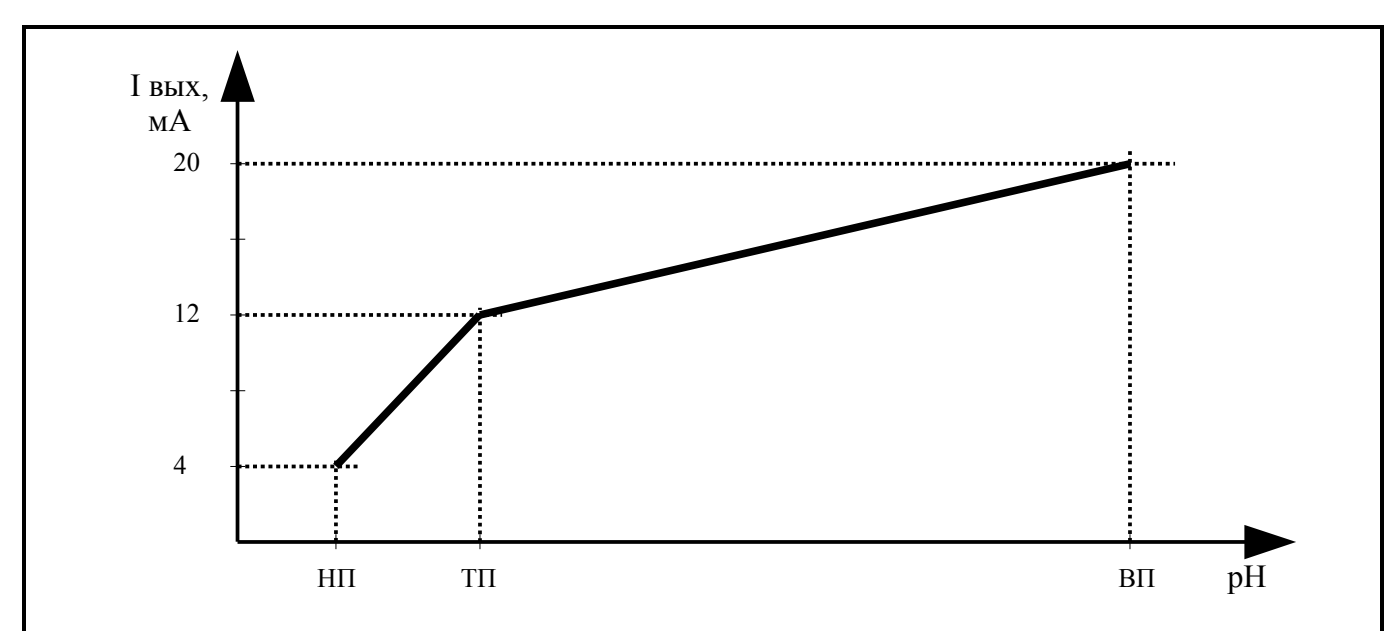

<span id="page-31-0"></span>Рисунок 13 - Зависимость выходного тока от рН при включенной билинейной функции

На участке изменения измеряемого параметра от ТП до ВП выходной аналоговый сигнал изменяется от среднего значения до конечного значения своего диапазона изменения, то есть от 12 мА до 20 мА.

Изменяя положение точки перегиба ТП, можно повышать разрешающую способность выходного сигнала для начальной (от НП до ТП) или для конечной (от ТП до ВП) части диапазона измерения.

При значении ТП=(ВП-НП)/2+НП билинейная шкала становится линейной.

#### *Примечание Параметр «Точка перегиба» учитывается только при установке диапазона выходного сигнала (4 12 20) мА.*

 **Аналоговые выходы** → **Выход 2** - установка параметров второго аналогового выхода. Параметры второго аналогового выхода устанавливаются аналогично установке параметров первого аналогового выхода.

# **4.3.3.5 Меню «ИНТЕРФЕЙС»**

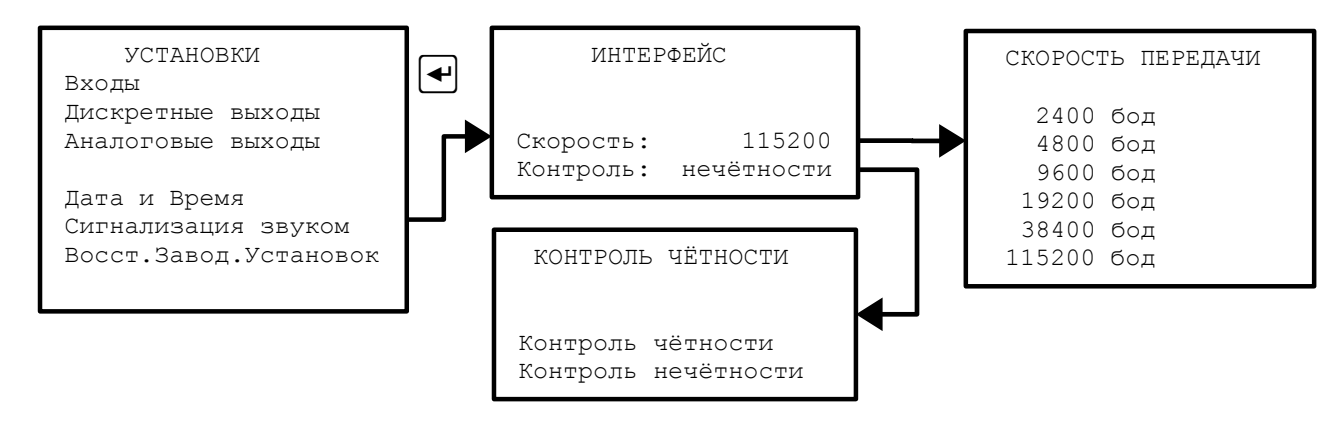

<span id="page-31-1"></span>Рисунок 14 - Настройка параметров интерфейса

В этом меню (смотри [Рисунок 14\)](#page-31-1) устанавливаются параметры интерфейса анализатора с системой верхнего уровня:

– **Адрес в сети:** - устанавливается адрес анализатора в сети Modbus RTU (от 001 до 247);

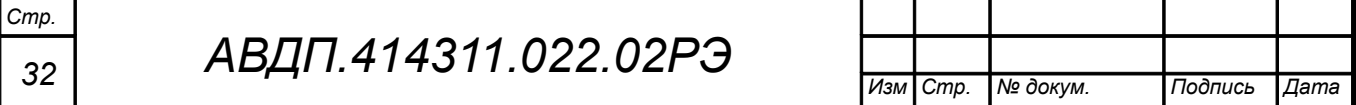

– **Скорость:** - выбирается скорость передачи данных из списка: 1200, 2400, 4800, 9600, 19200, 38400, 57600, 115200 бод;

– **Контроль:** - контроль чётности можно просто отключить (Выключен). А можно задать «Контроль чётности» или «Контроль нечётности».

Заводская установка параметров интерфейса по умолчанию (если в паспорте не указано иное):

- адрес в сети  $001$ ;
- скорость 9600 бод;
- контроль выключен.

.

Дополнительная информация: число стоп-битов равно двум.

### **4.3.3.6 Меню «ДАТА И ВРЕМЯ»**

В этом меню (смотри [Рисунок 15\)](#page-32-0) для работы встроенных часов реального времени устанавливаются текущие год, месяц, число, часы, минуты и секунды, а также вносится коррекция суточного ухода времени (в секундах).

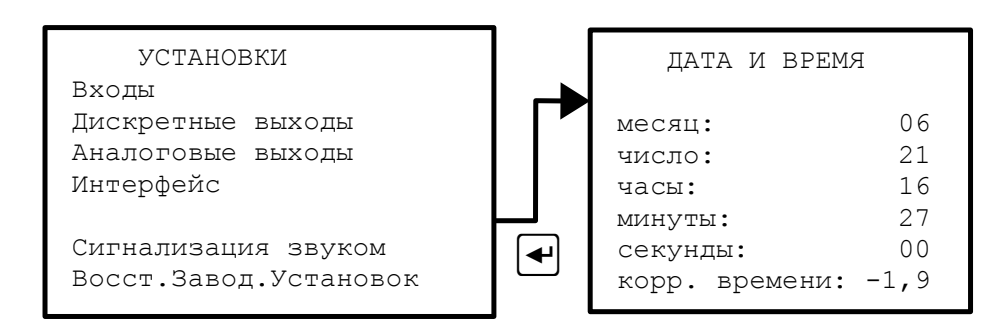

<span id="page-32-0"></span>Рисунок 15 - Настройка встроенных часов реального времени

Если в процессе работы анализатора произошёл сбой часов реального времени, то в верхнем левом узлу экрана в режиме измерения вместо показаний даты и текущего времени появится мигающая надпись Er.Clock (смотри [Рисунок 6\)](#page-23-0). Возможной причиной сбоя может быть снижение напряжения литиевой батареи. Информация о замене аккумулятора часов реального времени приведена в п. [6.1.3](#page-45-1)

### **4.3.3.7 Меню «СИГНАЛИЗАЦИЯ ЗВУКОМ»**

В этом меню настраивается звуковая сигнализация [\(Рисунок 16\)](#page-33-0).

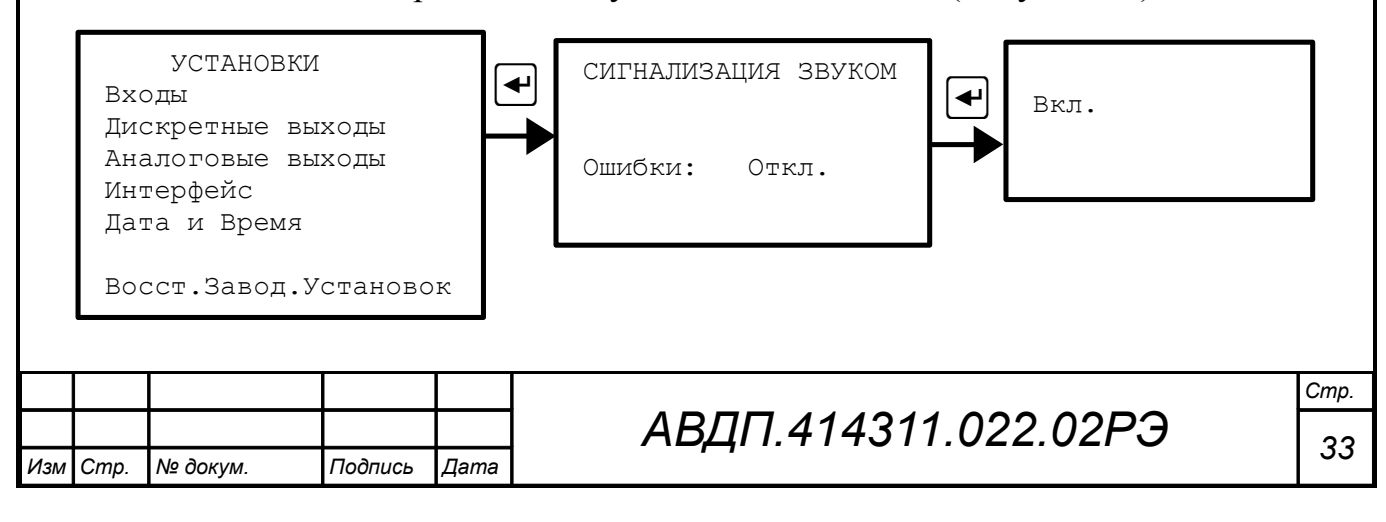

<span id="page-33-0"></span>Звуковая сигнализация может применяться в двух случаях:

– **Кнопки** - включение / отключение звуковой сигнализации на нажатие кнопок. Если включено, то при нажатии на кнопки передней панели анализатора будут слышны короткие звуковые сигналы.

– **Ошибки** - включение / отключение звуковой сигнализации диагностируемых ошибок. Если включено, то при возникновении диагностируемой анализатором ошибки, включается звуковая сигнализация (прерывистый звуковой сигнал).

### 4.3.3.8 **Меню «Восстановление заводских установок»**

В данном меню можно восстановить все установки, перечисленные в меню «УСТАНОВКИ» (не путать с заводскими настройками — описано ниже) измерительного прибора анализатора, которые заданы на предприятии-изготовителе.

Для восстановления заводских установок необходимо ввести код доступа  $\langle 3122 \rangle$ , выбрать действие и подтвердить кнопкой  $\bigcirc$  [\(Рисунок 17\)](#page-33-1).

Выйти без восстановления можно также нажав кнопку  $\blacksquare$ .

Правила набора чисел при вводе кода пароля приведены в [Приложение Е.](#page-65-0)

При правильном вводе кода доступа (**3122**) открывается меню восстановления заводских установок.

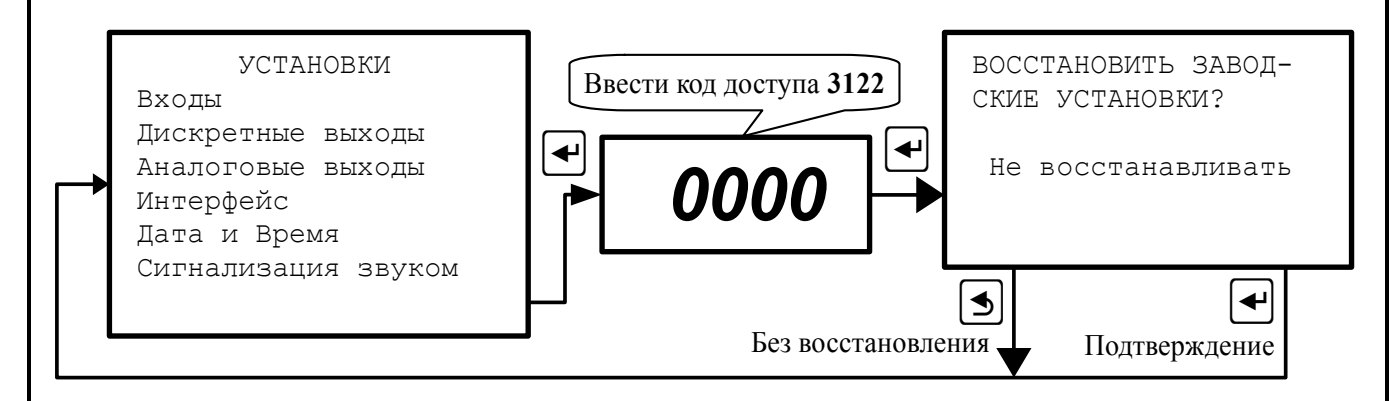

<span id="page-33-1"></span>Рисунок 17 - Восстановление заводских установок

# **4.3.4 Меню «НАСТРОЙКИ»**

4.3.4.1 Вход в это меню защищён паролем, поскольку в нём возможно изменение метрологических настроек анализатора. Для входа в меню необходимо ввести код доступа «**3122**», выбрать действие и подтвердить кнопкой } [\(Рисунок 18\)](#page-34-0).

Правила набора чисел при вводе кода пароля приведены в [Приложение Е.](#page-65-0)

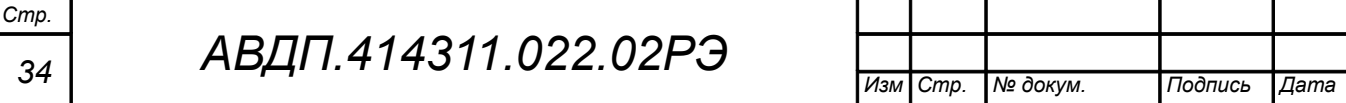

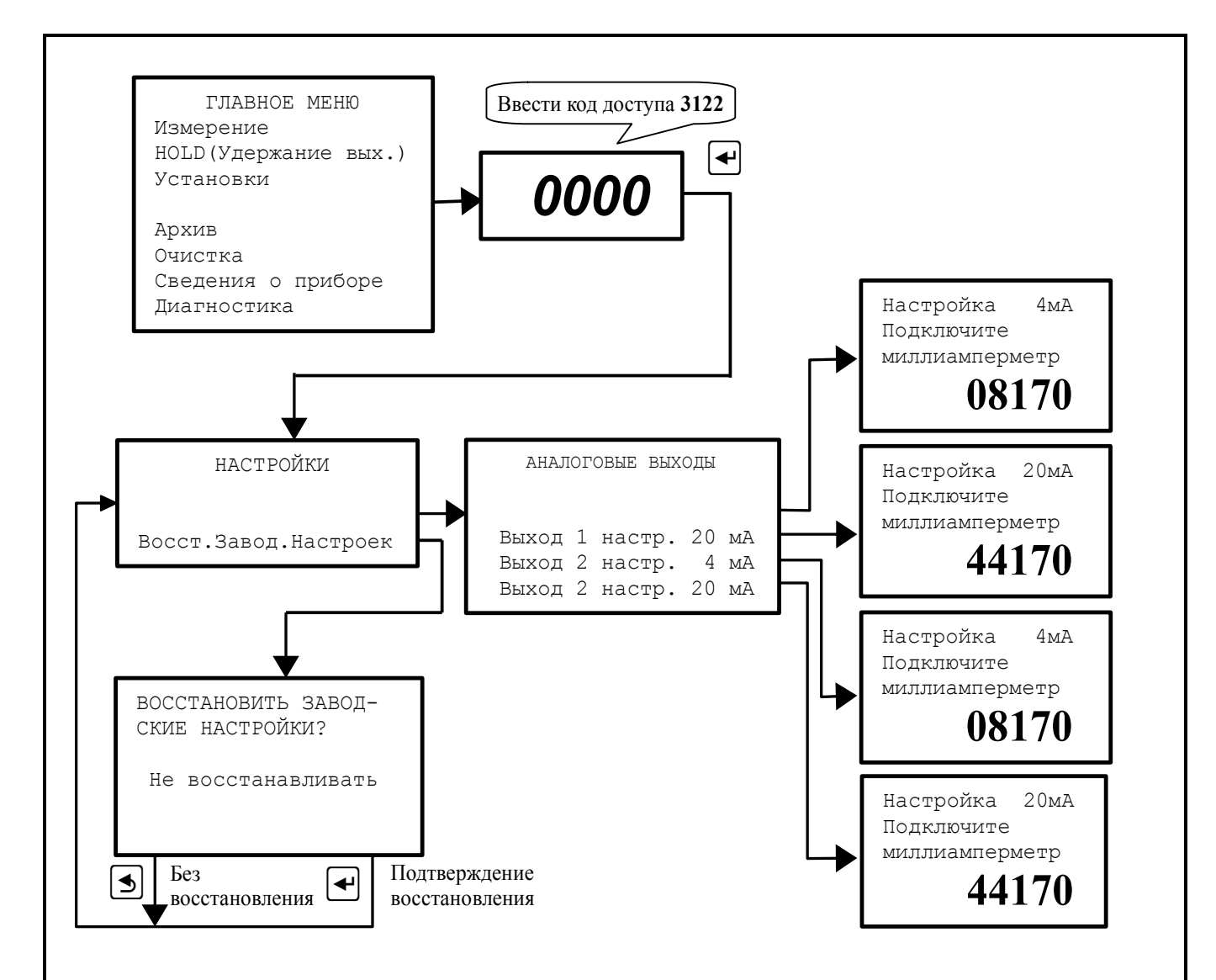

<span id="page-34-0"></span>Рисунок 18 - Меню «НАСТРОЙКИ»

При правильном вводе кода доступа (**3122**) открывается меню «НАСТРОЙ-КИ».

4.3.4.2 В этом меню в случае отклонения метрологических характеристик анализатора по выходному току могут быть подстроены аналоговые выходные сигналы. Для этого каждый аналоговый выход ИП должен быть подключен к миллиамперметру. Для каждого выхода должны быть настроены значения токов 4 мА и 20 мА. Процедура настройки изображена на [Рисунок 18.](#page-34-0)

4.3.4.3 Восстановление заводских настроек позволяет восстановить значения выходных сигналов (токов 4 мА и 20 мА), настроенных на предприятии-изготовителе.

### 4.3.5 **Меню «АРХИВ»**

4.3.5.1 В памяти ИП анализатора содержатся данные о результатах измерений по всем четырём измерительным каналам за последний год. ИП автоматически записывает один раз в секунду результаты измерений: основной параметр канал 1, температура канал 1, основной параметр канал 2, температура канал 2.

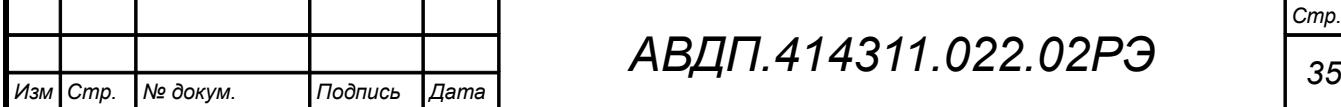

4.3.5.2 Архив анализатора можно скачать по сети Modbus (интерфейс RS-485) и просмотреть на компьютере с помощью программы «Modbus-конфигуратор» (версия 1.1.2 и выше). Программа и инструкция по её использованию доступны на сайте ЗАО «НПП «Автоматика» в разделе «Загрузки» [\(http://www.avtomatica.ru/downloads.htm\)](http://www.avtomatica.ru/downloads.htm).

4.3.5.3 Архивные данные можно посмотреть на дисплее ИП [\(Рисунок 19,](#page-35-0) [Рисунок 20\)](#page-36-0).

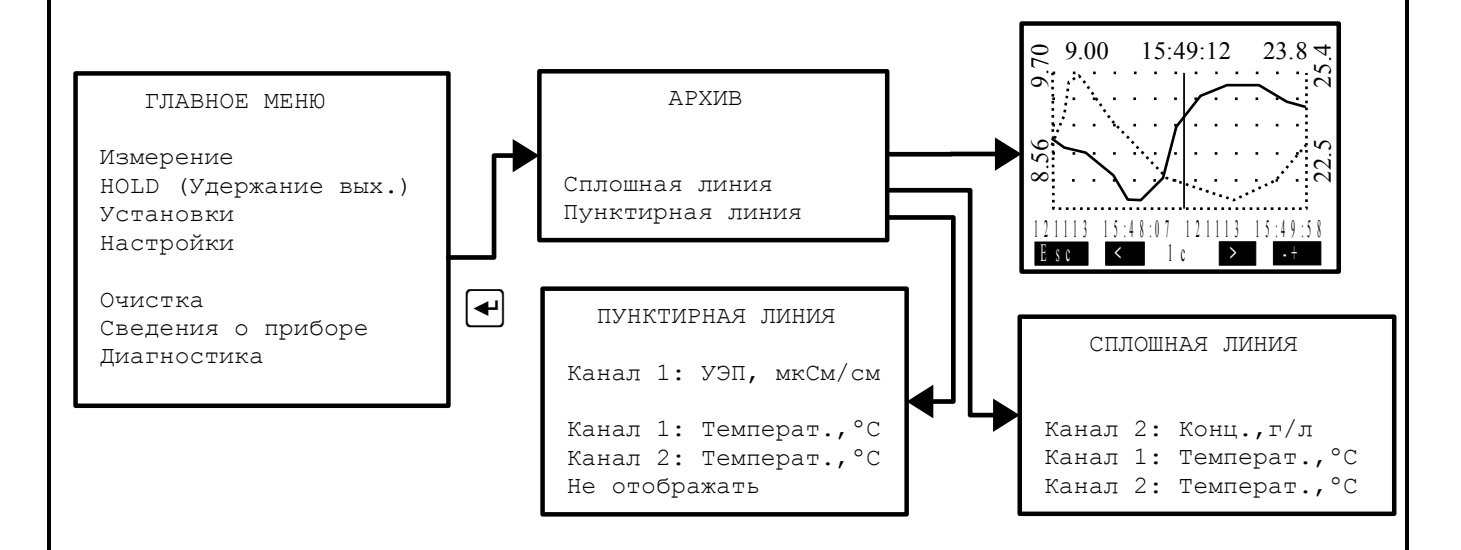

<span id="page-35-0"></span>Рисунок 19 - Структура меню «АРХИВ»

**Архив** - В этом меню осуществляется выбор и просмотр архива в виде графиков и цифровых значений (в позиции маркера):

– **Просмотр архива** - в этом режиме просматривается архив одного или двух заранее выбранных параметров. Правая кнопка  $\blacksquare$  позволяет переключать режим управления маркером: кнопками  $\blacksquare$  и  $\blacksquare$  либо изменяется интервал дискретности по времени, либо перемещается маркер, указывающий на время просмотра и состояние измеряемых параметров в это время [\(Рисунок 20\)](#page-36-0).

– **Сплошная линия** - в этом меню выбирается параметр, который будет изображаться *сплошной* линией.

– **Пунктирная линия** - в этом меню выбирается параметр, который будет изображаться *пунктирной* линией.

Масштабирование оси времени и перемещение по оси времени осуществляется кнопками в режиме «Просмотр архива» (смотри [Рисунок 20\)](#page-36-0).

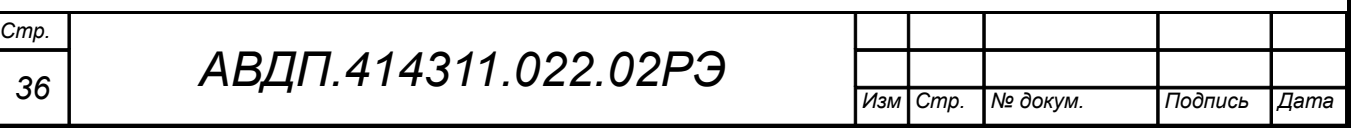
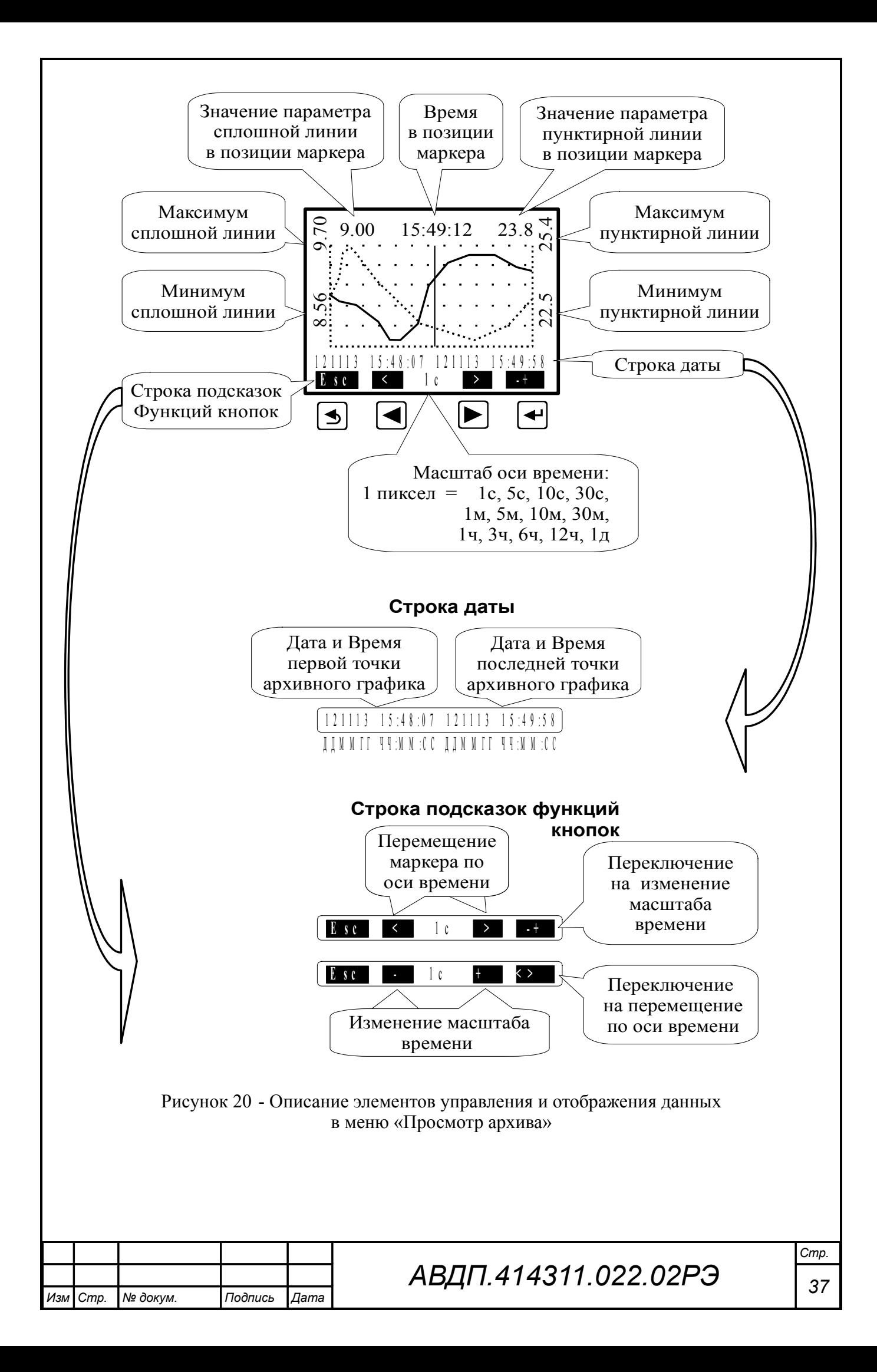

# 4.3.6 **Меню «ОЧИСТКА»**

4.3.6.1 Меню «ОЧИСТКА» (смотри [Рисунок 22\)](#page-38-0) предназначено для выбора режимов управления устройством воздушной, струйной, ультразвуковой очистки датчика или другими видами очистки путём включения исполнительного реле (дискретный выход № 4).

4.3.6.2 В режиме очистки «Включена» обеспечивается формирование временных интервалов, значения которых задаёт пользователь (смотри [Рисунок 21\)](#page-37-0), а именно:

– **TО -** период очистки;

– **tи -** длительность импульса очистки (время активации дискретного выхода  $N_2(4)$ :

– **tУ -** время удержания («замораживания») выходных сигналов после воздействия импульса очистки, необходимое для уменьшения влияния их резких изменений на систему верхнего уровня.

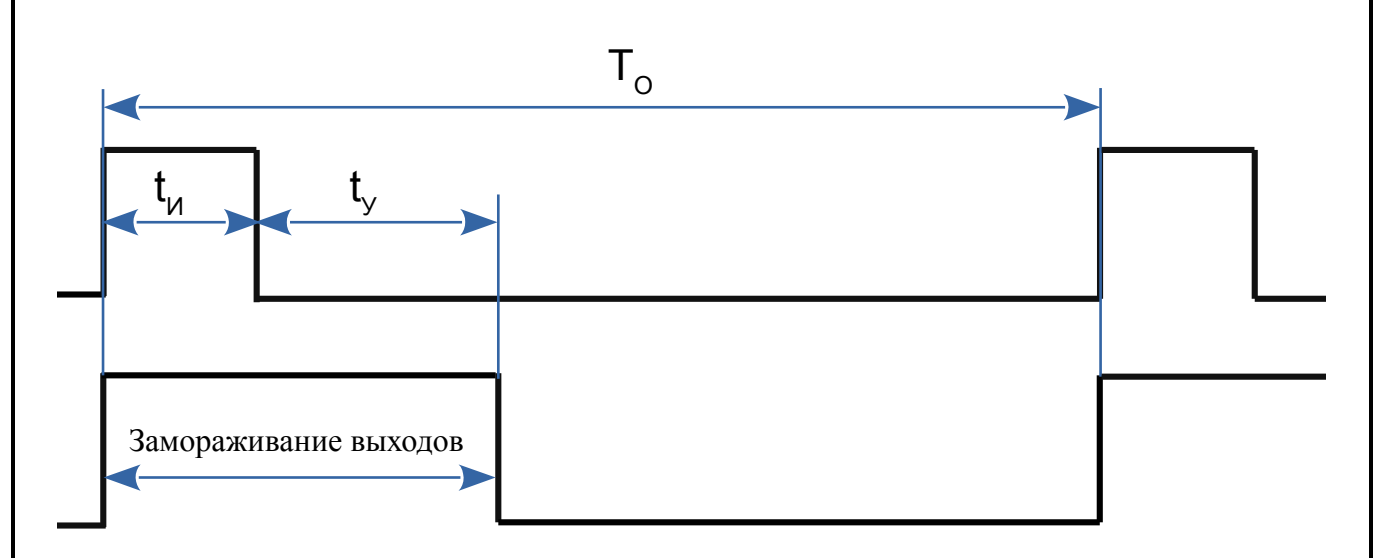

<span id="page-37-0"></span>Рисунок 21 - Временные диаграммы, поясняющие работу анализатора в режиме очистки «Включена»

4.3.6.3 Вместе с импульсом очистки **t**<sub>и</sub> автоматически включается замораживание выходов, необходимое для исключения влияния колебаний выходных сигналов на систему верхнего уровня (как и в режиме HOLD). Замораживание выходов продлевается после импульса очистки на заданное время удержания (на время успокоения переходных процессов) **t<sup>У</sup>** > 0.

### *Примечания*

*1 При установке времени удержания* **t<sup>У</sup>** *= 0 замораживания выходных сигналов не происходит, в т. ч. и во время tИ.*

*2 При установке периода очистки То = 0,0 ч дискретный выход № 4 и светодиод № 4 включены постоянно (замораживание выходов не работает). Такой вариант предусмотрен для обеспечения возможности непрерывной очистки.*

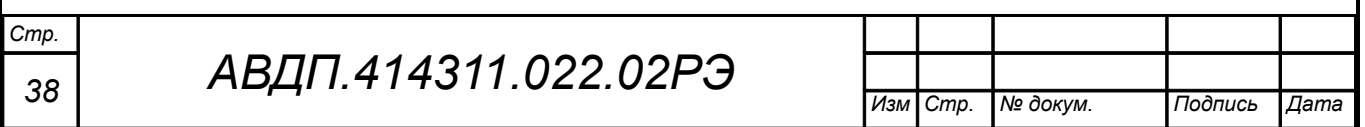

4.3.6.4 Индикация работы режима очистки обеспечивается светодиодом (СДИ) № 4 на передней панели ИП (смотри [Рисунок 3,](#page-13-0) [Рисунок 4\)](#page-14-0).

В режиме очистки «Включена» светодиод вспыхивает на 0,5 с каждые 2 с.

При этом в течение времени импульса очистки **t<sup>и</sup>** (включения дискретного выхода № 4) светодиод светится непрерывно.

Во время удержания («замораживания») выходных сигналов **t**<sub>*y*</sub> светодиод мигает, загорается на 1 с и гаснет на 1 с.

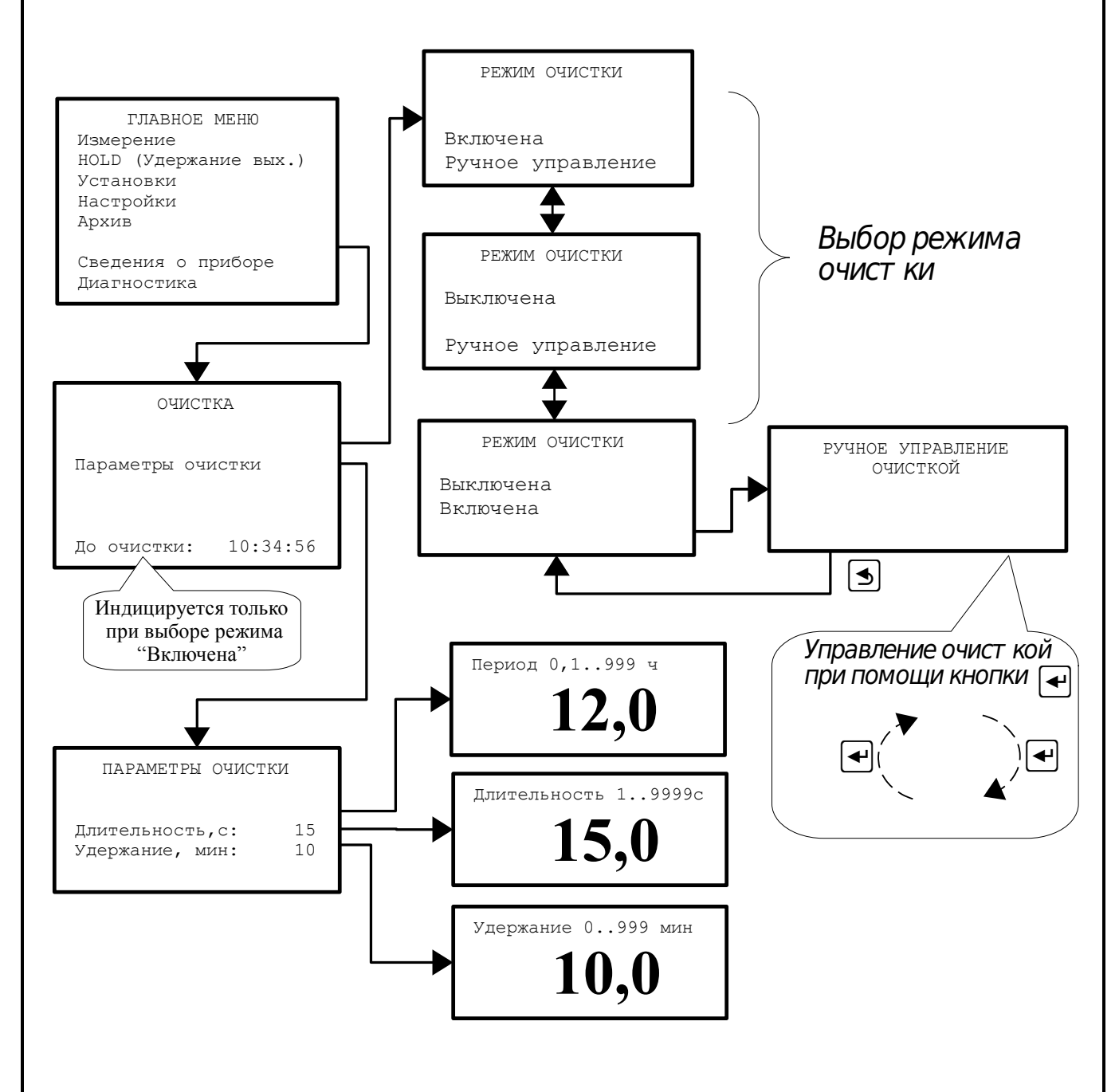

<span id="page-38-0"></span>Рисунок 22 - Работа анализатора в режиме очистки

4.3.6.5 Из трёх режимов очистки, а именно: «Выключена», «Включена» и «Ручное управление», - всегда действует только один из них. Включение одного из режимов приводит к автоматическому выключению двух других.

Выбор нужного режима производится в меню «РЕЖИМ ОЧИСТКИ» кнопками  $\blacksquare$  и<sup>-</sup>  $\blacksquare$  и подтверждаются кнопкой  $\blacksquare$ .

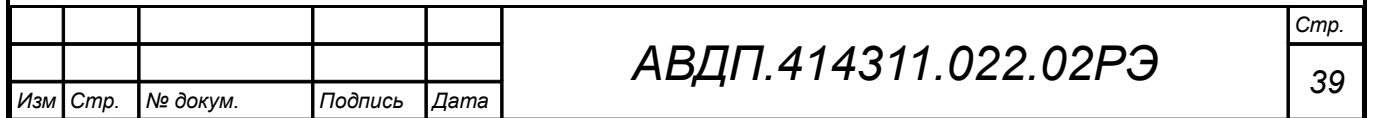

4.3.6.6 При выборе «Включена» запускается новый цикл очистки с ранее установленными параметрами **TО**, **tи**, **tУ**.

4.3.6.7 При выборе «Выключена» выключается текущий цикл очистки или режим ручного управления (если один из них был включен) и выключается реле № 4 (если оно было включено).

4.3.6.8 При выборе «Ручное управление» выключается текущий цикл очистки (если она была включена) и соответственно реле № 4, производится переход в окно «РУЧНОЕ УПРАВЛЕНИЕ ОЧИСТКОЙ». Описание ручного управления приведено в п. [4.3.6.11 .](#page-39-1)

При выходе из ручного управления очисткой кнопкой  $\Box$  реле № 4 выключается. В меню «ОЧИСТКА» указывается «Режим: Ручное упр.».

4.3.6.9 В нижней части экрана в меню «ОЧИСТКА» видно время, остающееся до следующего импульса очистки (начала нового цикла).

Если выключить очистку (режимы «Выключена» и «Ручное управление»), то нижняя строка с информацией о времени до начала следующего импульса автоочистки исчезает.

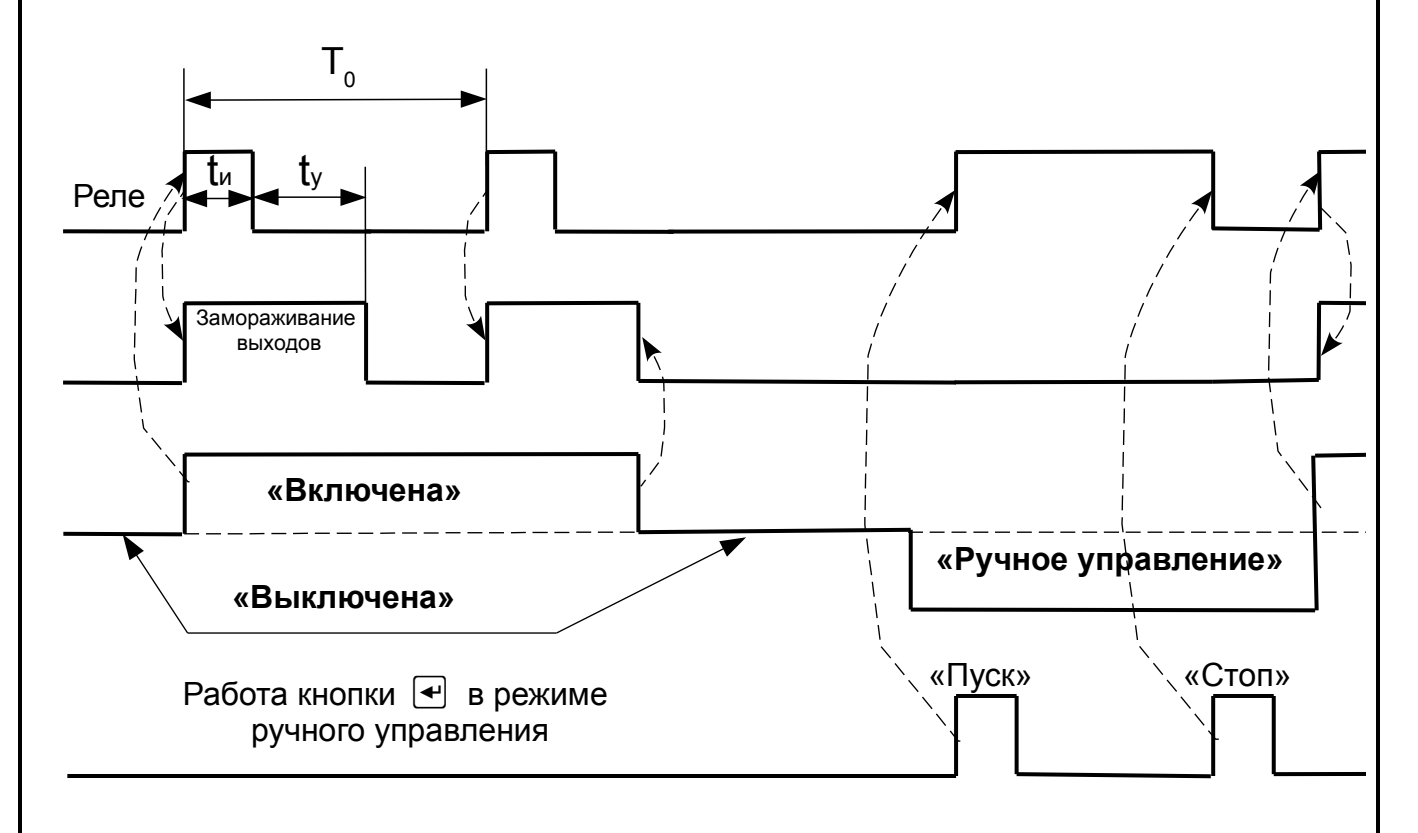

<span id="page-39-0"></span>Рисунок 23 - Временные диаграммы работы анализатора в разных режимах очистки

4.3.6.10 Временные диаграммы анализатора в разных режимах очистки показаны на рисунке (смотри [Рисунок 23\)](#page-39-0).

<span id="page-39-1"></span>4.3.6.11 Управление работой исполнительного реле (дискретный выход № 4) возможно в режиме ручного управления (смотри [Рисунок 22\)](#page-38-0):

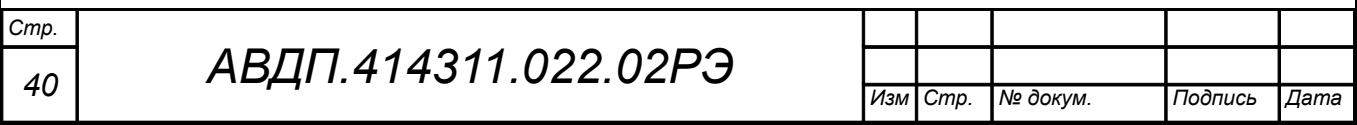

В режиме ручного управления принудительное (ручное) включение/выключение исполнительного реле (дискретного выхода № 4) осуществляется кнопкой } . После каждого нажатия она изменяет своё назначение ( **Пуск / Стоп** ).

*ВНИМАНИЕ! В режиме ручного управления «замораживания» выходных сигналов не происходит.*

Выход из режима ручного управления осуществляется кнопкой  $\Box$ . При этом исполнительное реле выключается.

4.3.6.12 В меню «ОЧИСТКА» выбор строки «Параметры очистки» приводит к переходу в окно «ПАРАМЕТРЫ ОЧИСТКИ». При выборе нужного параметра в соответствующем окне производится набор или изменение значения этого параметра. При выходе из окна набора параметра кнопкой  $\blacksquare$  это значение запоминается.

4.3.6.13 Новые параметры очистки TО, tи, tУ вступают в силу после выхода из окна «ПАРАМЕТРЫ ОЧИСТКИ» в меню «ОЧИСТКА» (кнопкой {).

4.3.6.14 В случае нахождения анализатора в режиме очистки «Включена» в момент установления новых параметров очистки независимо от предыдущего состояния запускается новый цикл очистки.

## 4.3.7 **«Сведения о приборе»**

4.3.7.1 В этом меню [\(Рисунок 24\)](#page-40-0) можно просмотреть название прибора, серийный номер и год выпуска, версию программного обеспечения, установленного в данном анализаторе.

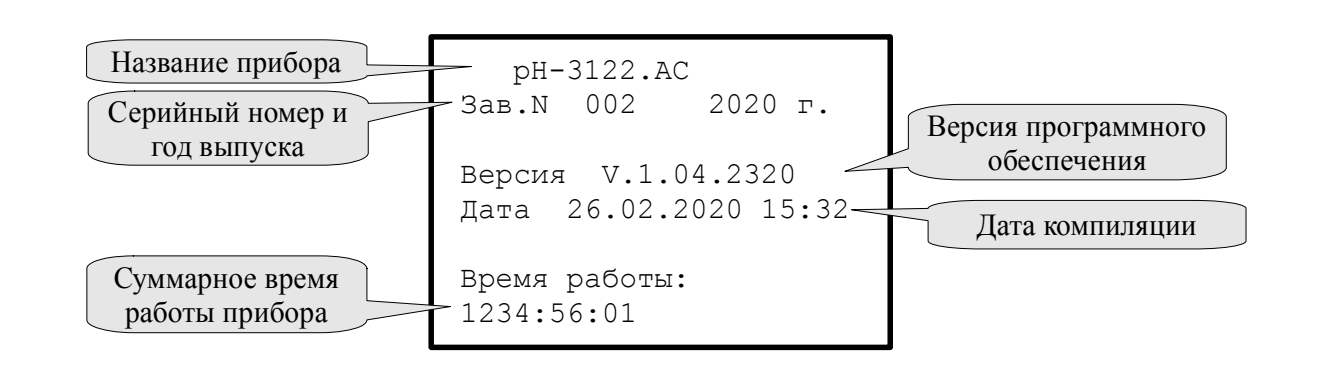

<span id="page-40-0"></span>Рисунок 24 - Просмотр сведений о приборе

4.3.7.2 В нижней строке отображается значение счётчика времени наработки измерительного прибора. Счетчик времени наработки применяется для учета времени работы ИП и учитывает суммарное количество времени (в формате часов, минут и секунд), которое ИП находился в включенном состоянии.

## 4.3.8 **«ДИАГНОСТИКА»**

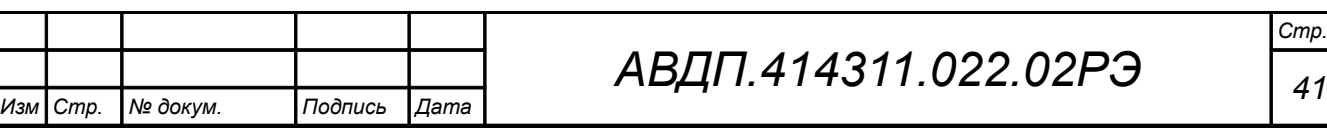

4.3.8.1 В этом меню можно прочитать ошибки, которые диагностируются измерительным прибором анализатора:

– «Нет связи с датч. 1»;

– «Нет связи с датч. 2»;

– «К.З. питания  $\Pi\Pi$ »;

– «Неиспр. часов РВ»

При отсутствии ошибок на дисплей выводится сообщение: «Ошибок не обнаружено».

4.3.8.2 При наличии ошибок в работе анализатора в верхней строке экрана ИП возникает мигающая надпись **ЕХХ.** При этом светодиод № 3 мигает со скважностью 2 (в течение 2 с светится 1 с).

Расшифровка ошибок приведена в [Приложение Д.](#page-64-0)

# **4.4 Использование анализатора**. **Режимы работы ПП**

4.4.1 Первичные преобразователи с СДИ с контактными и индуктивными датчиками

4.4.1.1 ПП с СДИ применяются для измерения УЭП и концентрации растворов.

4.4.1.2 ПП с СДИ имеют два режима работы: «Измерение» и «Настройка».

4.4.1.3 При включении питания анализатора ПП автоматически переходит в режим «Измерение» и работает по ранее настроенным параметрам.

4.4.1.4 В режиме «Измерение» ПП преобразует измеряемые сигналы в цифровую форму для индикации и передачи их по линии связи на ИП.

4.4.1.5 Описание режимов «Измерение» и «Настройка» приведено в руководствах по эксплуатации АЖК-3110 АВДП.414311.004.01РЭ (для контактных датчиков УЭП) и АЖК-3130 АВДП.414311.005.01РЭ (для бесконтактных датчиков УЭП).

4.4.1.6 Первичные преобразователи с СДИ поставляются с установленным в «0000» кодом доступа к уровням настройки параметров ЭС «Pi», входов « $\theta$ <sup>1</sup> ча», аналогового выхода « $\theta$ **о** и  $\epsilon$ », а также уровню градуировки «CAL» режима «Настройка» (свободный доступ). Для предотвращения несанкционированного изменения настроек рекомендуется службе КИПиА установить отличный от нуля код доступа.

4.4.2 Первичные преобразователи с ЖКИ

4.4.2.1 ПП с ЖКИ применяются только в комплекте с контактными датчиками и только для измерения УЭП.

4.4.2.2 Описание режимов работы ПП с ЖКИ приведены в [Приложение Ж.](#page-67-0)

## **4.5 Действия в экстремальных условиях**

4.5.1 Материалы, применённые в конструкции анализатора, не могут быть источником пожара и не поддерживают горение.

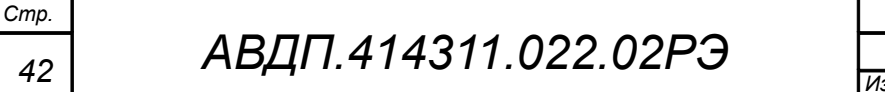

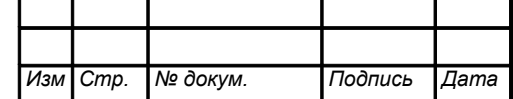

4.5.2 При соблюдении правил эксплуатации, приведённых в настоящем руководстве, анализатор не может быть источником возникновения экстремальных ситуаций.

4.5.3 При попадании анализатора в экстремальные ситуации обслуживающий персонал должен действовать согласно инструкциям, принятым в эксплуатирующей организации.

4.5.4 При экстренной эвакуации обслуживающего персонала принимать меры по обслуживанию анализатора не требуется.

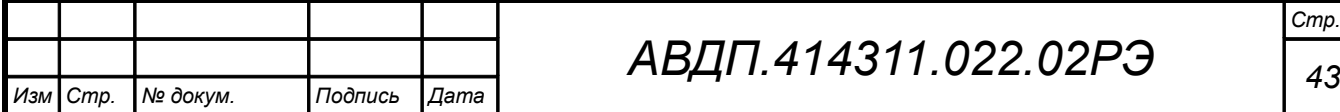

### **5 Техническое обслуживание**

# **5.1 Общие указания**

5.1.1 Надёжность и правильность работы анализатора может быть обеспечена при условии его эксплуатации согласно настоящему руководству.

5.1.2 К техническому обслуживанию анализаторов допускаются лица, имеющие необходимую квалификацию, обученные правилам техники безопасности и изучившие инструкцию по технике безопасности, утверждённую в установленном порядке руководством эксплуатационных служб, и изучившие настоящее руководство.

# **5.2 Меры безопасности**

5.2.1 Перед проведением технического обслуживания проверить надёжность крепления ИП, ПП и арматуры на объекте и их заземление.

5.2.2 Перед демонтажём анализатора или проверкой сопротивления изоляции необходимо выключить источник электропитания. Перед проверкой сопротивления изоляциии дополнительно необходимо отсоединить от корпуса ИП провод, идущий от разъёма сетевого питания (смотри [Приложение Б,](#page-55-0) [Рисунок Б.4\)](#page-59-0).

5.2.3 Общие требования безопасности по ГОСТ 12.2.007.0.

# **5.3 Порядок технического обслуживания анализатора**

5.3.1 Техническое обслуживание анализатора заключается в периодической поверке и, при необходимости, чистке электродов контактного датчика, проверке его технического состояния.

Интервал между поверками: один год.

5.3.2 Поверку и, при необходимости, настройку анализатора необходимо производить в следующих случаях:

– после текущего ремонта, чистки электродов;

– после замены датчика;

– через один год после последней поверки (в соответствии с интервалом между поверками).

5.3.3 Чистка электродов производится в случае загрязнения их поверхностей (образование нерастворимой пленки или налета). Следует иметь в виду, что изменение цвета электродов ещё не является поводом для их чистки. Условием чистки может являться превышение основной приведённой погрешности.

Если на электродах (поверхность измерительного электрода и внутренняя поверхность корпуса датчика) образовалась пленка, то ее необходимо удалить при помощи чистого растворителя. После удаления пленки электроды необходимо аккуратно обработать водостойкой наждачной бумагой нулевой зернистости под струей воды. После обработки поверхность электродов должна стать смачиваемой. Обработанные поверхности насухо не протирать.

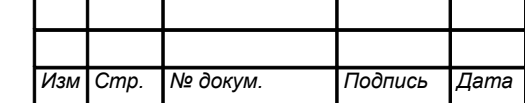

5.3.4 Поверка осуществляется в соответствии с документом 651-20-046 МП «Анализаторы жидкости кондуктометрические АЖК-31. Методика поверки», утвержденным ФГУП «ВНИИФТРИ».

# **5.4 Регламентные работы**

<span id="page-44-0"></span>5.4.1 Необходимые регламентные работы приведены в [Таблица 3.](#page-44-0)

Таблица 3 - Регламентные работы

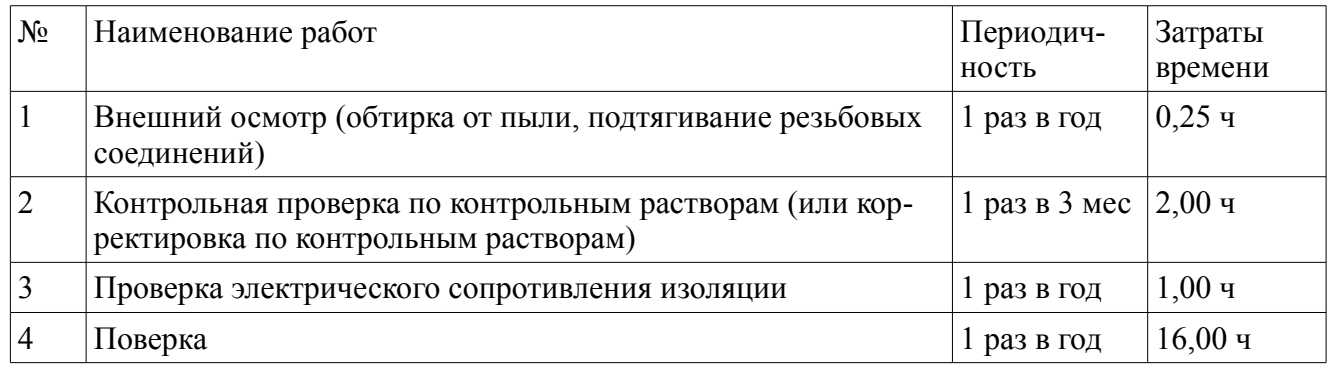

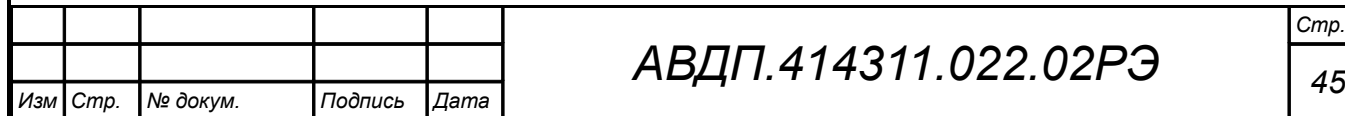

### **6 Текущий ремонт**

6.1 Общие указания

6.1.1 В случае неисправности потребитель может связаться с предприятием-изготовителем для консультации по вопросу о возможности восстановления работоспособности анализатора. Если неисправность нельзя устранить собственными силами, то анализатор высылается в гарантийный (послегарантийный) ремонт на предприятие-изготовитель.

6.1.2 В гарантийный ремонт анализатор высылается в упаковке, обеспечивающей его сохраняемость при транспортировке и хранении, в комплекте с паспортом и рекламацией на анализатор.

6.1.3 Замена литиевой батареи часов реального времени (смотри [4.3.3.6 \)](#page-32-0) производится после разборки ИП в соответствии с [Приложение З.](#page-72-0)

6.2 Меры безопасности

*Стр.*

6.2.1 К ремонту анализатора допускаются лица, знакомые с общими правилами охраны труда и электробезопасности при работе с электроустановками напряжением до 1000 В.

6.2.2 Разборка, сборка и ремонт анализатора, подключение и отключение внешних цепей должны производиться при отключённом напряжении питания.

6.2.3 Остальные требования безопасности по ГОСТ 12.2.007.0.

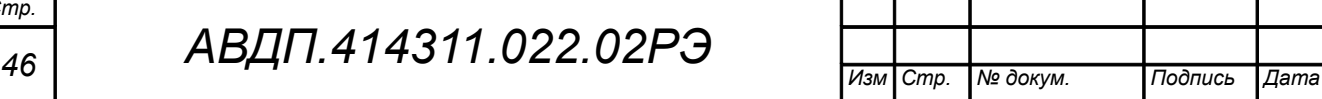

## **7 Хранение**

7.1 Требования к хранению

7.1.1 Ящики с анализаторами в упаковке предприятия-изготовителя помещаются на склад потребителя и выдерживаются до вскрытия в течение времени, необходимого выравнивания температуры анализаторов с температурой складского помещения.

7.1.2 Анализаторы должны храниться в упаковке предприятия-изготовителя в в отапливаемых помещениях при следующих климатических условиях:

– температура воздуха °С: от плюс 5 до плюс 40;

– относительная влажность воздуха не более 80 % при 35 °С;

– атмосферное давление: от 84 до 107 кПа (от 630 до 800 мм. рт. ст.).

7.1.3 Воздух помещений не должен содержать пыли и примесей агрессивных паров и газов, вызывающих коррозию деталей анализаторов.

7.1.4 Анализаторы без упаковки и средств временной противокоррозионной защиты должны храниться в отапливаемых вентилируемых помещениях в соответствии с условиями хранения 2 по ГОСТ 15150.

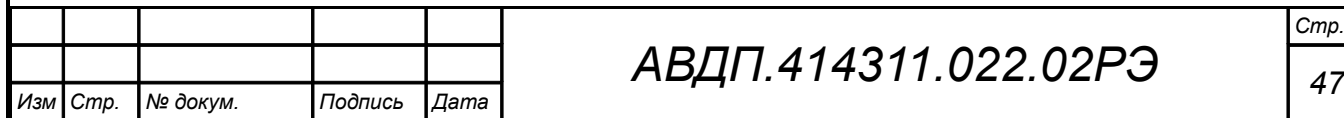

#### **8 Транспортирование**

*Стр.*

8.1 Требования к упаковке

8.1.1 Транспортирование анализаторов осуществляется в деревянных ящиках или картонных коробках, на которых нанесены манипуляционные знаки по ГОСТ 14192: «Осторожно, хрупкое», «Верх, не кантовать». Допускается транспортирование анализаторов в контейнерах.

8.1.2 Способ укладки анализаторов в ящики должен исключать их перемещение во время транспортирования.

8.2 Требования к транспортированию

8.2.1 Анализаторы транспортируются всеми видами закрытого транспорта, в том числе воздушным, в отапливаемых герметизированных отсеках в соответствии с правилами перевозки грузов, действующими на данном виде транспорта.

8.2.2 Во время погрузочно-разгрузочных работ и транспортирования, ящики не должны подвергаться резким ударам и воздействию атмосферных осадков.

8.2.3 Срок пребывания анализаторов в соответствующих условиях транспортирования – не более шести месяцев.

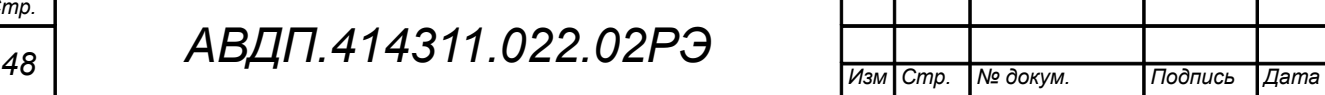

#### **9 Утилизация**

9.1 Материалы и комплектующие, применяемые в анализаторах, не выделяют токсичных, дурно-пахнущих и взрывоопасных веществ, как в рабочем режиме, так и в нерабочем состоянии, и поэтому не требуют применения средств защиты окружающей среды и обслуживающего персонала.

9.2 Методы утилизации анализаторов после окончания их эксплуатации определяются потребителем.

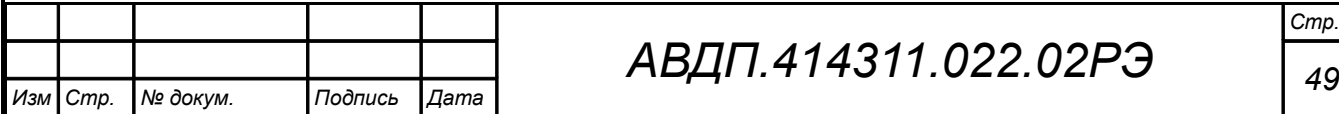

#### **10 Нормативные ссылки**

В настоящем руководстве использованы нормативные ссылки на следующие стандарты:

ГОСТ 12.2.007.0-75. Изделия электротехнические. Требования безопасности. ГОСТ 14192-96. Маркировка грузов.

ГОСТ 14254-2015. Степени защиты, обеспечиваемые оболочками (код IP).

- ГОСТ 15150-69. Машины, приборы и другие технические изделия. Исполнения для различных климатических районов. Категории, условия эксплуатации, хранения и транспортирования в части воздействия климатических факторов внешней среды.
- ГОСТ 17199-88. Отвертки слесарно-монтажные. Технические условия.
- ГОСТ 21130-75. Изделия электротехнические. Зажимы заземляющие и знаки заземления. Конструкция и размеры.

ГОСТ 2321-78 Изделия электротехнические. Хранение, транспортирование, временная противокоррозионная защита, упаковка. Общие требования и методы испытаний.

ГОСТ 2839-80. Ключи гаечные с открытым зевом двусторонние. Конструкция и размеры.

ГОСТ 31610.0-2019 (IEC 60079-0:2017). Взрывоопасные среды. Оборудование. Общие требования.

ГОСТ 32137-2013. Совместимость технических средств электромагнитная. Технические средства для атомных станций. Требования и методы испытаний.

ГОСТ 6651-2009. ГСИ. Термопреобразователи сопротивления из платины, меди и никеля. Общие технические требования и методы испытаний.

ГОСТ 9.014-78. Единая система защиты от коррозии и старения. Временная противокоррозионная защита изделий. Общие требования.

ГОСТ Р 52931-2008. Приборы контроля и регулирования технологических процессов. Общие технические условия.

МУ 34-70-114-85. Методические указания по применению кондуктометрического контроля для ведения водного режима электростанций.

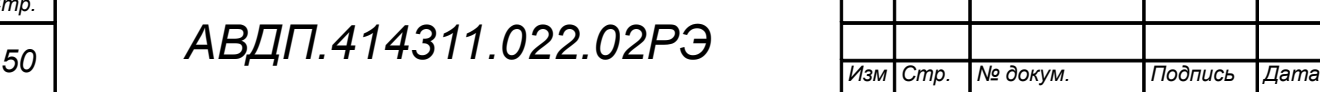

#### **11 Перечень принятых сокращений**

В настоящем руководстве по эксплуатацииприменяются определения, обозначения и сокращения, приведённые ниже:

- ИП измерительный прибор
- ПП первичный преобразователь
- НСХ номинальная статическая характеристика
- ТС термопреобразователь сопротивления
- ТК температурная компенсация
- АТК автоматическая термокомпенсация
- РТК ручная термокомпенсация
- УЭП удельная электрическая проводимость
- ОЧВ особо чистая вода
- ЭМС электромагнитная совместимость
- ЭДС электродвижущая сила
- ABS АкрилонитрилБутадиенСтирол ударопрочный пластик
- Modbus открытый коммуникационный протокол, основанный на архитектуре «клиент-сервер»; локальная сеть типа master-slave, т.е. один ведущий - остальные ведомые

Modbus RTU – протокол Modbus с компактной двоичной кодировкой символов

- RS-485 Recommended Standard 485 стандарт передачи данных по двухпроводному полудуплексному многоточечному последовательному каналу связи
- RTU Remote Terminal Unit удаленный терминал
- ЭБ электронный блок первичного преобразователя
- СДИ светодиодный индикатор
- ЖКИ жидкокристаллический индикатор
- К.З. короткое замыкание

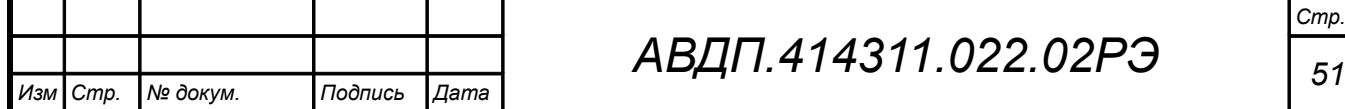

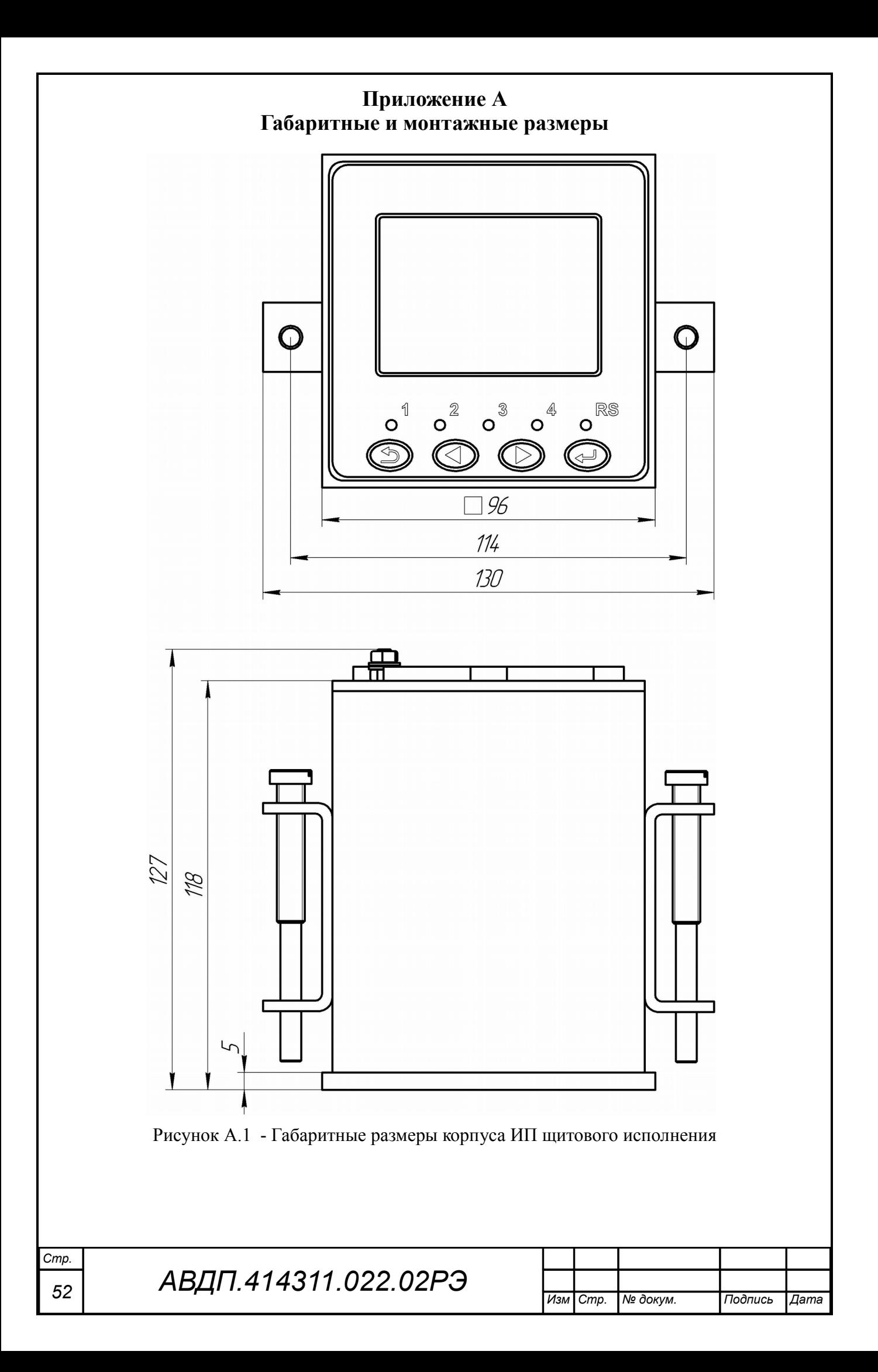

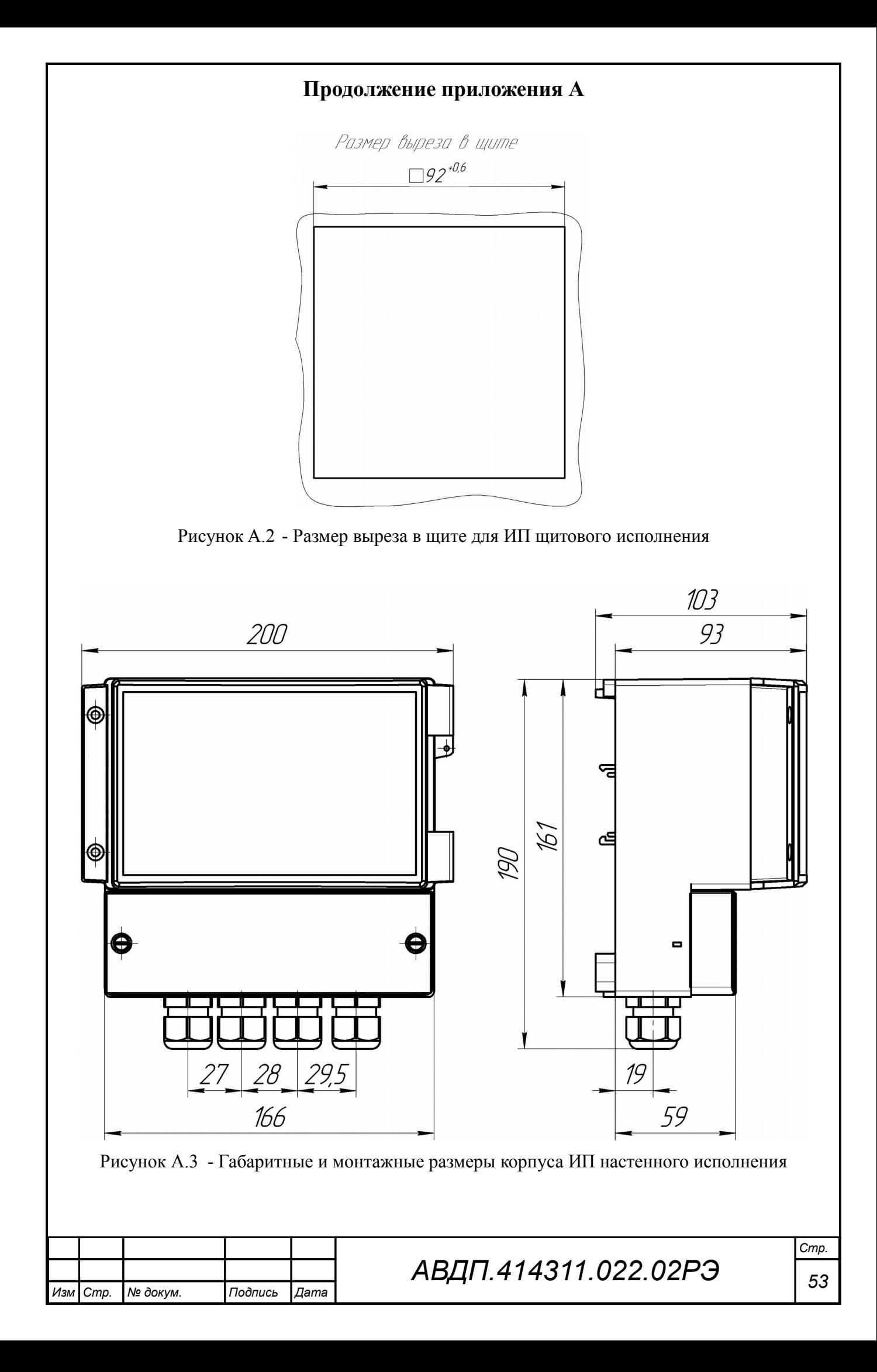

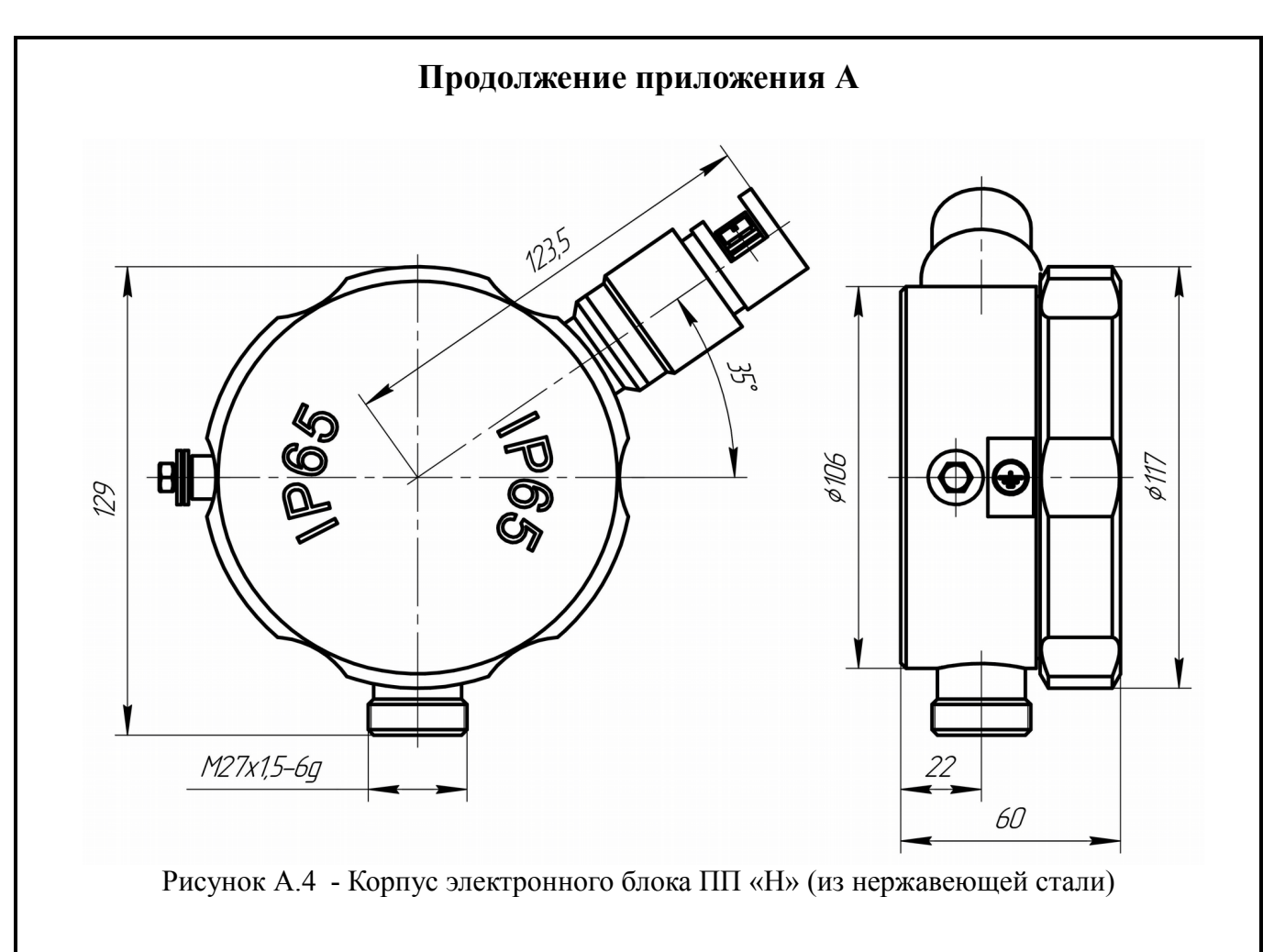

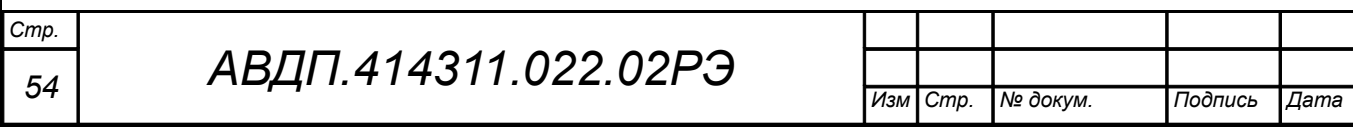

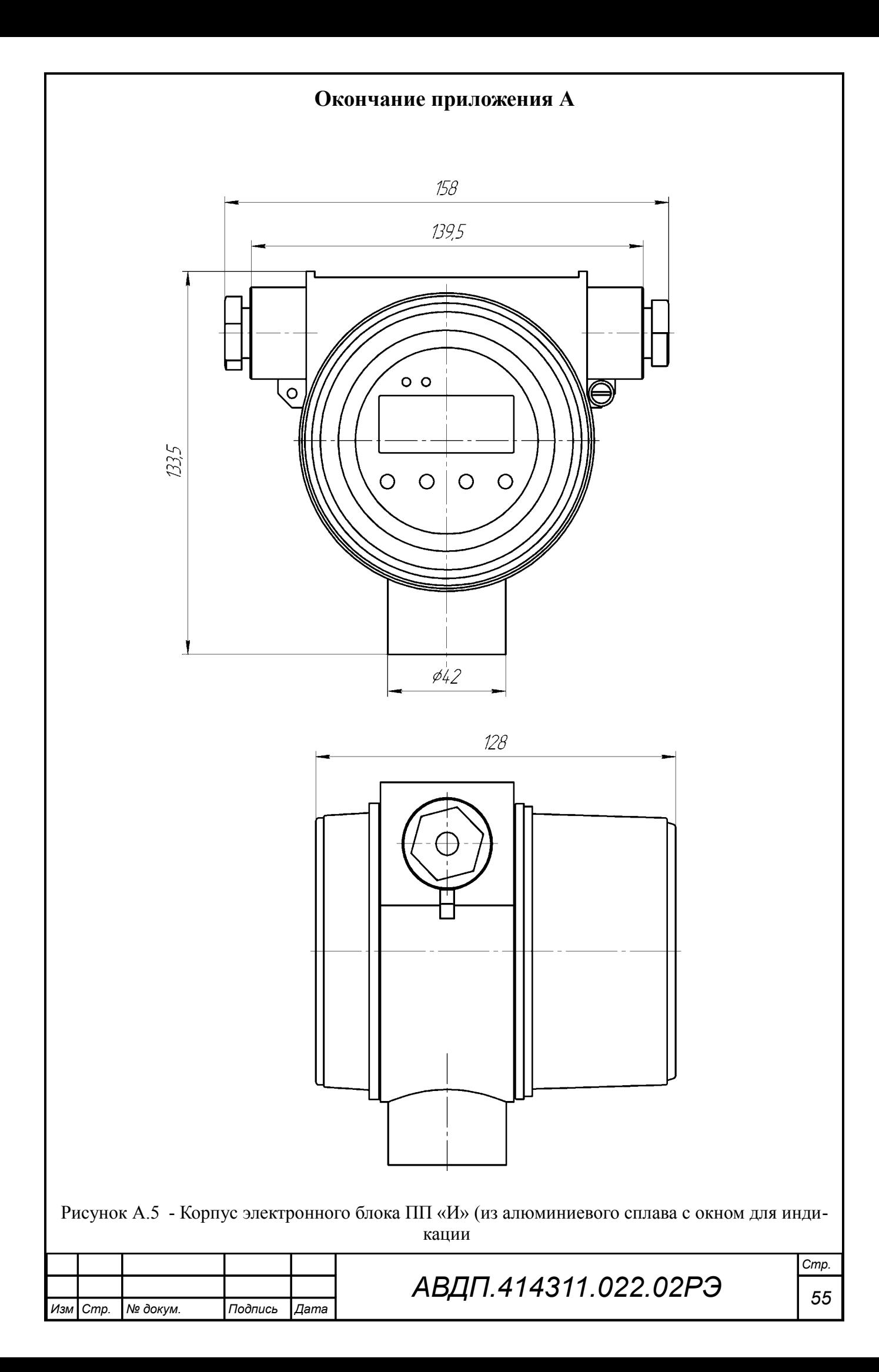

### <span id="page-55-0"></span>**Приложение Б Схемы внешних соединений**

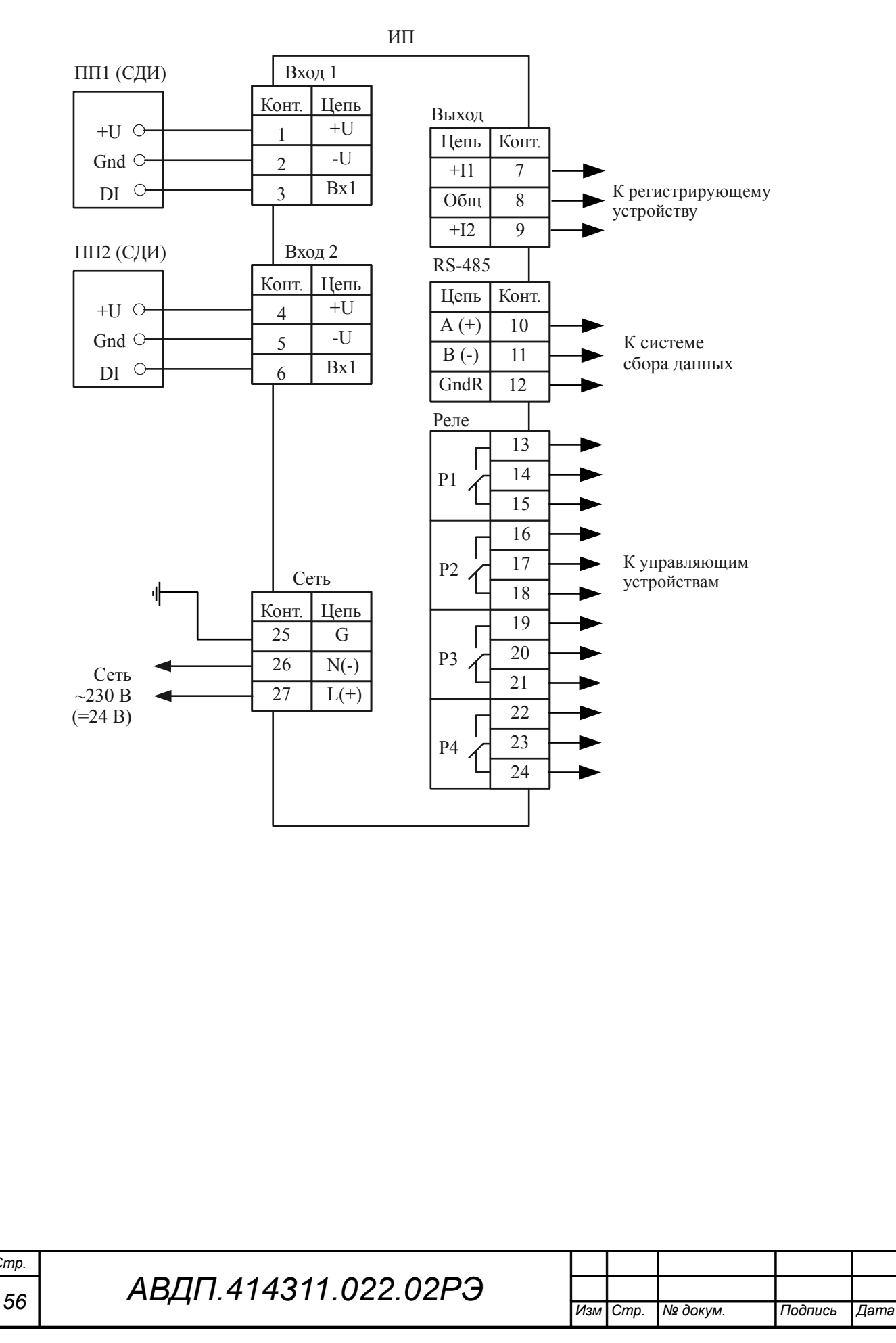

*Стр.*

Рисунок Б.1 - Схема внешних соединений анализатора с ИП настенного исполнения

**Продолжение приложения Б**

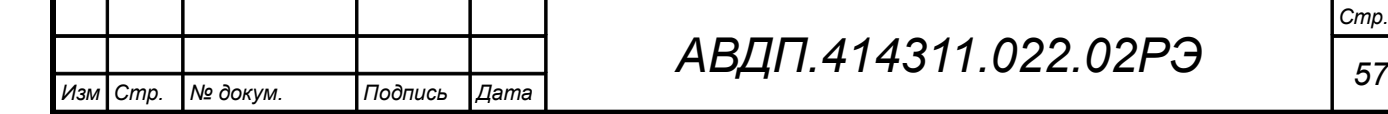

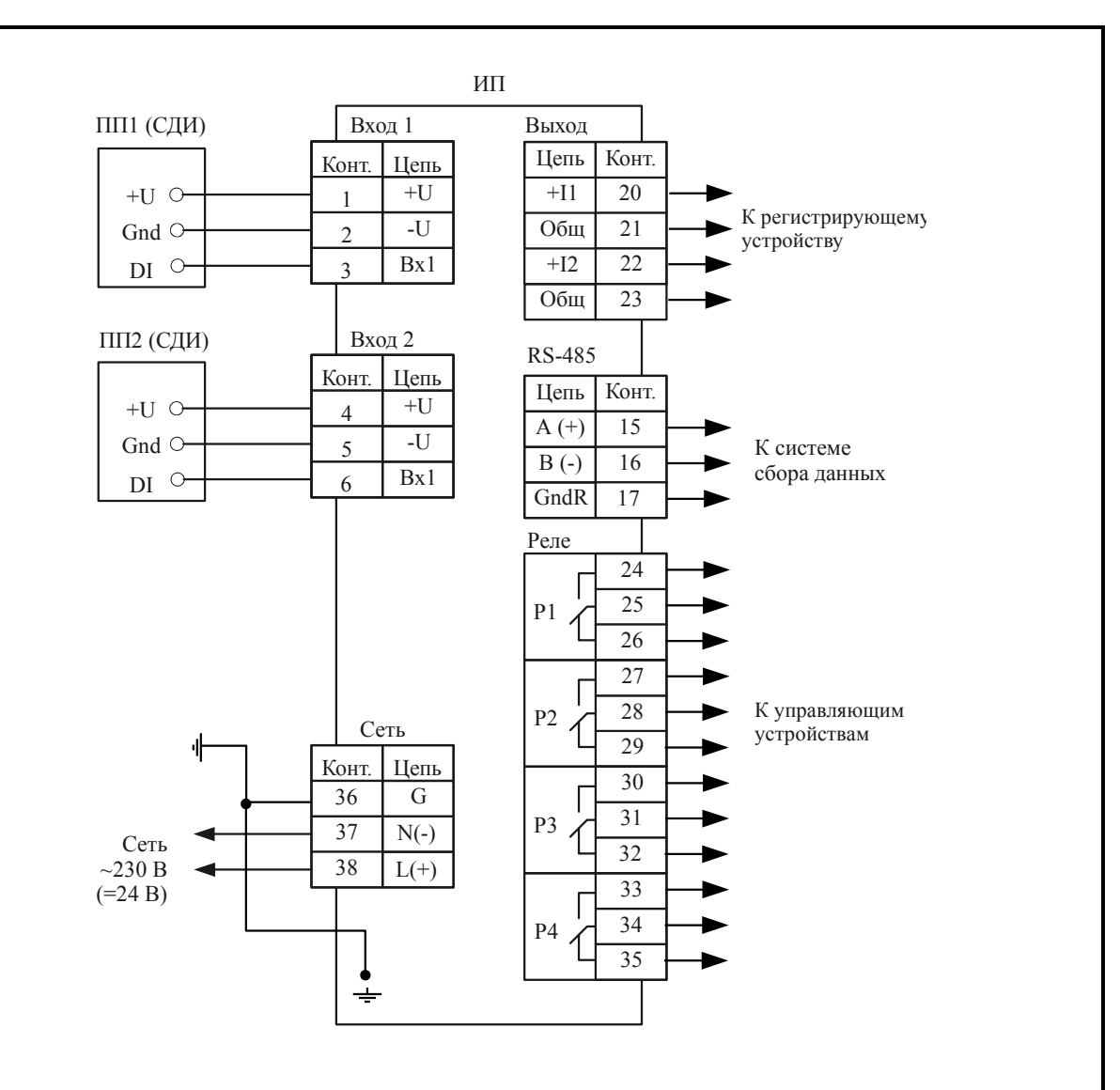

Рисунок Б.2 - Схема внешних соединений анализатора с ИП щитового исполнения

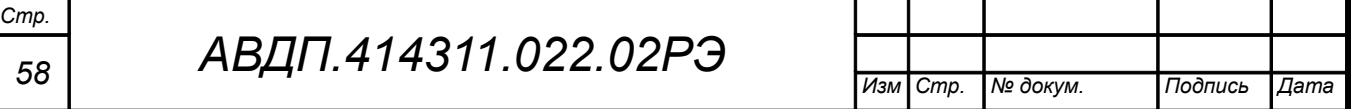

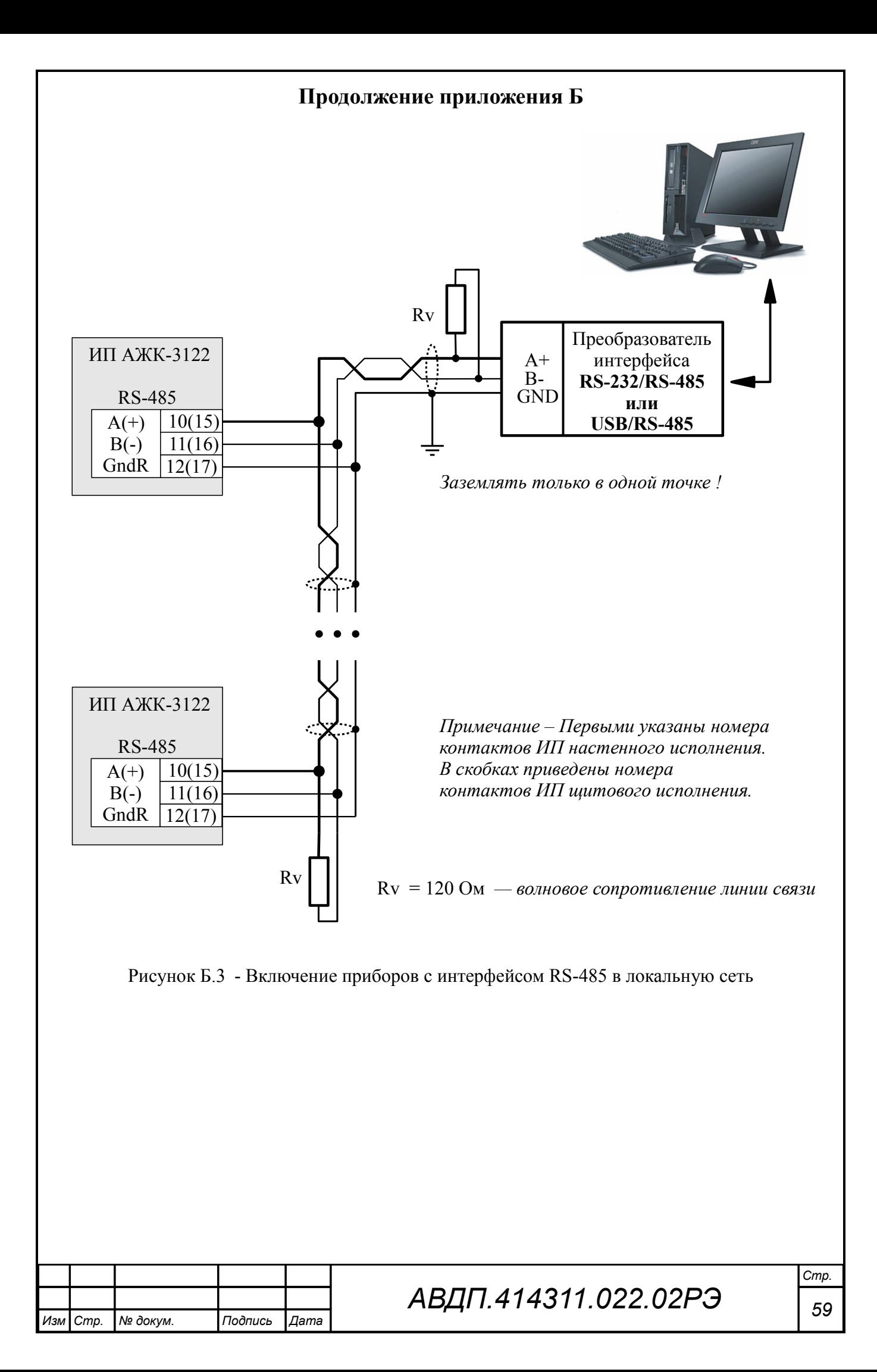

<span id="page-59-0"></span>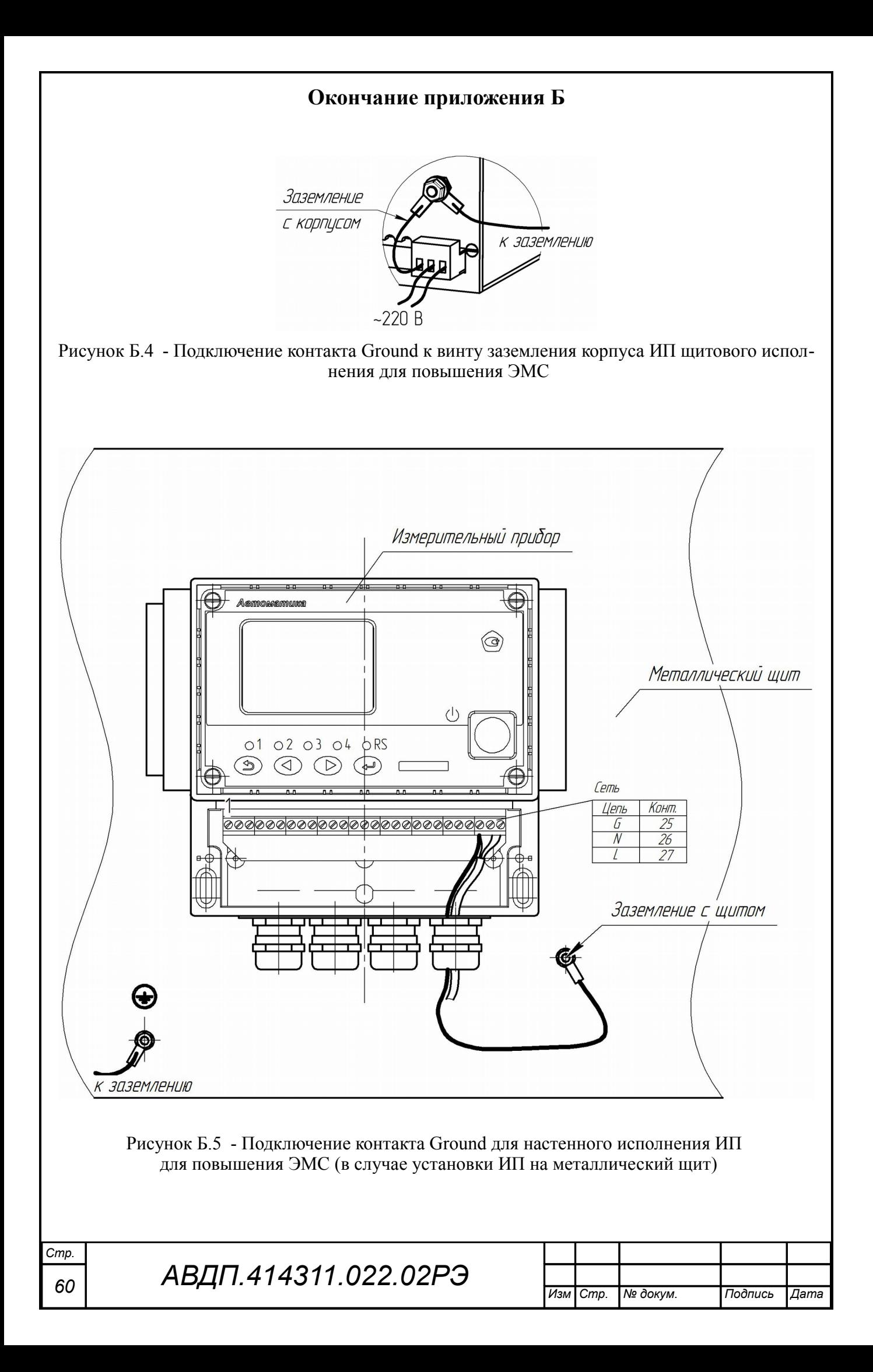

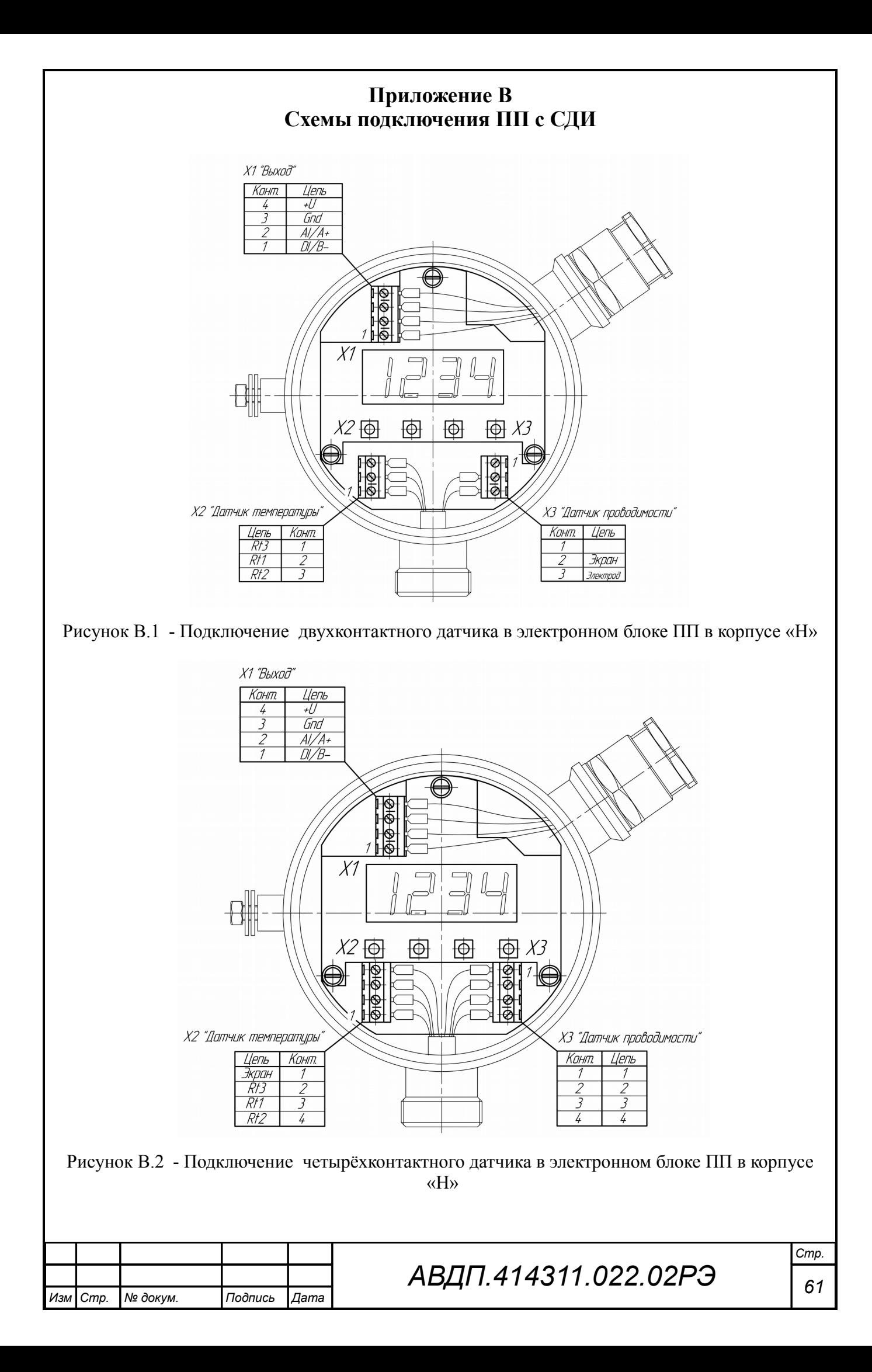

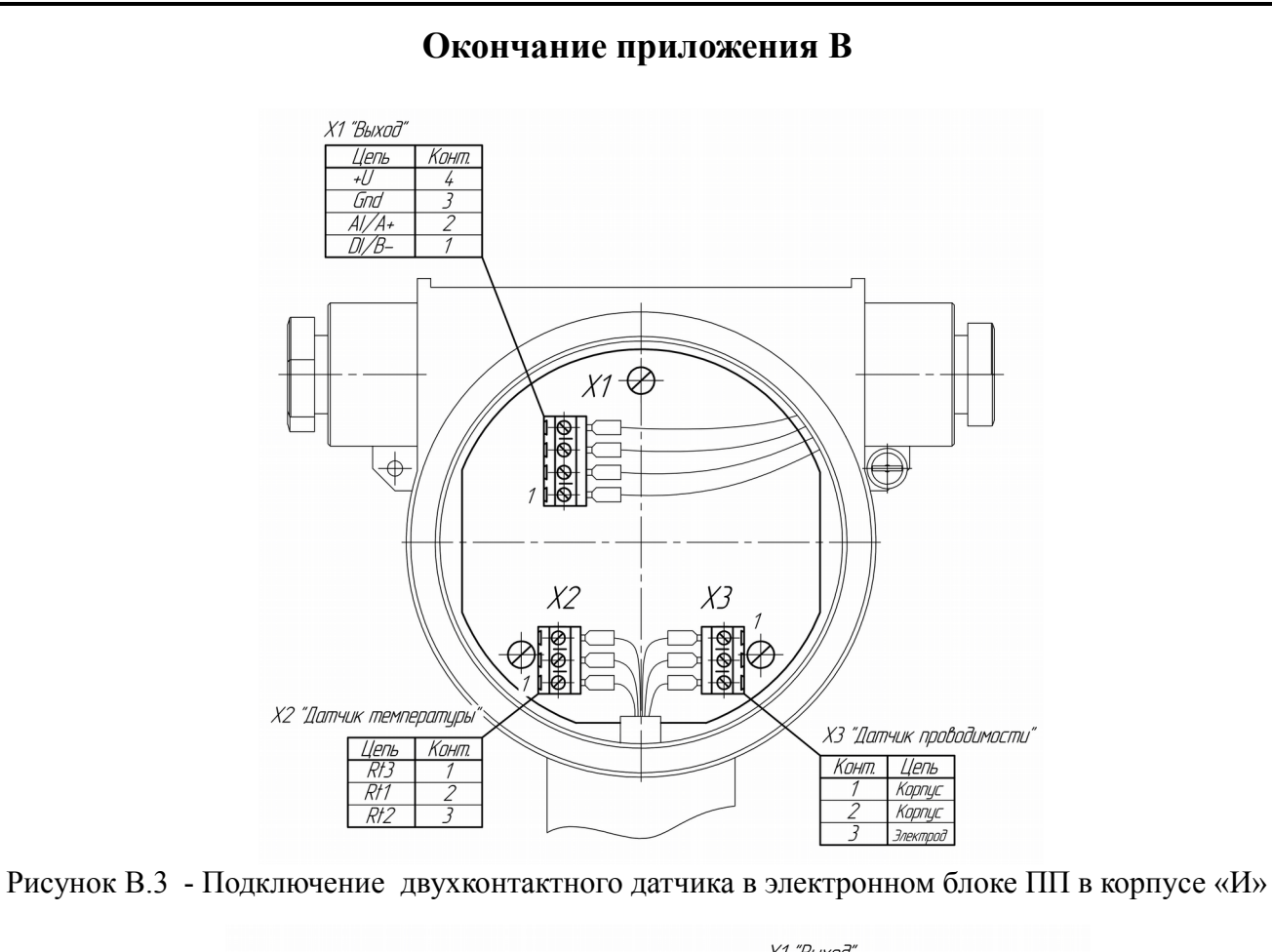

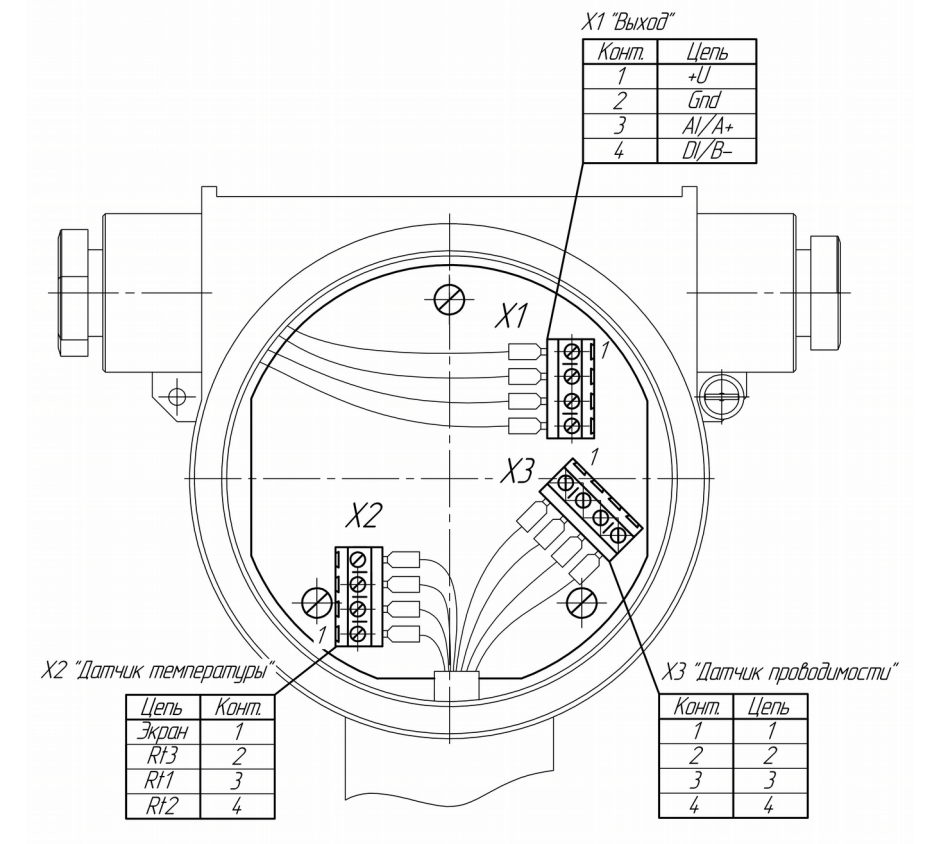

Рисунок В.4 - Подключение четырёхконтактного датчика в электронном блоке ПП в корпусе «И»

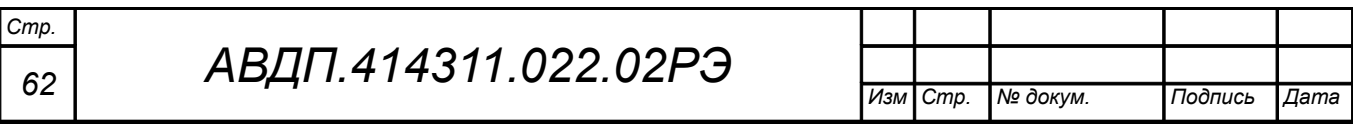

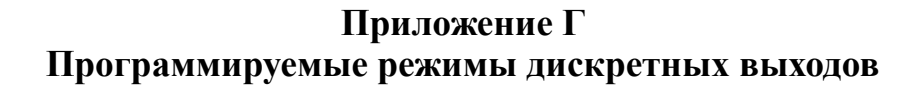

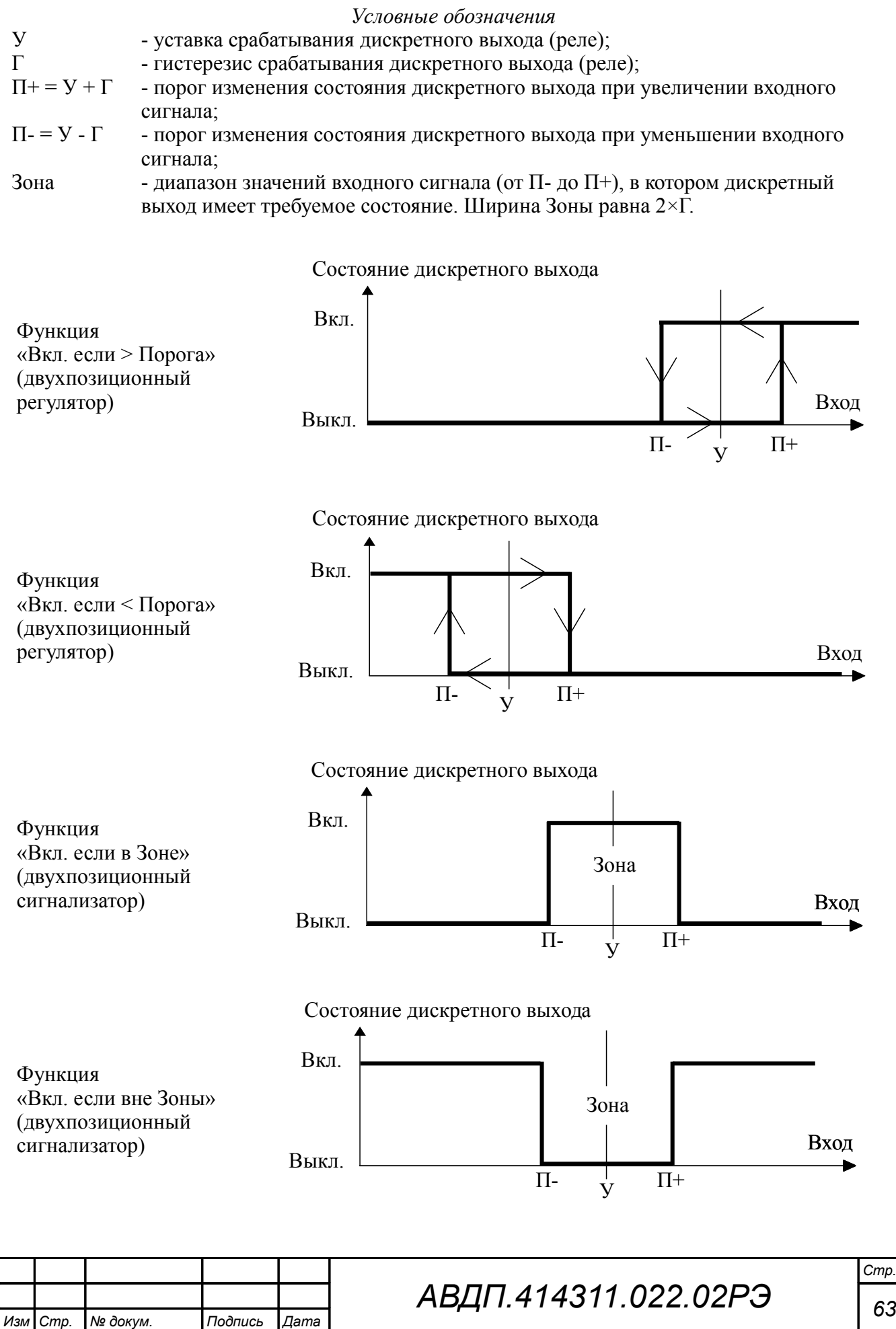

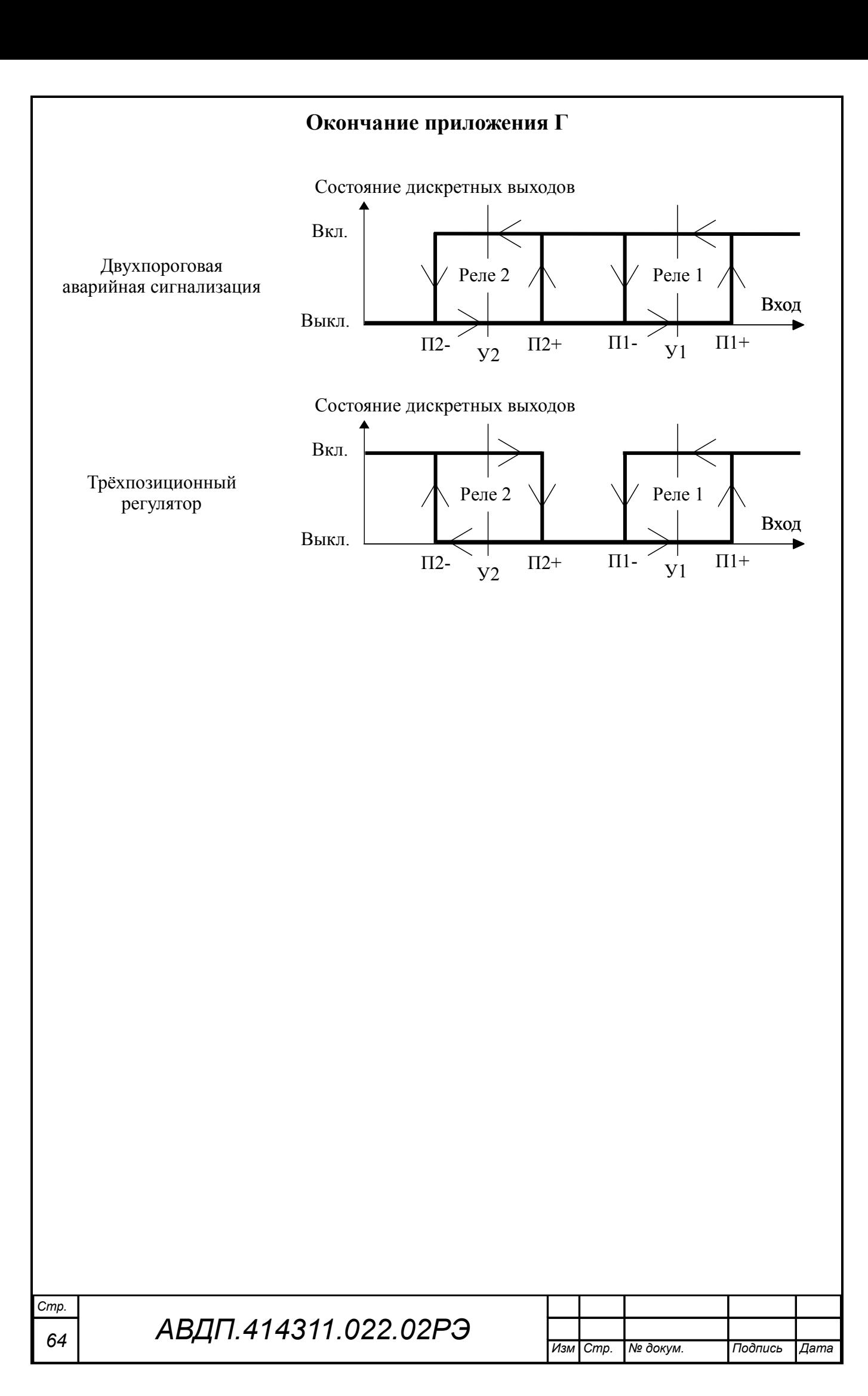

### <span id="page-64-0"></span>**Приложение Д Коды ошибок ИП**

Таблица 4 - Коды ошибок ИП

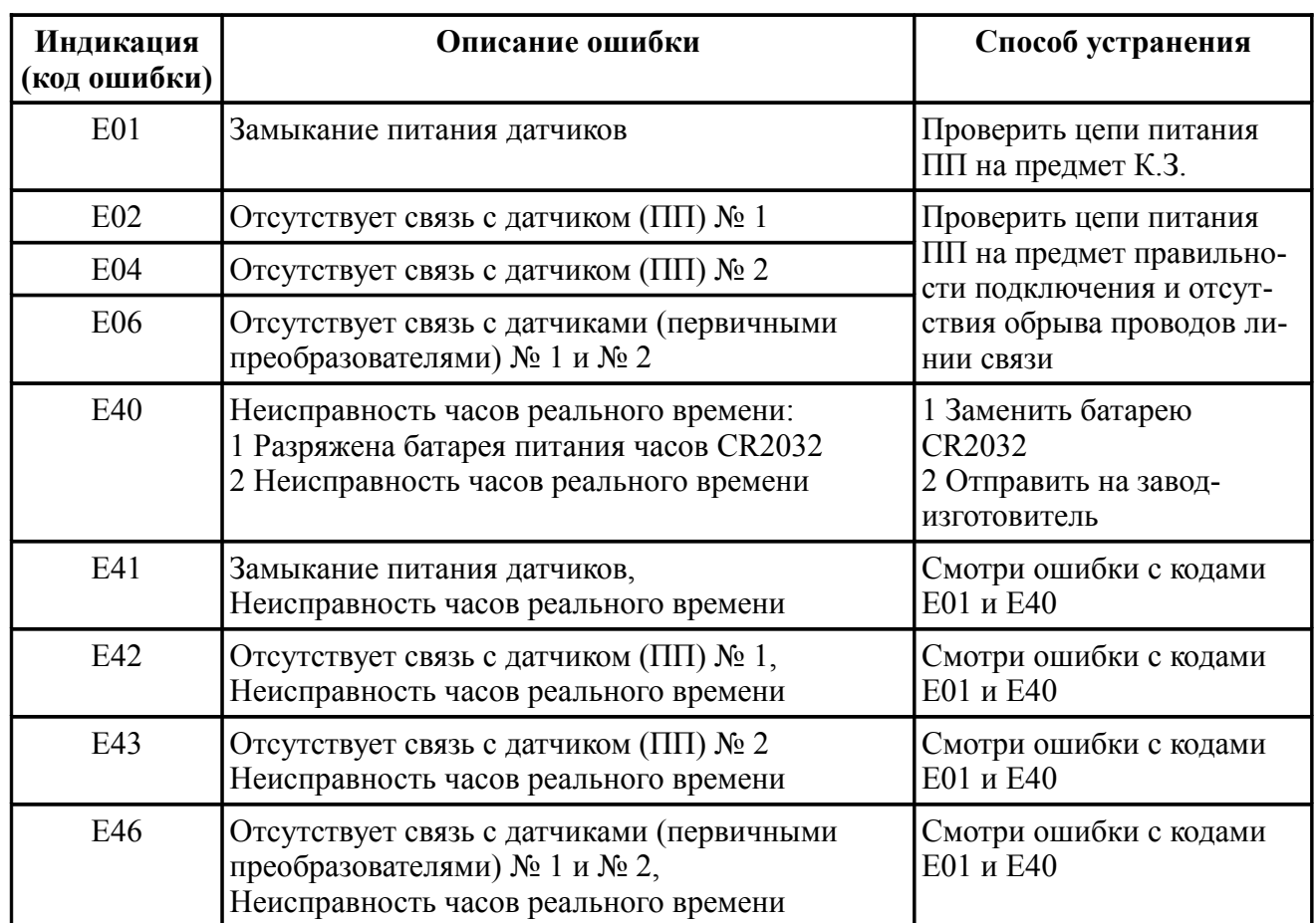

*Примечание — коды ошибок ПП приведены в руководствах по эксплуатации АЖК3110 АВДП.414311.004.01РЭ (для контактных датчиков УЭП) и АЖК3130 АВДП.414311.005.01РЭ) для бесконтактных датчиков УЭП)*

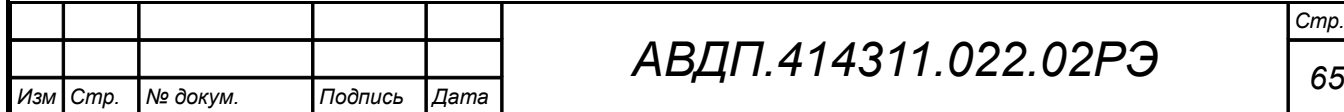

#### **Приложение Е Правила набора чисел в ИП**

Правила набора чисел приведено на примере набора уставки для дискретного выхода (смотри [Рисунок Е.1\)](#page-65-0).

В верхней части экрана дисплея приведено название измеряемого параметра и допустимый диапазон вводимых значений.

Крупными цифрами посередине экрана представлено вводимое число.

Цифра в мигающем режиме (на рисунках представлена негативным изображением) показывает знакоместо, в котором возможно редактирование этой цифры.

# *Кнопки выполняют следующие функции:*

– { **-** переход мигающего разряда (знакоместа) слева направо. При нажатии на кнопку, находясь в крайнем правом разряде, происходит выход из набора числа с запоминанием.

–  $\blacksquare$  и  $\blacksquare$  - кнопки уменьшения и увеличения значения цифры в мигающем разряде;

–  $\bigcirc$  – переход мигающего разряда справа налево. При нажатии на кнопку, находясь в крайнем левом разряде, происходит выход из набора числа без сохранения изменений.

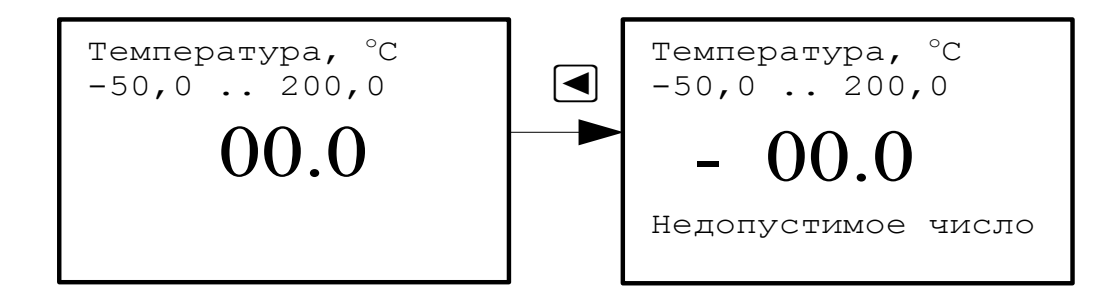

<span id="page-65-0"></span>Рисунок Е.1 — Пример набора уставки по температуре

После того, как выбран устанавливаемый параметр, цифра старшего разряда индицируется в мигающем режиме. Кнопками  $\blacksquare$  и  $\blacksquare$  можно установить в старшем значащем разряде число от до «9» до «-9».

При наборе анализируется значение набранного числа на предмет попадания его в допустимый диапазон устанавливаемого параметра, который указан на экране.

Если число выходит за пределы этого диапазона, то под набираемым значением возникает надпись: «Недопустимое число».

Пример набора числа «-15,5» показан на [\(Рисунок Е.2\)](#page-66-0).

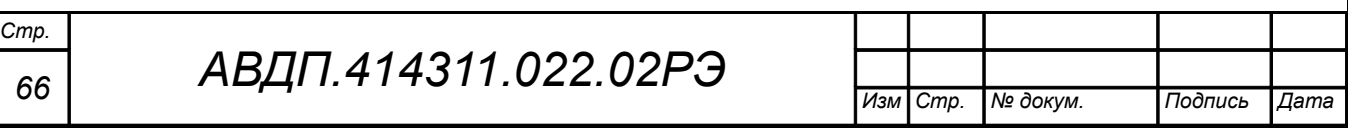

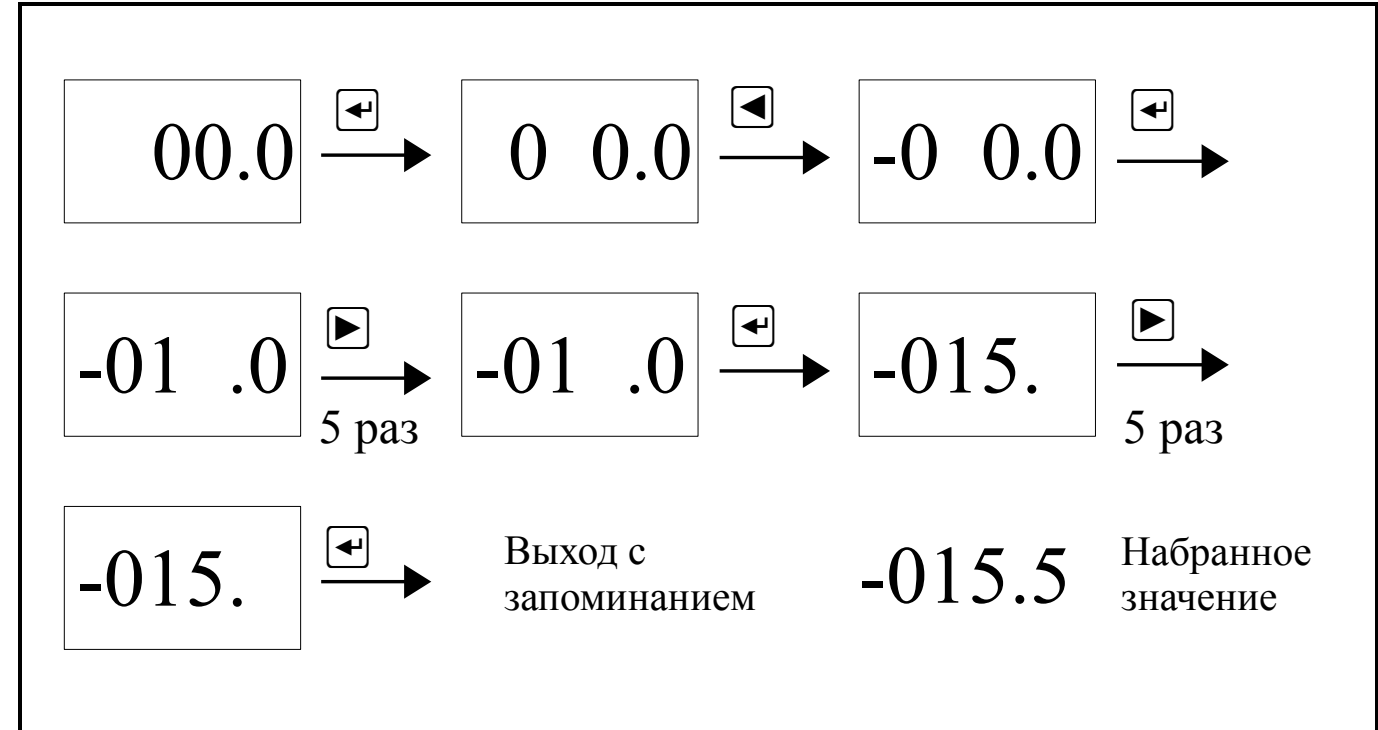

<span id="page-66-0"></span>Рисунок Е.2 — Пример набора значения «-15,5»

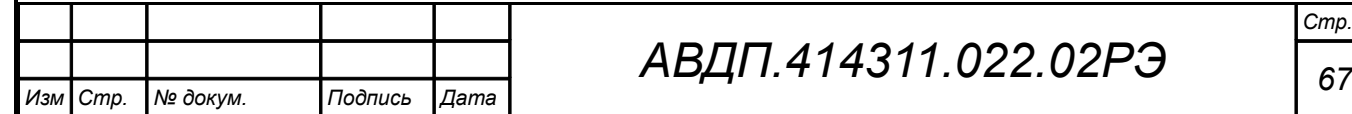

#### **Приложение Ж Программирование первичного преобразователя с жидкокристаллическим индикатором (ЖКИ)**

<span id="page-67-3"></span><span id="page-67-2"></span><span id="page-67-0"></span>Ж.1 Вход в режим программирования и выход из него.

Ж.2 При включенном питании нажать и удерживать одновременно кнопки и до появления на индикаторе надписи «Введите код». Отпустить кнопки.

Ж.3 Кнопками < и ⊳ установить первую цифру пароля (пароль приведён в паспорте на прибор). Ввести первую цифру нажатием на кнопку .

Ж.4 Аналогично действиям п. [Ж.2](#page-67-2) ввести вторую, третью и четвёртую цифры пароля. При правильном вводе пароля на индикаторе появится окно с надписью «1-й уровень».

Ж.5 Примечание - При неправильном вводе пароля необходимо повторить действия п. [Ж.2](#page-67-2) и п. [Ж.3 .](#page-67-3) Если пароль введён три раза неправильно, то ПП переходит в режим измерения.

<span id="page-67-1"></span>Ж.6 Нажать кнопку ....... На индикаторе появится надпись «Диапазон измерения». Это первый параметр из меню параметров, которые программируются в первом уровне программирования. В меню параметров программируются «Диапазон измерения», «Константа датчика», «Термокомпенсация» и «Параметры ТК». Выбор программируемого параметра осуществляется кнопками  $\triangleleft u \triangleright$ .

<span id="page-67-5"></span>Ж.7 Чтобы выйти из меню программируемых параметров кнопками  $\langle u \rangle$ необходимо выбрать окно с надписью «Выход» и нажать кнопку . На индикаторе появится надпись «1-й уровень».

Ж.8 Чтобы выйти из режима программирования в режим измерения необходимо находиться в окне с надписью «1-й уровень». Кнопкой  $\triangleleft$  или  $\triangleright$  выбрать окно с надписью «Выход» и нажать кнопку .

<span id="page-67-4"></span>Ж.9 Диапазон измерения.

Ж.10 Войти в режим программирования (смотри п.п. [Ж.2](#page-67-2) – [Ж.6 \)](#page-67-1). Кнопками и выбрать «**Диапазон измерения**». Находясь в окне с надписью «**Диапазон измерения**» необходимо нажать кнопку .

Ж.11 Выбор (просмотр) диапазонов измерения осуществляется кнопками и  $\triangleright$ . Первичный преобразователь обеспечивает возможность работы в четырёх основных, трёх расширенных и обзорном диапазонах измерения УЭП. Под основными диапазонами понимаются диапазоны, приведённые в п[.1.2.2](#page-4-1) [Таблица 1](#page-4-0) руководства по эксплуатации для анализаторов УЭП.

Ж.12 Расширенные диапазоны (1-2, 2-3, 3-4) представляют собой два соседних основных диапазона измерения и предназначены для случаев, когда имеются выбросы УЭП за верхний предел измерения младшего основного диапазона. Например, первый основной диапазон (младший): (0…1,000) мкСм/см; второй основной диапазон (старший): (0…10,00) мкСм/см. Переключение с младшего на старший диапазон и обратно происходит автоматически.

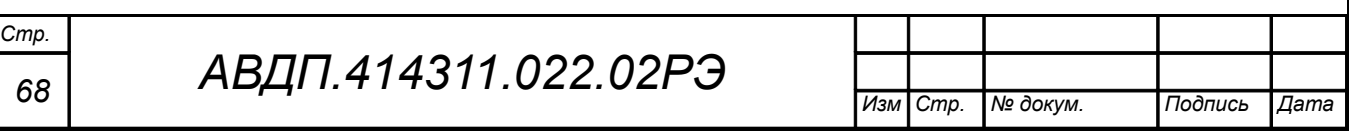

Ж.13 При включении обзорного диапазона (1-2-3-4) первичный преобразователь работает во всех четырёх основных диапазонах измерения с автоматическим выбором требуемого диапазона.

Ж.14 Чтобы установить нужный диапазон измерения необходимо выбрать окно с соответствующей надписью и нажать кнопку . Подтверждением выбора является мигающая надпись выбранного диапазона.

Ж.15 Кнопками ⊲ и ⊳ необходимо выбрать окно с надписью «**Выход**» и нажать кнопку . На индикаторе появится надпись «**Диапазон измерения**».

Ж.16 При помощи кнопок  $\triangleleft u \triangleright$  выбрать следующий программируемый параметр или выйти из режима программирования в режим измерения (смотри п. [Ж.7 ,](#page-67-5) [Ж.8 \)](#page-67-4).

Ж.17 Константа датчика

Ж.18 Войти в режим программирования (смотри п.п. [Ж.2](#page-67-2) – [Ж.6 \)](#page-67-1). Кнопками  $\leq u$  Выбрать «Конст. датчика». Находясь в окне с надписью «Конст. датчика» необходимо нажать кнопку . Константа (постоянная) датчика характеризует чувствительность датчика и определяется его формой и геометрическими размерами. Расчётное значение константы С расч указывается в паспорте на анализатор. Действительное значение константы датчика С может быть установлено двумя способами.

Ж.19 Выбор способа корректировки константы датчика (непосредственная или косвенная) осуществляется кнопками  $\triangleleft u \triangleright$ .

При непосредственной корректировке можно ввести известное значение С/Срасч., равное соотношению действительного значения константы датчика к её расчётному значению.

При косвенной корректировке константы датчика соотношение С/С расч. вычисляется автоматически путём ввода известного значения УЭП контролируемого раствора.

Ж.20 Для непосредственной корректировки необходимо выбрать окно с надписью в верхней строке индикатора «**С/С расч.**». В нижней строке индикатора отображается число, равное соотношению действительного значения константы датчика к её расчётному значению, которое было установлено ранее.

Чтобы изменить это число, необходимо нажать кнопку . Верхняя строка индикатора начнёт мигать. Кнопками  $\triangleleft u \triangleright$  можно откорректировать значение числа. Для ввода в память ПП нового значения С/С расч. необходимо нажать кнопку . Надпись «С/С расч.» перестанет мигать.

Ж.21 Для косвенной корректировки необходимо выбрать окно с надписью в верхней строке «**Измерен.**».

*Примечание Перед корректировкой константы первичный преобразователь должен быть заполнен контролируемым раствором с известным значением УЭП при данной температуре. Для обеспечения непревышения основной приведенной погрешности во всех основных диапазонах рекомендуется применять раствор со значением УЭП примерно (80… 90) мкСм/см для АЖК3101М.1.Э и (80…90) мСм/см для АЖК-3101М.2.Э.*

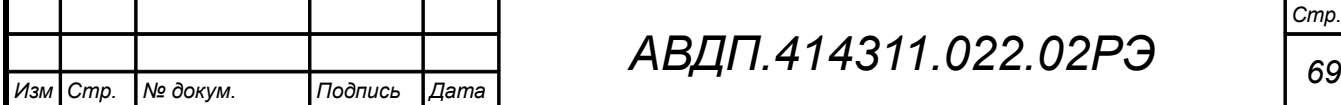

В нижней строке индикатора отображается измеряемое в данный момент значение УЭП. Чтобы откорректировать измеряемое значение в соответствии с известным значением УЭП контролируемого раствора, необходимо нажать кнопку  $\Box$  Налпись «Измерен.» сменится на «Калибр.» и начнёт мигать. Кнопками  $\Diamond$  и  $\Diamond$ установить известное значение УЭП контролируемого раствора.

После нажатия на кнопку - новые данные вводятся в память прибора и соотношение С/Срасч. автоматически изменяется. В верхней строке индикатора вновь появляется надпись «**Измерен.**». Автоматически установленное значение С/С расч. можно проконтролировать в окне с надписью «**С/С расч.**».

Ж.22 Кнопками ⊲ и ⊳ необходимо выбрать окно с надписью «Выход» и нажать кнопку . На индикаторе появится надпись «Конст. датчика».

Ж.23 При помощи кнопок  $\langle u \rangle$  выбрать следующий программируемый параметр или выйти из режима программирования в режим измерения (смотри п. [Ж.7 ,](#page-67-5) [Ж.8 \)](#page-67-4).

Ж.24 Термокомпенсация.

Ж.25 Войти в режим программирования (смотри п.п. [Ж.2](#page-67-2) – [Ж.6 \)](#page-67-1). Кнопками  $\leq$  и  $\triangleright$  выбрать «Термокомпенсация». Находясь в окне с надписью «Термокомпенсация» необходимо нажать кнопку .

Ж.26 Выбор (просмотр) режимов термокомпенсации осуществляется кнопками  $\leq$  и  $\geq$ . Ранее установленный режим определяется окном с мигающей надписью.

Чтобы установить нужный режим термокомпенсации необходимо выбрать окно с соответствующей надписью.

Ж.26.1.1 Чтобы отключить режим термокомпенсации необходимо выбрать окно с надписью «Выкл.» и нажать кнопку ....... Надпись начнёт мигать.

Ж.26.1.2 Чтобы включить режим термокомпенсации, учитывающий температурную зависимость теоретически чистой воды, необходимо выбрать одно из двух окон с надписью «ТЧВ 1» или «ТЧВ 2» и нажать кнопку . Надпись начнёт мигать. Режимы «ТЧВ 1» и «ТЧВ 2» отличаются коэффициентами в формулах зависимости УЭП теоретически чистой воды от температуры.

Ж.26.1.3 Чтобы включить режим простой термокомпенсации необходимо выбрать окно с надписью «То, **аt**» и нажать кнопку . Надпись начнёт мигать. Простая термокомпенсация осуществляется в соответствии с формулой (2) (смотри п. [1.4.1.4](#page-8-0) руководства). Для ПП с ЖКИ

Значения параметров термокомпенсации устанавливаются в окне «**Параметры ТК**» (смотри п. [Ж.29](#page-69-0) руководства).

Ж.27 После выбора режима термокомпенсации кнопками  $\leq$  и  $\triangleright$  необходимо выбрать окно с надписью «**Выход**» и нажать кнопку . На индикаторе появится надпись «**Термокомпенсация**».

Ж.28 При помощи кнопок  $\langle u \rangle$  выбрать следующий программируемый параметр или выйти из режима программирования в режим измерения (смотри п. [Ж.7 ,](#page-67-5) [Ж.8 \)](#page-67-4).

<span id="page-69-0"></span>Ж.29 Параметры термокомпенсации.

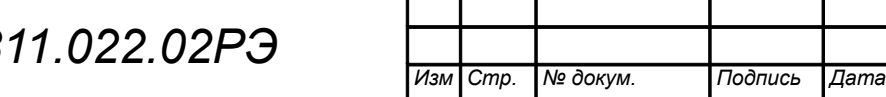

*Стр.* <del>70</del> *АВДП.4143* 

Ж.30 Войти в режим программирования (смотри п. [Ж.2](#page-67-2) – [Ж.6 \)](#page-67-1). Кнопками  $\triangleleft$  и  $\triangleright$  выбрать «Параметры ТК». Находясь в окне с надписью «Параметры ТК» необходимо нажать кнопку .

Ж.31 Выбор параметров термокомпенсации осуществляется кнопками  $\triangleleft u \triangleright$ 

Ж.31.1.1 Для установления температуры приведения необходимо выбрать окно с надписью **«То , гр.С**». В нижней строке индикатора выведено установленное ранее значение температуры приведения.

Чтобы изменить значение температуры приведения необходимо нажать кнопку . Верхняя строка индикатора начнёт мигать. После установки кнопками  $\langle A \rangle$ и  $\triangleright$  требуемого значения температуры приведения нажать кнопку  $\Box$  для ввода этого значения в память прибора.

Ж.31.1.2 Для установления температурного коэффициента кнопками  $\triangleleft$  и  $\triangleright$ необходимо выбрать окно с надписью **«аt»**. В нижней строке индикатора выведено установленное ранее значение коэффициента.

 *Примечание - Значение температурного коэффициента*  $\alpha_m$  *вводится в %/°С.* 

Чтобы изменить значение температурного коэффициента необходимо нажать кнопку . Верхняя строка индикатора начнёт мигать. После установки кнопками  $\triangleleft u \triangleright$  требуемого значения  $\alpha_x$  нажать кнопку  $\Box$  для ввода этого значения в память прибора.

Ж.32 После установления параметров термокомпенсации кнопками  $\triangleleft$  и  $\triangleright$ необходимо выбрать окно с надписью «Выход» и нажать кнопку . На индикаторе появится надпись «Параметры ТК».

Ж.33 При помощи кнопок  $\triangleleft u \triangleright$  выбрать следующий программируемый параметр или выйти из режима программирования в режим измерения (смотри п. [Ж.7 ,](#page-67-5) [Ж.8 \)](#page-67-4).

Ж.34 Восстановление заводских настроек первичного преобразователя.

В некоторых случаях бывает необходимо вернуться к настройкам, которые были установлены на предприятии-изготовителе. Такая ситуация может возникнуть при неправильном программировании первичного преобразователя. При любой причине отказа в работе первичного преобразователя рекомендуется восстановить заводские настройки. Для восстановления заводских настроек необходимо:

Войти в режим программирования (смотри п. [Ж.2](#page-67-2) – Ж.6). Кнопками  $\triangleleft u \triangleright$ выбрать «**Завод. настр.**». Находясь в окне с надписью «**Завод. настр.**» необходимо нажать кнопку .

После появления надписи «**Восстановить?**» нажатие на кнопку <u>—</u> приведёт к восстановлению всех заводских настроек, что подтвердится надписью «**Восстановлено**». При помощи кнопок  $\triangleleft$  и  $\triangleright$  необходимо выбрать окно с надписью «**Выход**» и нажать кнопку . На индикаторе появится надпись «**Завод. настр.**».

Выйти из режима программирования в режим измерения (смотри п. [Ж.7 ,](#page-67-5) [Ж.8 \)](#page-67-4).

Выключить и включить питание прибора. Заводские настройки восстановлены.

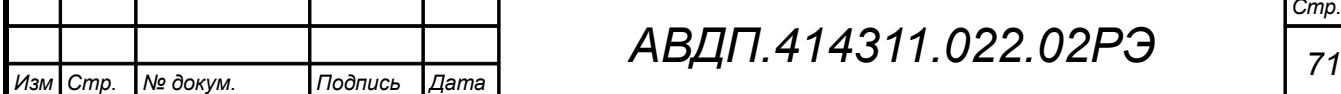

.

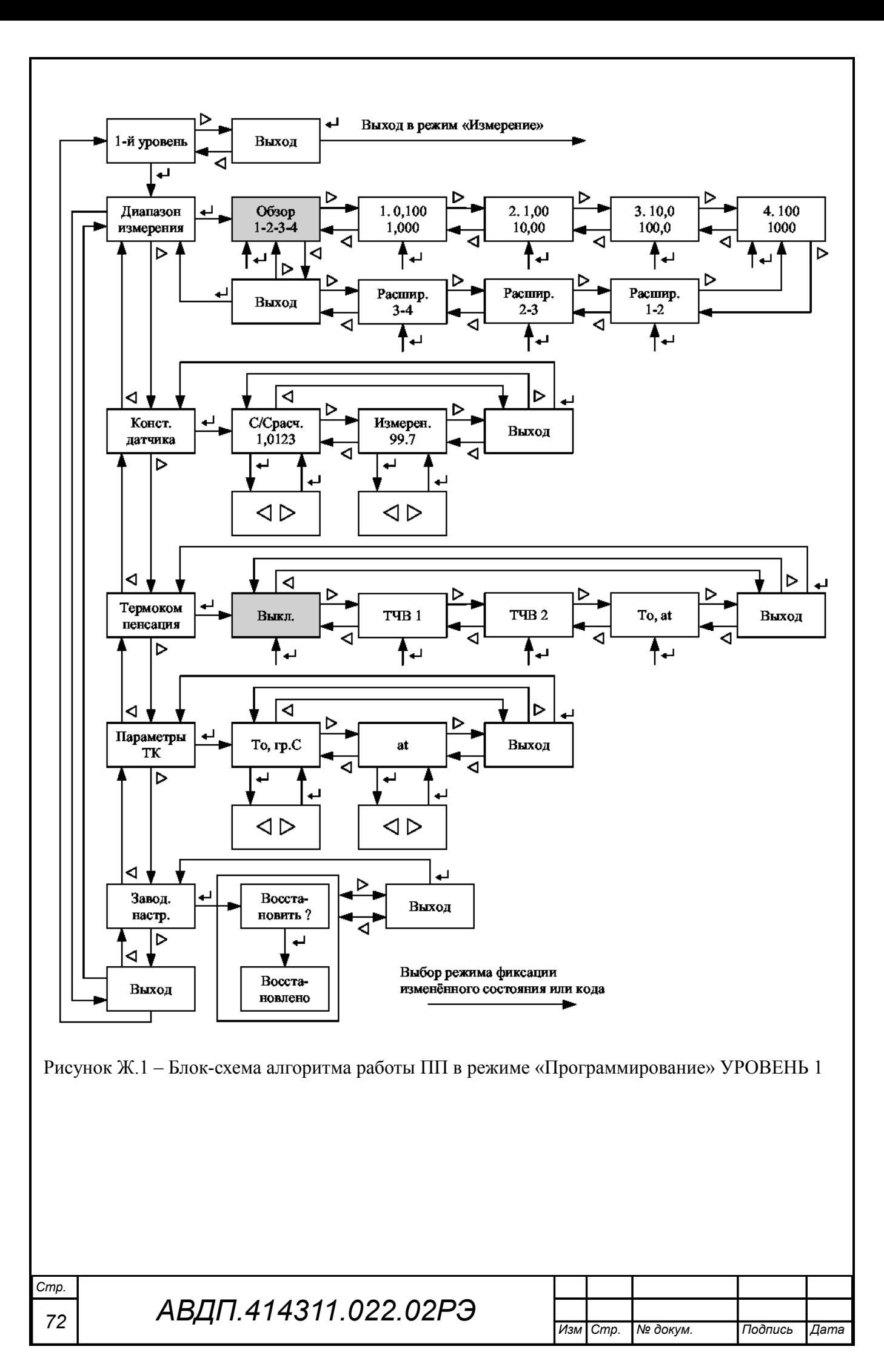
## **Приложение З**

## **Замена батарейки часов реального времени в ИП настенного исполнения**

З.1 Перечень необходимых инструментов:

– отвертка с плоским шлицем SL 3,5 (Отвертка 7810-0967 ГОСТ 17199-88); – отвертка с крестообразным шлицем PH1 (Отвертка 7810-1038 ГОСТ 17199-88).

З.2 Порядок действий:

– открутить винты крышки клеммного отсека [\(Рисунок З.1\)](#page-72-0);

– снять крышку клеммного отсека и отсоединить провода питания ИП;

<span id="page-72-0"></span>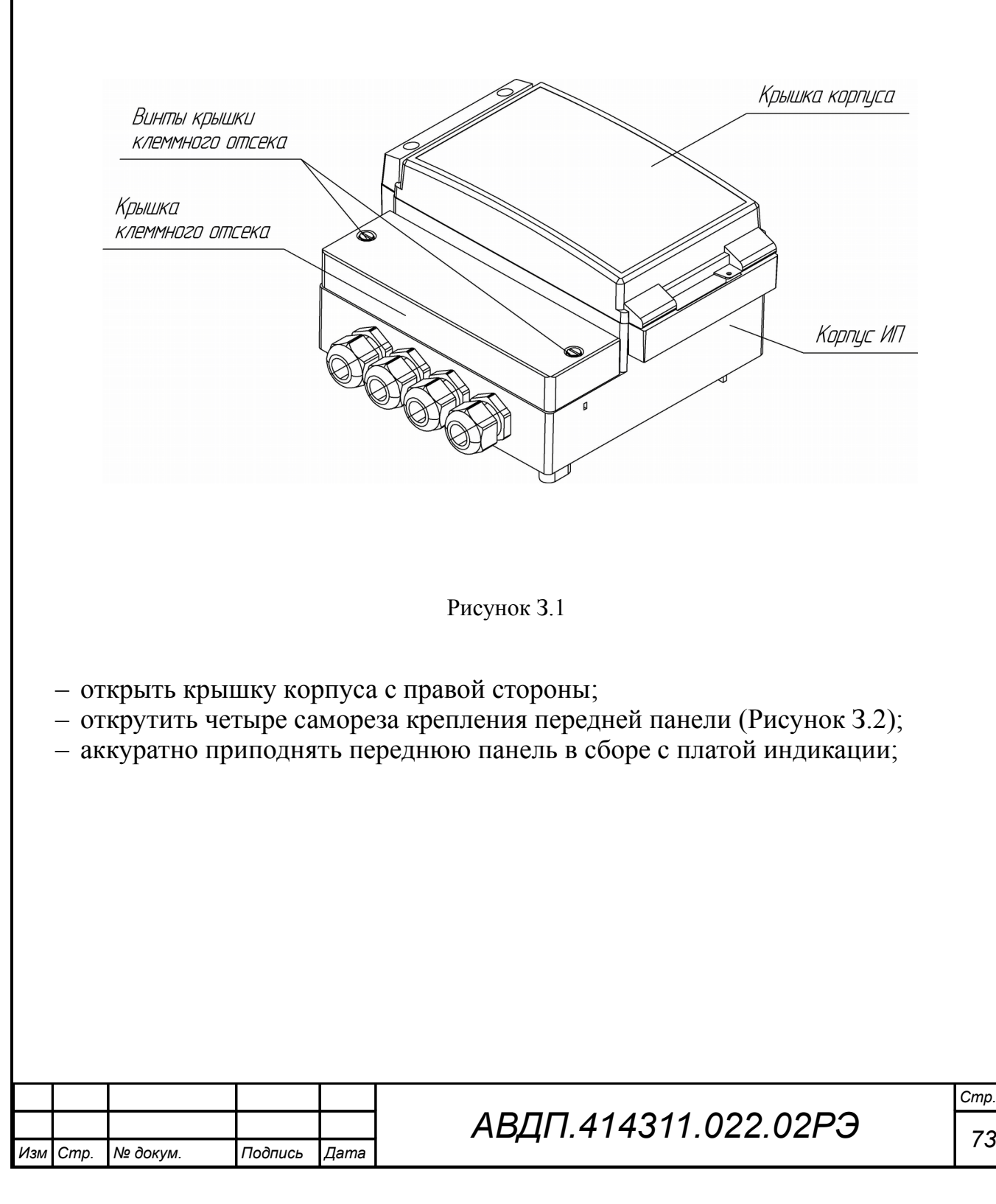

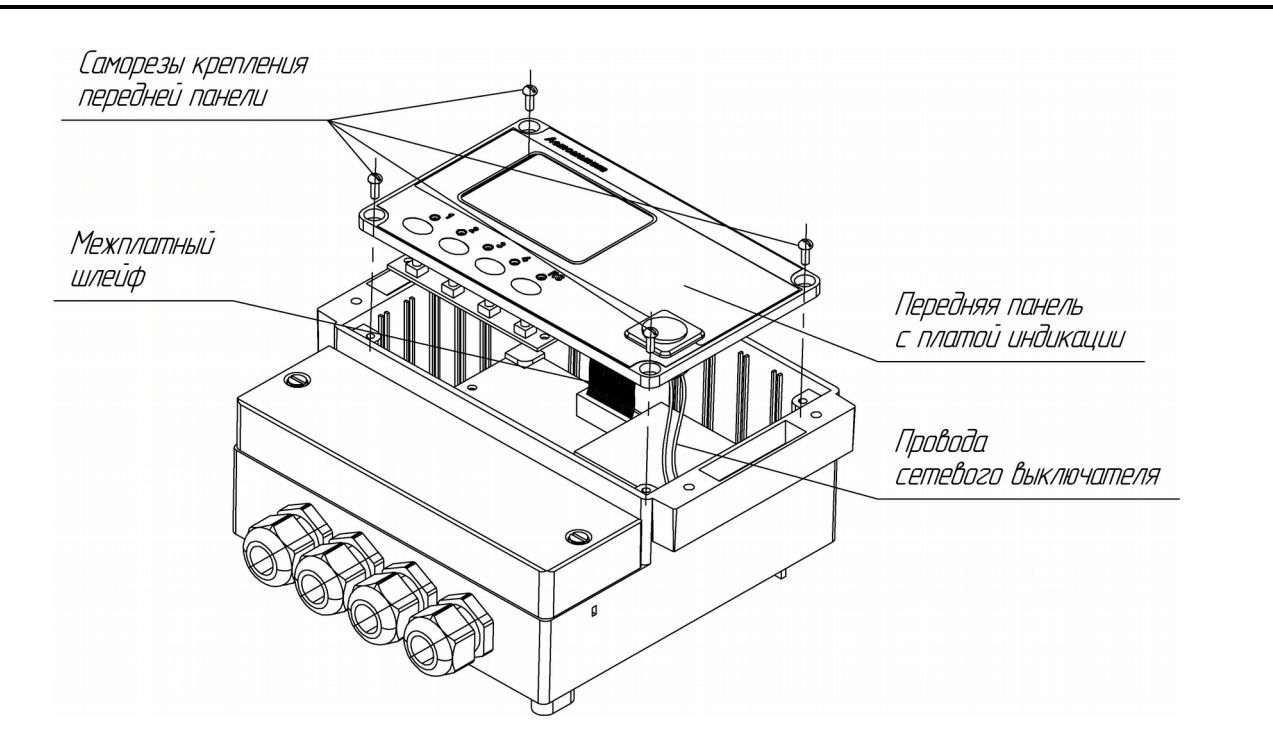

<span id="page-73-0"></span>Рисунок З.2

– разъем межплатного шлейфа от платы индикации и ножевые клеммы проводов сетевого выключателя от основной платы не отключать;

– аккуратно развернуть переднюю панель с платой индикации к себе [\(Рисунок З.3\)](#page-73-1);

– вынуть батарейку часов реально времени (CR2032) из держателя и заменить на новую;

<span id="page-73-1"></span>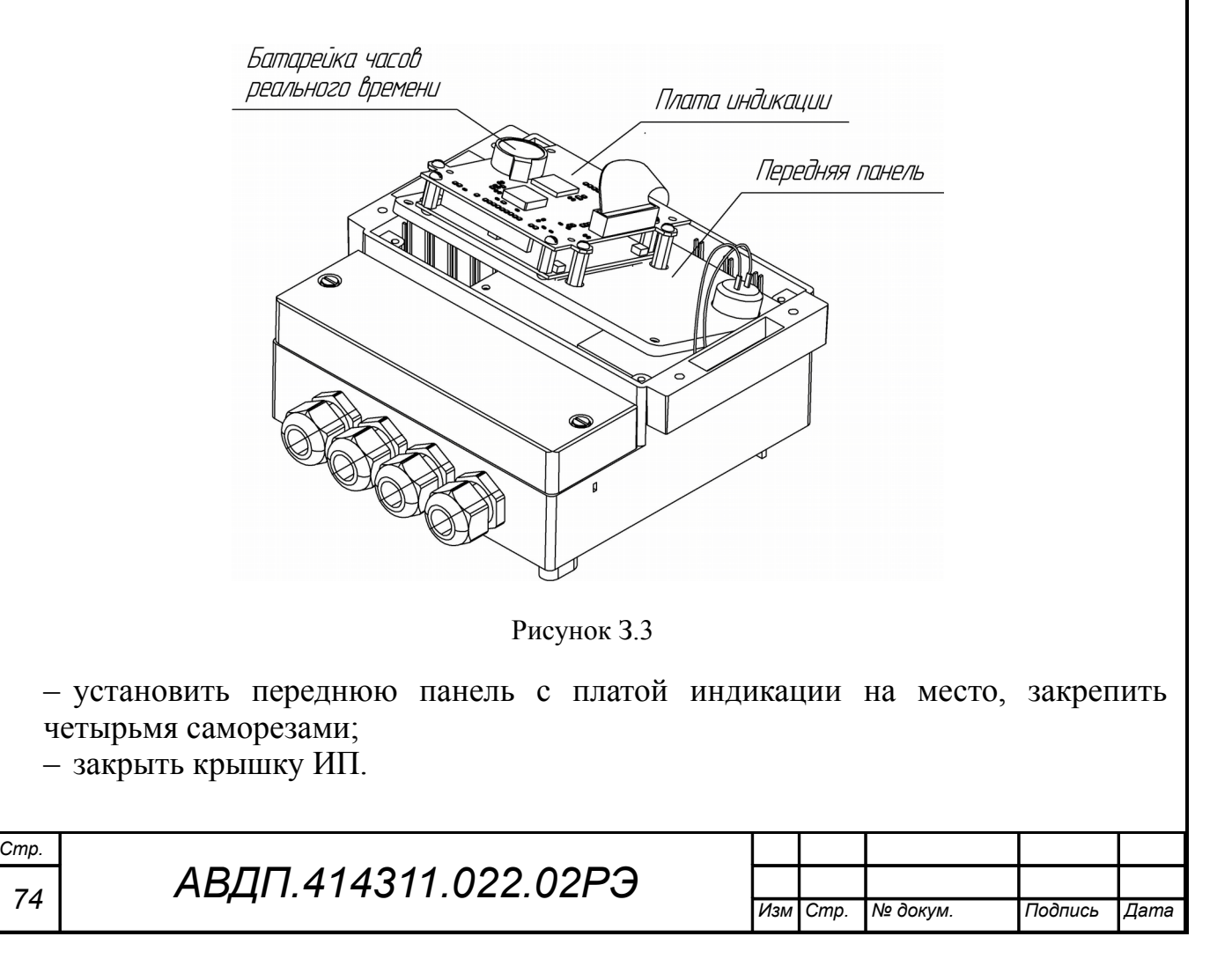

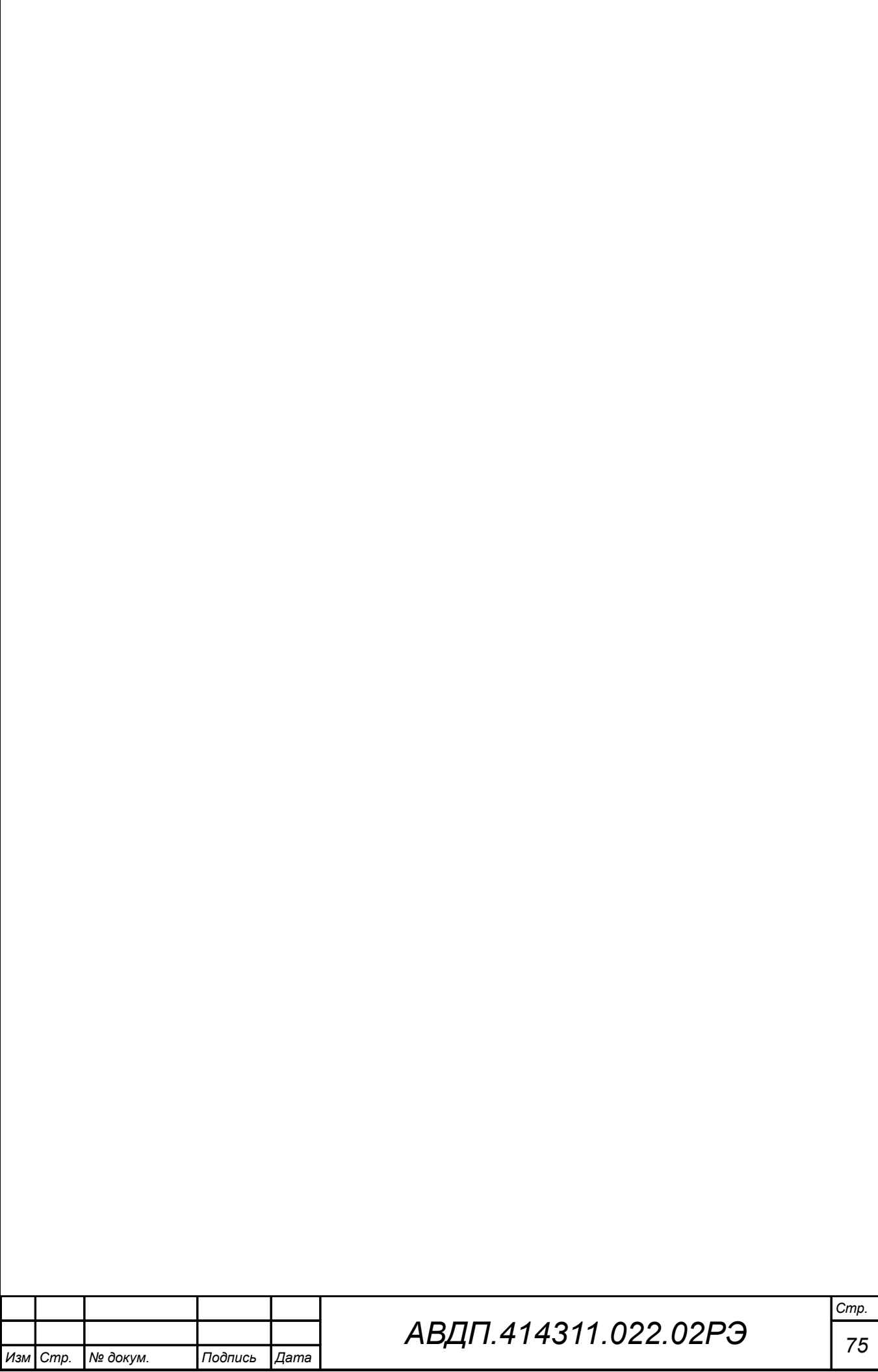

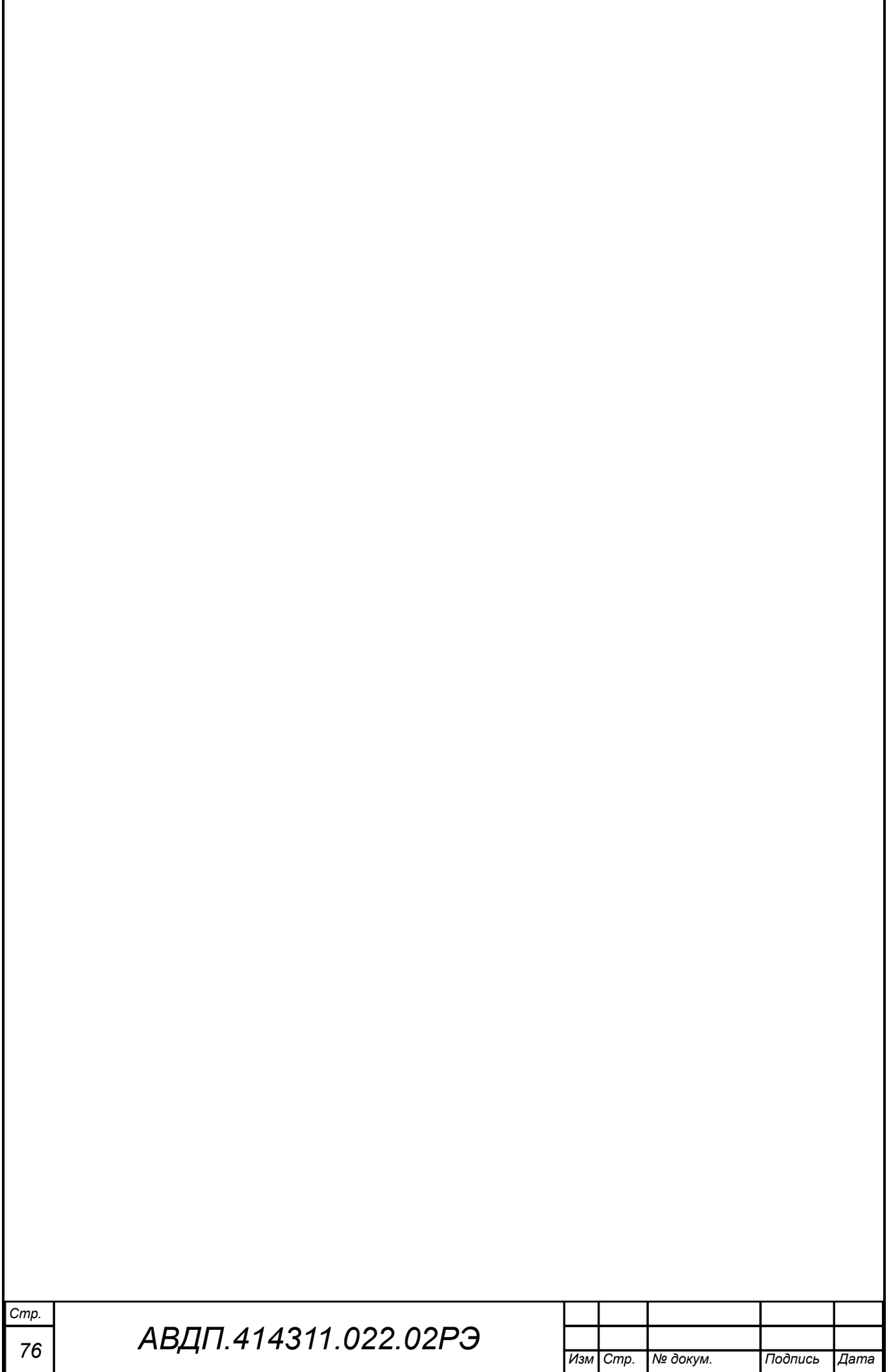

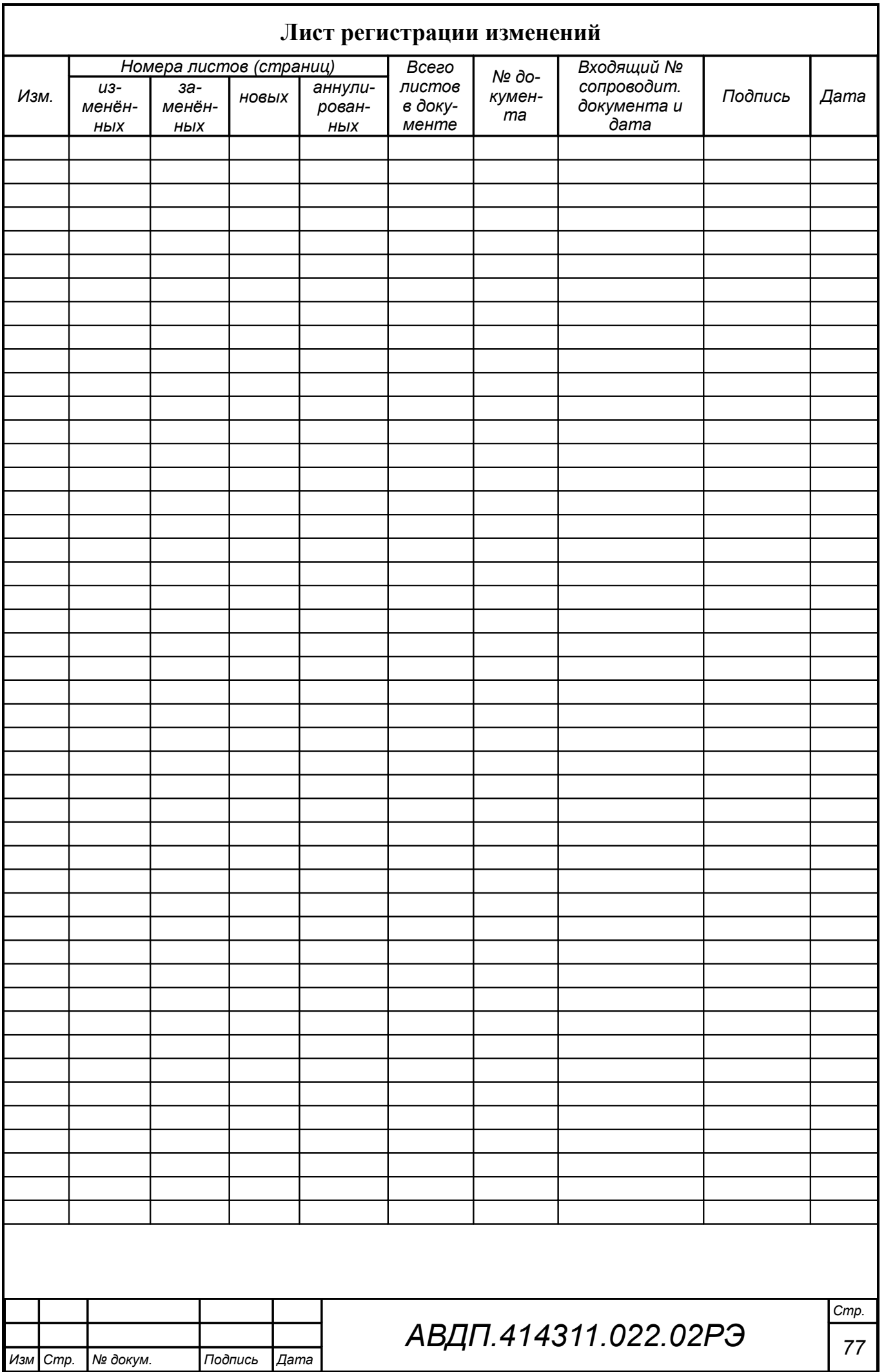

*ЗАО «Научно-производственное предприятие «Автоматика» 600016, Россия, г. Владимир, ул. Большая Нижегородская, дом 77, корпус 5 Тел.: +7 (4922) 779-796, +7(4922) 475-290, факс: +7(4922) 215-742 e-mail: [market@avtomatica.ru](mailto:market@avtomatica.ru) [http://www.avtomatica.ru](http://www.avtomatica.ru/)*